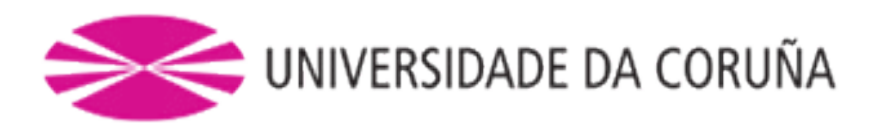

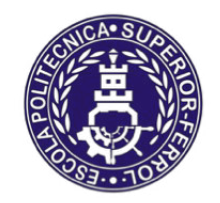

Escola Politécnica Superior

**Trabajo Fin de Máster CURSO 2016/17**

# **AUTOMATIZACIÓN, VISUALIZACIÓN Y CONTROL DE LOS SECADORES DE HIDRÓGENO PARA LA CTCC (AS PONTES)**

**Máster en Ingeniería Industrial**

**ALUMNA/O** 

Ϊ

ISMAEL LÓPEZ ÁLVAREZ

**TUTORAS/ES**

JOSÉ LUIS CALVO ROLLE

**FECHA**

SEPTIEMBRE 2017

## I. Título y Resumen

## **AUTOMATIZACIÓN, VISUALIZACIÓN Y CONTROL DE LOS SECADORES DE HIDRÓGENO PARA LA CTCC (AS PONTES)**

Resumen. Los alternadores de la mayoría de los ciclos combinados actuales son refrigerados por hidrógeno seco. Sin embargo, el hidrógeno adquiere humedad en los procesos de refrigeración. Los secadores de hidrógeno adsorben la humedad adquirida por el mismo, permitiendo su reutilización. La seguridad, funcionamiento, control y visualización de los secadores es esencial para el correcto funcionamiento de los generadores de las turbinas. El objetivo del presente proyecto fue realizar un sistema automático (con autómatas programables Simatic-300) para controlar el funcionamiento de los secadores de hidrógeno (Lectrodryer Bac-50) presentes en cada una de las tres turbinas (dos de gas y una de vapor) de la Central de Ciclo combinado de As Pontes. Además, se realizó la configuración de una nueva pantalla (Touch Panel 270 de 10 pulgadas) que permitiese una monitorización más cómoda y sencilla del estado del secador.

Resumo. Os alternadores da maioría dos ciclos combinados actuais son refrixerados por hidróxeno seco. Porén, o hidróxeno adquire humidade nos procesos de refrixeración. Os secadores de hidróxeno adsorben a humidade adquirida polo mesmo, permitindo a súa reutilización. A seguridade, funcionamento, control e visualización dos secadores é esencial para o correcto funcionamento dos xeradores das turbinas. O obxectivo do presente proxecto foi realizar un sistema automático (con autómatas programables Simatic-300) para controlar o funcionamento dos secadores de hidróxeno (Lectrodryer Bac-50) presentes en cada unha das tres turbinas (dúas de gas e unha de vapor) da Central de Ciclo Combinado de As Pontes. Ademais, realizouse a configuración dunha nova pantalla (Touch Panel 270 de 10 pulgadas) que permitira unha monitorización máis cómoda e sinxela do estado do secador.

Abstract. The alternators of most of the current combined cycles are cooled by dry hydrogen. However, hydrogen acquires humidity in the cooling processes. Hydrogen dryers adsorb the humidity acquired by the hydrogen, allowing its reuse. The safety, functioning, control and display of the dryers is essential for the proper functioning of the turbine generators. The objective of the present project was to carry out an automatic system (with Simatic-300 programmable controllers) to control the operation of the hydrogen dryers (Lectrodryer Bac-50) present in each of the three turbines (two gas turbines and one steam turbine) of the Combined Cycle Power Plant of As Pontes. In addition, the configuration of a new screen (Touch Panel 270 of 10 inches) that allowed a more comfortable and simpler monitoring of the state the dryer was made.

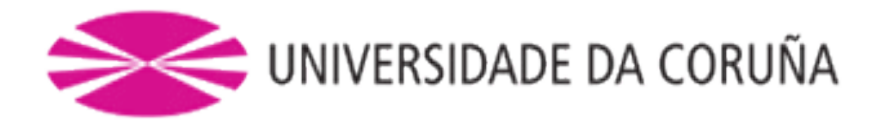

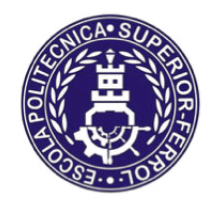

Escola Politécnica Superior

**TRABAJO FIN DE MÁSTER CURSO 2016/17**

## **AUTOMATIZACIÓN, VISUALIZACIÓN Y CONTROL DE LOS SECADORES DE HIDRÓGENO PARA LA CTCC (AS PONTES)**

**Máster en Ingeniería Industrial**

**Documento**

**I. MEMORIA**

## Índice Memoria

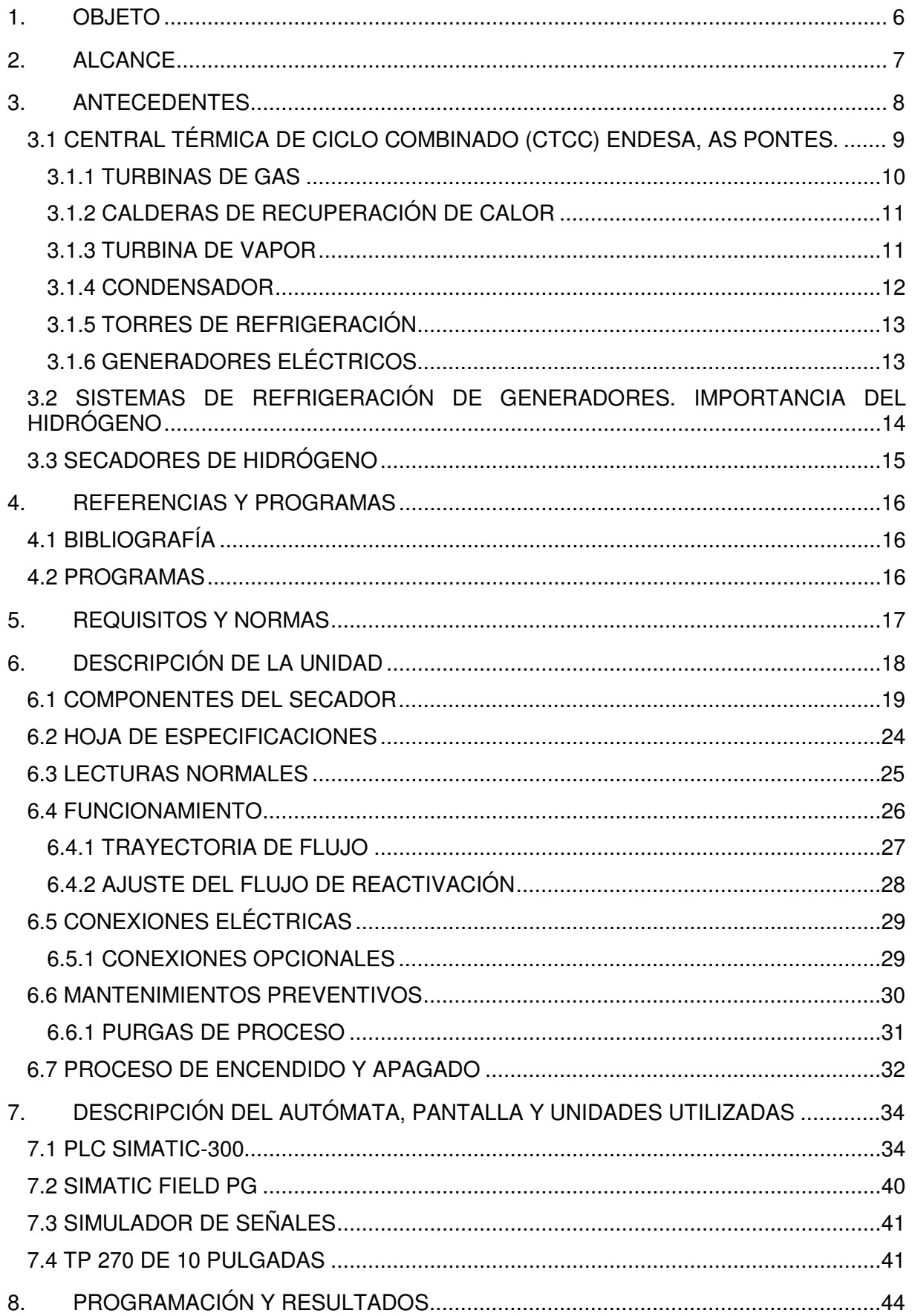

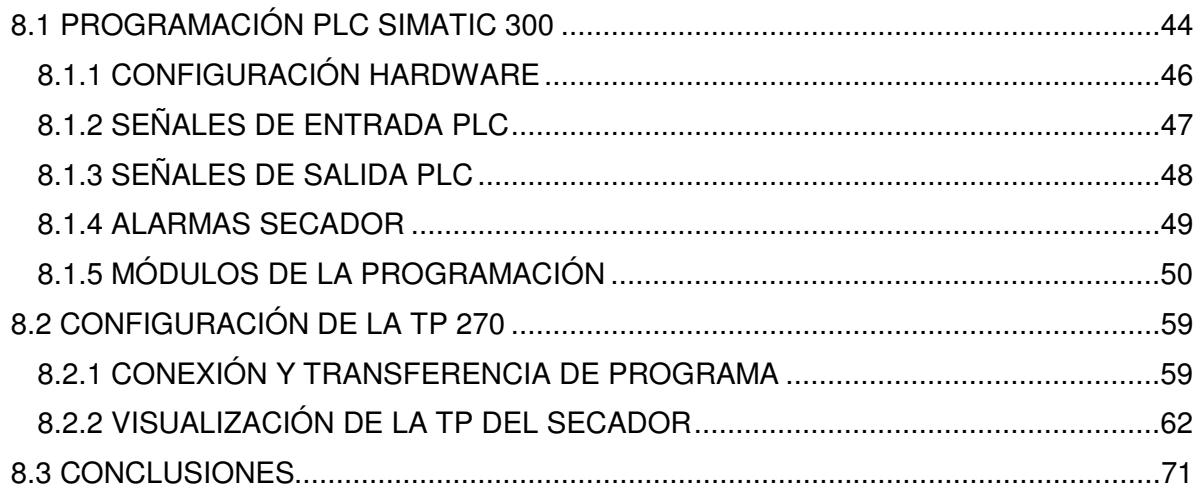

## <span id="page-5-0"></span>**1. OBJETO**

Los alternadores de la mayoría de los ciclos combinados actuales son refrigerados por hidrógeno seco. Sin embargo, el hidrógeno adquiere humedad en los procesos de refrigeración. Los secadores de hidrógeno adsorben la humedad adquirida por el mismo, evitando su desecho continuo y el mayor coste que supone la compra de botellas de hidrógeno, y el funcionamiento continuo de los generadores de hidrógeno. Es por esto que la seguridad, funcionamiento, control y visualización de los secadores resultan esenciales para el correcto funcionamiento de los generadores de las turbinas.

El objetivo del presente proyecto fue realizar un sistema automático para controlar el funcionamiento de los secadores de hidrógeno (Lectrodryer Bac-50) presentes en cada una de las tres turbinas (dos de gas y una de vapor) de la Central de Ciclo combinado de As Pontes. Además, se realizó la configuración de una nueva pantalla que permitiese una monitorización más cómoda y sencilla del estado del secador. Para realizarlo, se programaron para sustituir a los anteriores, un autómata programable Simatic-300 y una pantalla táctil Touch Panel 270 de 10 pulgadas. La nueva pantalla permite una monitorización del funcionamiento de los secadores más sencilla y cómoda, permitiendo que cualquier operario pueda consultarla sin necesidad de conocimiento específicos.

## <span id="page-6-0"></span>**2. ALCANCE**

El objetivo general del proyecto fue realizar un sistema automatizado para los secadores de hidrógeno, así como una pantalla táctil que facilite la visualización por parte de los operarios. Para lograrlo se llevaron a cabo las siguientes tareas.

1. Análisis del problema a resolver.

2. Recopilación de información de la central así como el uso de los secadores en la misma.

3. Estudio del funcionamiento del secador, la instrumentación que tiene y su esquema eléctrico.

4. Búsqueda de herramientas necesarias y disponibles para realizar el proyecto.

5. Diseño de la secuencia que permita el control del proceso.

6. Implementación del diseño en el autómata (Simatic 300) mediante Step 7, en este caso se utilizará el lenguaje de contactos.

7. Configuración de una pantalla táctil (TP270 de 10 pulgadas) para la visualización del proceso.

8. Establecimiento de comunicaciones entre el diseño, los autómatas y la pantalla de control y monitorización.

La realización de este proyecto permite una mejora en el control del funcionamiento de los secadores y una monitorización más cómoda y simple de estado de las unidades. Con esto, las señales de alarma pueden ser mejor y más rápidamente detectadas por los operarios.

Gracias a esto, en proyectos posteriores se podría disponer de una visualización de los secadores desde la sala de control, mediante un cable de fibra y la configuración de una pantalla de visualización en el ordenador de la sala control similar al configurado en el presente trabajo.

## <span id="page-7-0"></span>**3. ANTECEDENTES**

El presente trabajo se realizó para la central térmica de ciclo combinado (CTCC) de Endesa Generación S.A., localizado en el municipio de As Pontes de García Rodríguez (provincia de A Coruña). Antes de comenzar con el trabajo en sí, conviene hacer un inciso y explicar el funcionamiento de dicha central así como la utilidad que tienen los secadores para la misma.

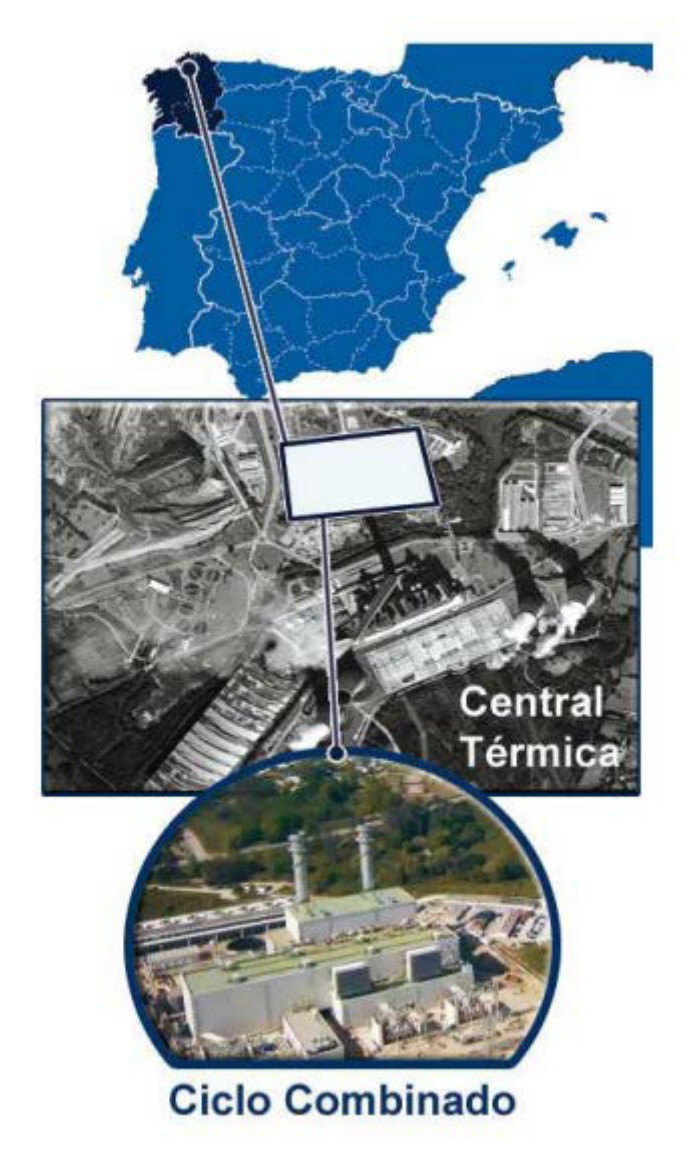

**Ilustración 1: Ubicación de la CTCC de Endesa Generación S.A. (As Pontes).** 

#### <span id="page-8-0"></span>**3.1 CENTRAL TÉRMICA DE CICLO COMBINADO (CTCC) ENDESA, AS PONTES.**

Una central térmica de ciclo combinado se define como una central que transforma la energía térmica desprendida por la combustión del gas natural en energía eléctrica mediante dos ciclos o procesos consecutivos: una primera etapa con dos turbinas de gas natural (ciclo Brayton) y una segunda con la turbina de vapor (ciclo de Rankine).

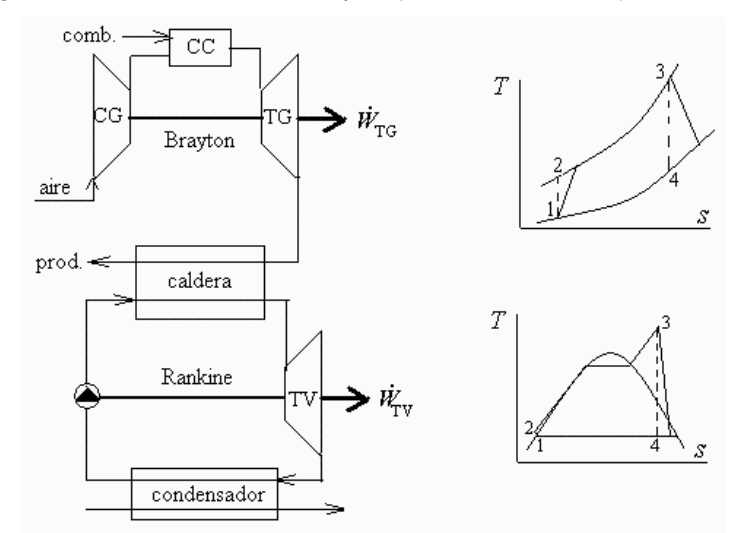

**Ilustración 2: Ejemplo de ciclo Brayton y Rankine simples.**

La CTCC de As Pontes es una instalación diseñada para unos 800 MW de potencia. Este tipo de centrales tienen un rendimiento mayor que las centrales térmicas convencionales ya que combinan dos procesos de producción de energía, llegando a obtener rendimientos en torno al 57% (en comparación al 36% de la central térmica contigua a este complejo).

En concreto, esta central cuenta con una configuración 2 x 1 (con ejes propios), dos turbinas de gas con sus respectivas calderas de recuperación y una turbina de vapor diseñadas por General Electric.

El gas natural utilizado se trae desde la planta de regasificación de Mugardos mediante el gaseoducto Mugardos - As Pontes – Guitiriz. Cabe destacar que también se podría utilizar otro tipo de combustibles, como el gasóleo, aunque éste resulta menos eficiente.

Medioambientalmente, el gas natural es preferible a otros tipos de combustible fósil. La formación de  $SO<sub>2</sub>$  y partículas son casi nulas debido a su bajo contenido en partículas y sulfuros. Además, la planta contiene un moderno sistema de combustión con rociadores que reducen el NO<sub>x</sub> producido.

## MEMORIA. Máster en Ingeniería Industrial Ismael López Álvarez

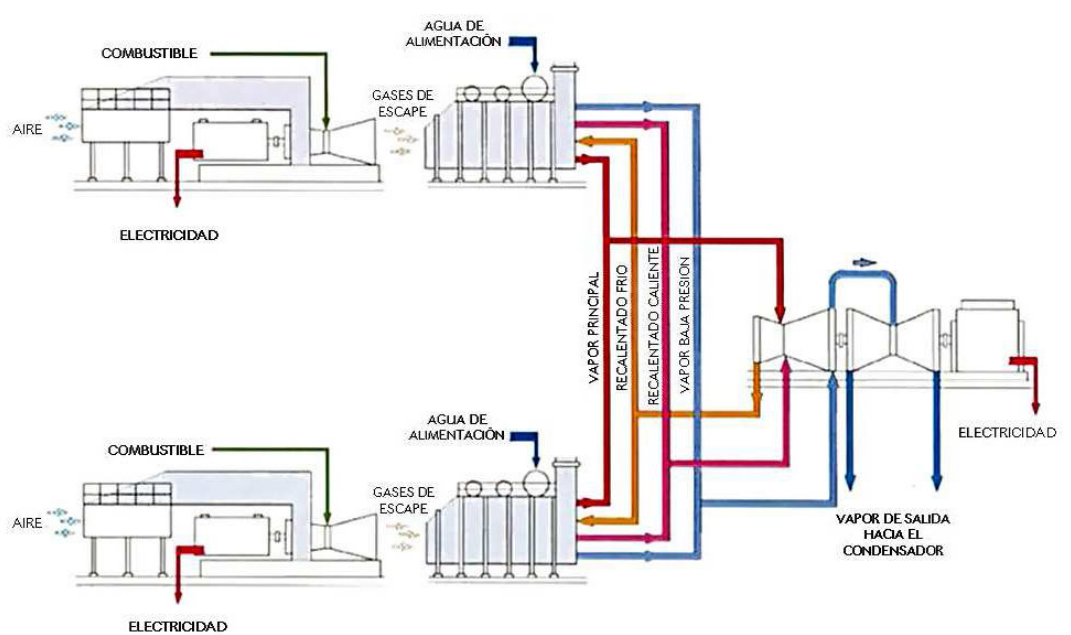

**Ilustración 3: Ciclo Brayton y Rankine de la CTCC de As Pontes**

## <span id="page-9-0"></span>**3.1.1 TURBINAS DE GAS**

Como ya se ha mencionado anteriormente, la planta cuenta con dos turbinas de gas. Ambas unidades operan como motores de combustión interna, transformando la energía de la combustión de gases o líquidos en energía mecánica.

Grosso modo, el proceso comienza filtrando el aire ambiente, para después comprimirlo en la unidad de compresión. Posteriormente se introduce a la cámara de combustión y, una vez allí, se mezcla con el gas natural produciéndose la combustión.

Los gases que se producen están aproximadamente a unos 1300<sup>°</sup>C y a 30 bares de presión, y ceden parte de su energía en las ruedas de la turbina causando la rotación del eje. Este eje en rotación transmite su energía mecánica al generador, encargado de producir la energía eléctrica. En este proceso existen dos generadores, uno para cada turbina de gas.

Las cámaras de combustión citadas tienen unos sistemas de rociadores de agua desmineralizada que minimizan la formación de NOx.

El mayor inconveniente de estas unidades es que los gases que se expulsan todavía llevan una considerable cantidad de energía, aproximadamente un 60 % de la energía que tenía el gas natural inyectado en la combustión.

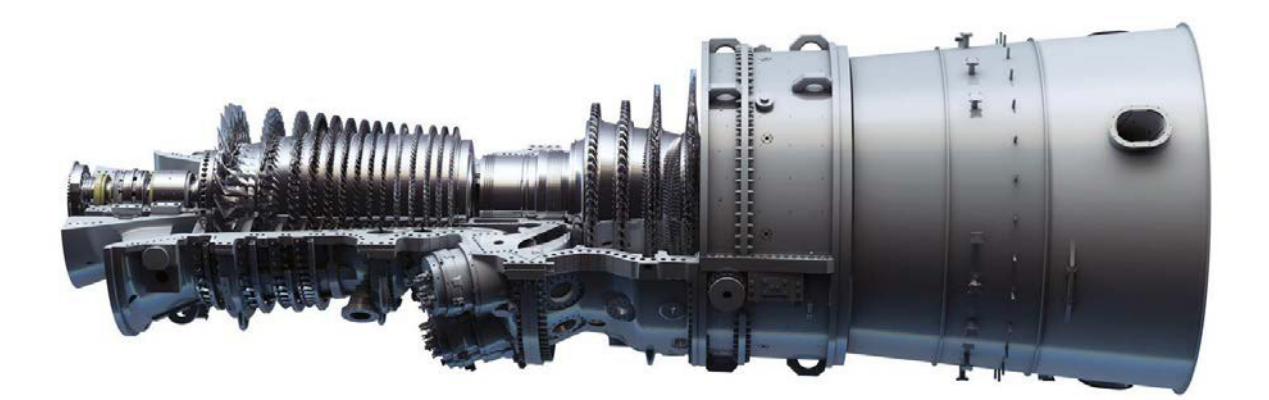

**Ilustración 4: Ejemplo de turbinas de gas de ciclo combinado**

## <span id="page-10-0"></span>**3.1.2 CALDERAS DE RECUPERACIÓN DE CALOR**

Con el objetivo de aumentar el rendimiento de los ciclos combinados, se aprovechan los gases calientes que salen de las turbinas de gas (a unos 600 ºC) para producir vapor de agua a varias presiones. Las calderas de recuperación de calor HRSG (1 por cada turbina de gas) se encargan de realizar esta función. En este caso se trata de calderas verticales.

Los gases residuales que se quedan en las calderas ya no se pueden reutilizar, por lo que son expulsados al exterior por las dos chimeneas (1 por cada caldera).

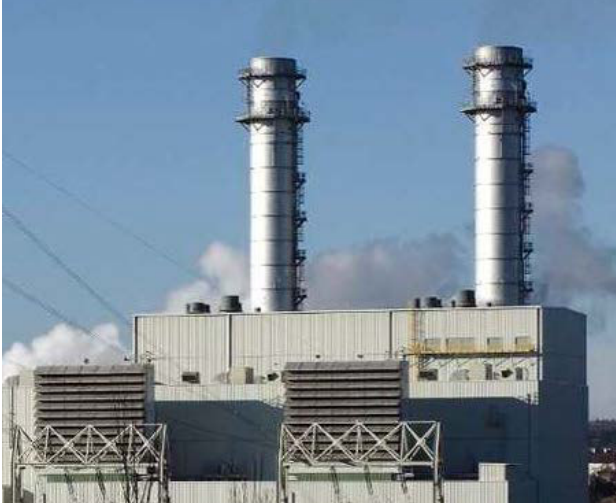

**Ilustración 5: Chimeneas CTCC de As Pontes**

#### <span id="page-10-1"></span>**3.1.3 TURBINA DE VAPOR**

Por otro lado, la planta también cuenta con una turbina de vapor. Este dispositivo actúa de forma similar a un motor de combustión externa. Se encarga de transformar la energía térmica del vapor que sale de las calderas en energía mecánica. Ésta tiene su propio generador eléctrico.

Dicha turbina tiene tres etapas: una turbina de alta (AP), media (MP) y baja presión (BP). El vapor que se produce en la caldera de recuperación a alta presión pasa a la turbina de AP donde se expande. Luego regresa a la caldera de recuperación y pasa a la turbina de MP donde también se expande. A la salida de esta, se repetiría el mismo proceso anterior pero en la de baja presión.

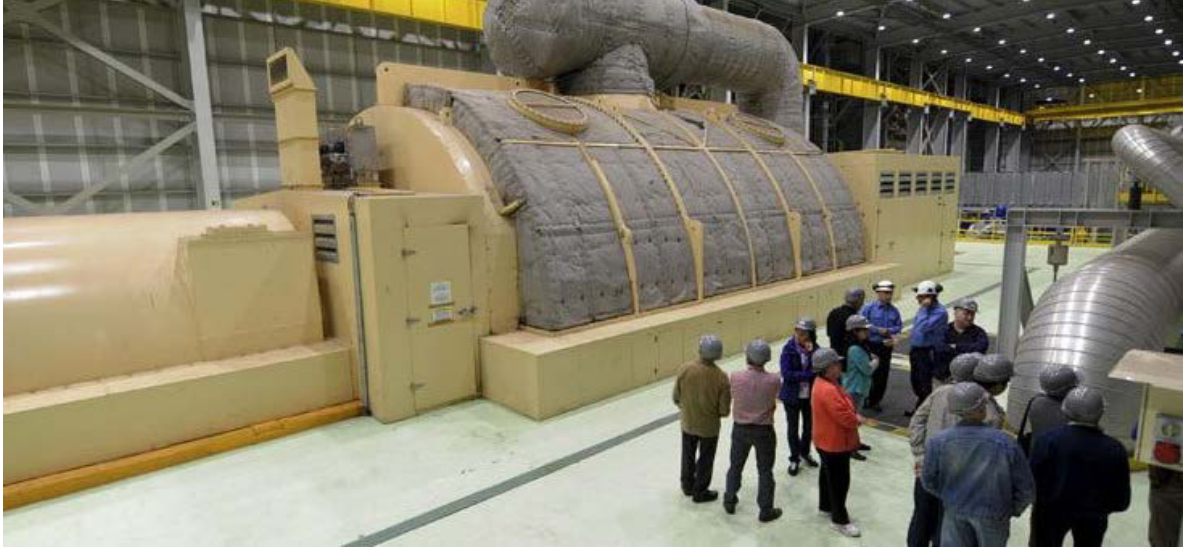

**Ilustración 6: Turbina de vapor de la CTCC de As Pontes**

## <span id="page-11-0"></span>**3.1.4 CONDENSADOR**

El condensador es el encargado de transformar el vapor que sale de la turbina de vapor en líquido para posteriormente volver a las calderas de recuperación y que el ciclo comience de nuevo.

Concretamente, el condensador de este ciclo se trata de un intercambiador de carcasa y tubos. Su interior está formando por múltiples tubos en forma de U.

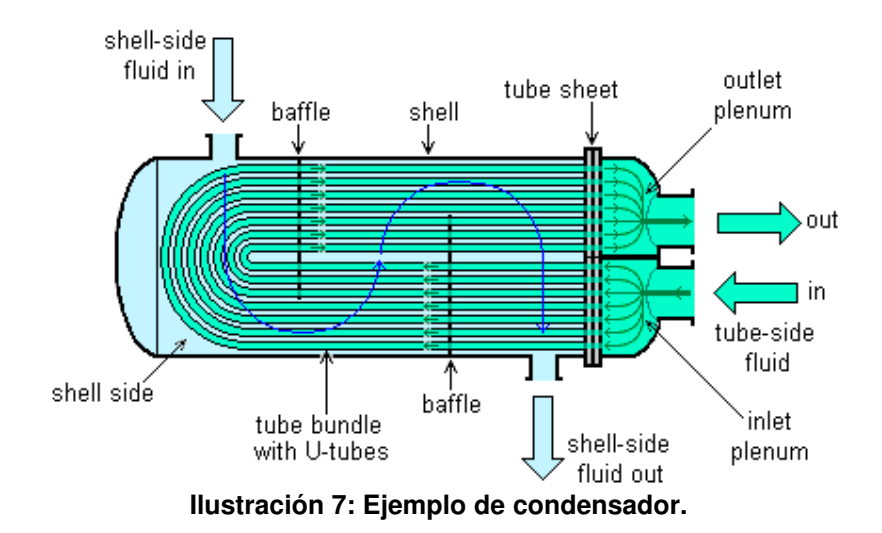

#### <span id="page-12-0"></span>**3.1.5 TORRES DE REFRIGERACIÓN**

Las torres de refrigeración tienen como función enfriar el agua. La devuelven al condensador después de haber enfriado el vapor proveniente de la turbina de baja presión correspondiente.

En el caso de la CTCC de As Pontes, consta de 16 torres de refrigeración híbrida de tiro mecánico inducido, mucho más pequeñas que las torres de refrigeración de tiro natural (como las existentes en la central térmica contigua).

Gracias a su funcionamiento, este tipo de torres permiten minimizar la formación de penachos visibles de vapor de agua. Actúan como torres de refrigeración húmedas, pero en la parte superior llevan instaladas una sección seca. Esta sección calienta el aire húmedo proveniente de la zona de lluvia, reduciendo así el penacho visible.

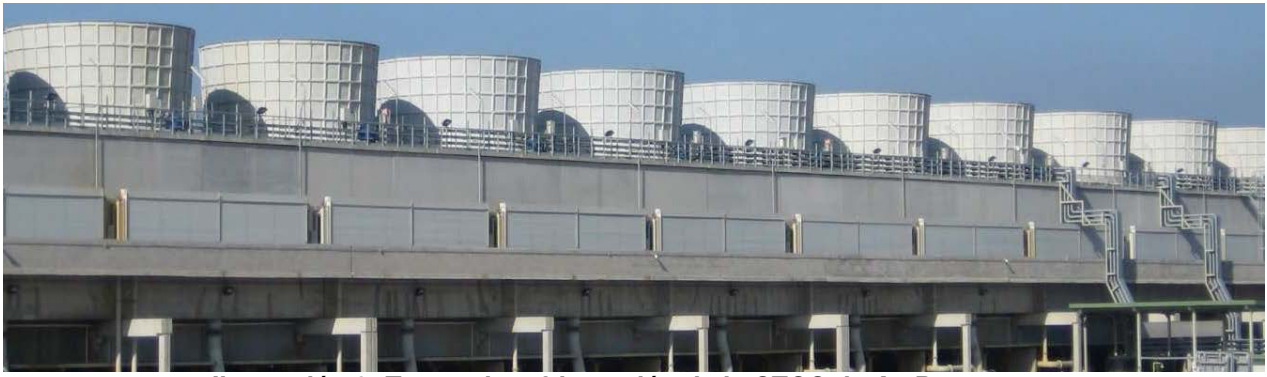

**Ilustración 8: Torres de refrigeración de la CTCC de As Pontes**

## <span id="page-12-1"></span>**3.1.6 GENERADORES ELÉCTRICOS**

En la CTCC del municipio pontés existen 3 generadores, uno para cada eje (2 para las turbinas de gas y una para la turbina de vapor). Tienen la función ya comentada de transformar la energía mecánica del eje en energía eléctrica.

En las centrales de ciclo combinado, generalmente consisten en máquinas asíncronas trifásicas diseñadas para potencias de unos 400 MW. Los devanados que las forman son: un devanado inductor (rotor o parte móvil) independiente que crea el campo magnético y, por otro lado, un devanado inducido (estator o parte fija) que es donde se genera la energía eléctrica. El sistema inductor se alimenta con corriente continua proporcionada a través de rectificadores estáticos; éstos pueden regular la intensidad y tensión del campo inductor.

Además, cuentan con más componentes de seguridad, por ejemplo: los sistemas de refrigeración, barrido y llenado de hidrógeno; sistemas de sellado de aceite, sistemas de puesta a tierra y sistemas de protección. Los sistemas de refrigeración se describen más adelante.

La planta contiene unos arrancadores estáticos SFC (Static Frequency Convertor) o SSD (Static Starting Device) para las turbinas de gas. De forma resumida, los generadores pueden funcionar como motores en el arranque de planta para posteriormente trabajar como generadores de electricidad.

En el arranque se fija una velocidad a alcanzar o de consigna, el arrancador estático aporta corriente continua al devanado de excitación del rotor y al devanado del estator. Esto produce un campo magnético giratorio senoidal que provoca el inicio de giro del eje mecánico. Una vez alcanzada la velocidad necesaria, se empieza a inyectar combustible en la cámara de combustión. Se inyecta combustible hasta alcanzar el par que se necesita para aumentar la velocidad de giro del eje hasta la de sincronismo. En ese momento, se desconecta un sistema de interruptores para que el generador actúe generando electricidad y se acopla con la red.

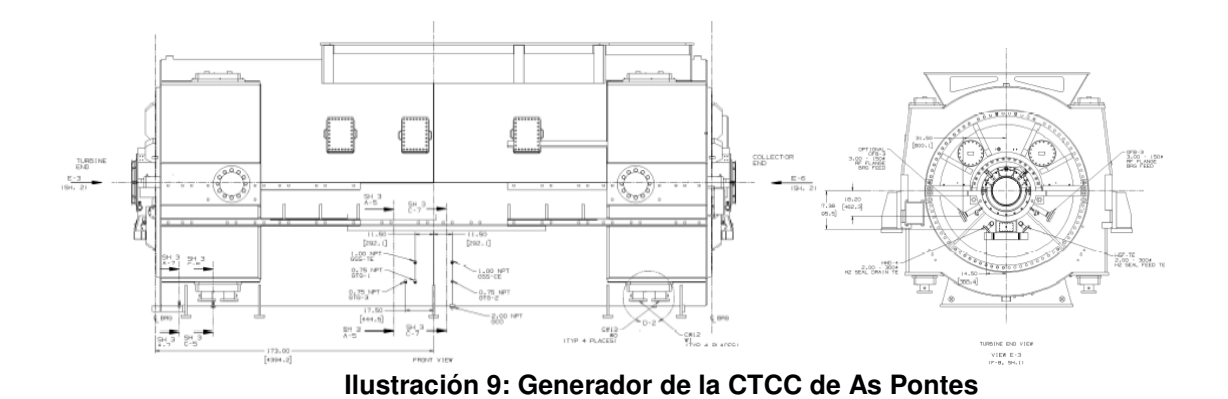

## <span id="page-13-0"></span>**3.2 SISTEMAS DE REFRIGERACIÓN DE GENERADORES. IMPORTANCIA DEL HIDRÓGENO**

En los procesos de transformación de energía mecánica en eléctrica que tiene lugar en los generadores, se producen pérdidas de calor tanto en el cobre como en el hierro.

En los generadores de menor velocidad y tamaño la refrigeración se realiza mediante aire, puesto que es menos costoso que el hidrógeno. El proceso de refrigeración puede ser en circuito abierto en zonas de atmósfera poco agresiva, o en circuito cerrado con refrigeración del aire por agua en zonas marinas o con ambientes agresivos. Normalmente, en las unidades de mayor tamaño (en torno a unos 300 MVA), si la refrigeración es por aire, siempre sería en circuito cerrado.

Lo más habitual, como es el caso de la CTCC de As Pontes, es que los alternadores de los ciclos combinados actuales sean refrigerados por hidrógeno, ya que permite la construcción de generadores de mayor potencia nominal. Un ventilador radial es el encargado de impulsar el hidrógeno (a unos 0,45 MPa) por los devanados del inducido y del inductor, refrigerando el núcleo magnético del estator por su paso.

El hidrógeno seco se utiliza para la refrigeración de los generadores, debido a su alta conductividad térmica y su baja viscosidad, entre otros factores. El hidrógeno conlleva una serie de ventajas frente al aire:

- $\circ$  Su densidad es más baja (en torno a un cuarto con respecto a la del aire), por lo que las pérdidas de ventilación y de fricción por giro del rotor son menores. Existe una relación proporcional entre las pérdidas de ventilación y la densidad del fluido refrigerante.
- o Con el hidrógeno se consiguen generadores de mayor potencia por unidad de volumen, es decir, generadores de menor tamaño. Esto es debido a su alta conductividad térmica (en torno a 7 veces mayor a la del aire) y a su calor específico (en torno a 4 veces mayor), permitiéndole almacenar y evacuar más calor.
- o Prolonga la vida de los aislantes. No existe proceso de oxidación porque no hay oxígeno ni humedad.
- o Se produce menos ruido. Esto es debido a la reducción en las pérdidas por ventilación, la menor densidad de fluido y la hermeticidad del circuito.

Sin embargo, los sistemas de refrigeración de hidrógeno son más complejos y costosos que los de aire. Al ser un gas inflamable, las medidas de seguridad necesarias para evitar posible fugas son más numerosas e intensas. Por citar algunos ejemplos, un sistema de refrigeración de hidrógeno supone la necesidad de disponer de un sistema de sellado de aceite por los extremos del estator y rotor, una carcasa de mayor coste para el alternador y un sistema de barrido del hidrógeno por medio de  $CO<sub>2</sub>$ . El barrido de  $CO<sub>2</sub>$  es de vital importancia a la hora de vaciar de hidrógeno el generador. De hecho, es un aspecto que recibe una gran cantidad de atención en las inspecciones de seguridad.

Inicialmente, la CTCC extraía el hidrógeno de botellas que compraba regularmente. Sin embargo, al comprobarse que su consumo era muy elevado, se realizó un estudio de viabilidad y se procedió a la adquisición de dos generadores de hidrógeno.

#### <span id="page-14-0"></span>**3.3 SECADORES DE HIDRÓGENO**

Unos elementos auxiliares de elevada importancia en la central son los secadores de hidrógeno, sobre los que se realizó el presente trabajo.

Actualmente, hay 3 secadores LECTRODRYER BAC-50 en la central, uno para cada turbina, es decir, uno para sus respectivos generadores. En la central térmica de carbón también se invirtió en estos mismos secadores para así ahorrar en la inversión de hidrógeno en botellas.

Principalmente, tienen como objetivo permitir la reutilización del hidrógeno. Sin estos secadores, el hidrógeno se tendría que estar desechando continuamente, ya que a medida que refrigera, capta humedad del ambiente. El hidrógeno tiene que ser seco porque si se produce este aumento de humedad, disminuiría la eficiencia del poder de refrigeración, se reduciría la capacidad de aislamiento, provocaría desgaste y corrosión en las piezas del generador, y hasta incluso la falla total del generador en caso de que no se controle.

La secuencia comienza captando el hidrógeno de los generadores de electricidad. Luego, remueven la mayor parte de la humedad que haya adquirido el gas en su proceso de refrigeración y, por último, lo devuelve nuevamente a los generadores eléctricos.

La seguridad, funcionamiento, control y visualización de los secadores es de gran importancia para el correcto funcionamiento de los generadores de las turbinas. Actualmente, cuenta con un PLC Allan Bradley y una visualización del funcionamiento del secador que no es lo suficientemente útil ni intuitivo para los operarios de la central. Por esta razón, se pretende realizar una automatización en Step 7 para los Simatic 300 de Siemens que tienen en stock, además de la configuración de una pantalla táctil TP 270 de 10" en la que se quiere realizar un control que permita una mayor facilidad de uso.

## <span id="page-15-0"></span>**4. REFERENCIAS Y PROGRAMAS**

En este apartado se hace una pequeña aclaración de la bibliografía y programas utilizados para la automatización. Todos los programas son legalmente utilizados con licencias compradas por Endesa Generación.

## <span id="page-15-1"></span>**4.1 BIBLIOGRAFÍA**

[1] Balcells J. y Romeral J. L. (1997). Autómatas programables. Barcelona: Marcombo.

[2] Sabugal S. y Gómez F. (2006). Centrales térmicas de ciclo combinado. Teoría y proyecto. Ediciones Díaz de Santos.

[3] Pérez M., Pérez S., Acevedo J.M., Fernández C., Armesto J.I. (2004). Autómatas programables. Entorno y aplicaciones. Madrid: Thompson.

[4] Rodríguez Penin, Aquilino (2011). Sistemas SCADA. Barcelona: Marcombo.

## <span id="page-15-2"></span>**4.2 PROGRAMAS**

- STEP 7 (Siemens).
- WINCC FLEXIBLE (Siemens).

## <span id="page-16-0"></span>**5. REQUISITOS Y NORMAS**

Como se ha mencionado anteriormente, el objetivo del presente proyecto es el de realizar una programación en STEP 7 para un PLC Simatic-300. Con esto se pretende sustituir el PLC Allan Bradlley presente en los secadores de hidrógeno, así como crear una SCADA en una pantalla táctil para su control de una manera más intuitiva.

La programación de autómatas en STEP 7 está ampliamente extendida. Se rigen en base a la norma IEC 61131-3, una de las 8 normas internacionales publicados por la Comisión Electrónica Internacional, cuyo objetivo era el de estandarizar los autómatas programables.

En concreto, esta parte 3 fue publicada inicialmente en diciembre de 1993 por la Comisión Electrotécnica Internacional, y fue actualizada en febrero del 2013. Su función es la definir los lenguajes de programación y los estándares de dos lenguajes gráficos y textuales para PLC (Lenguaje de contactos KOP, diagrama de bloque de funciones FUP, lenguaje estructurado ST, lista de instrucciones AWL y bloque de funciones secuenciales SFC).

Como requisitos para un correcto funcionamiento, la programación debe ser:

- Robusta: que actúe rápido y eficazmente ante imprevistos en los secadores.
- Clara: que se pueda ver el código y entenderlo para posibles modificaciones. Para ello se deberá especificar, en la medida de lo posible, la programación realizada.
- Que cumpla con los requisitos de seguridad impuestos por la empresa.

En cuanto al SCADA deberá:

- Ser sencilla, de forma que permita que cualquier trabajador pueda usarla sin una preparación elevada, facilitando su uso.
- Ser clara, para no dar lugar a confusiones ni a errores humanos.
- Tener claramente identificadas las alarmas que implican un incorrecto funcionamiento de los secadores.
- Contar con un sistema de licencias para que no todo el mundo pueda intervenir. Es decir, no todos los usuarios podrán modificar secuencias en el secador. Se deberán registrar con usuario y contraseña aquellos que quieran modificar su funcionamiento.

## <span id="page-17-0"></span>**6. DESCRIPCIÓN DE LA UNIDAD**

El Lectrodryer tipo BAC-50 se clasifica dentro de la categoría de unidades de adsorción dual, cuyo fin es el de secado continuo de hidrógeno ampliamente utilizado en la refrigeración de turbogeneradores. En este caso, hay una unidad en cada uno de los tres generadores eléctricos de la CTCC.

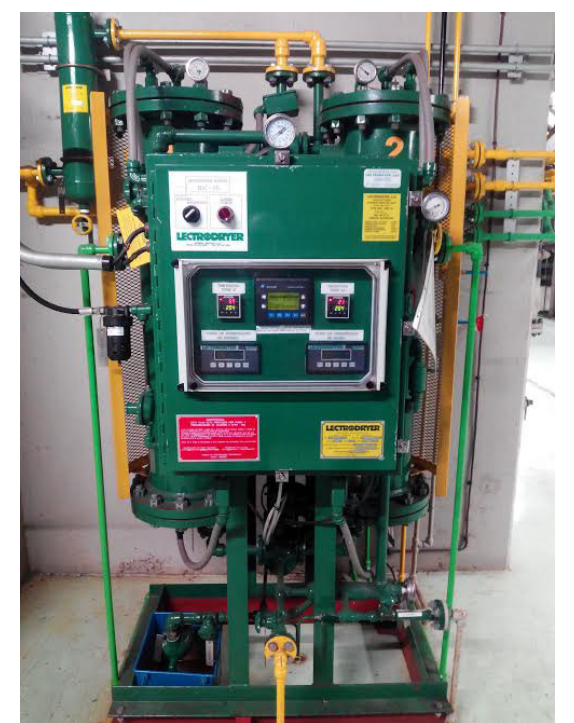

**Ilustración 10: Secador de hidrógeno. LECTRODRYER BAC-50**

Antes de explicar el funcionamiento, es necesario aclarar dos procesos que realiza la unidad:

- Adsorción. Es el proceso por el cual se remueve el agua de un fluido, que puede ser tanto gas como líquido. Concretamente, el fluido se desplaza a través de una torre, dónde hay material poroso que atrae las moléculas "polares" como en este caso las moléculas de agua. El tamaño de la superficie porosa es controlado para aumentar la superficie efectiva de adsorción, intentando minimizar la retención de moléculas de mayor tamaño.
- Reactivación. Con el paso del tiempo, el desecante se empieza a saturar. Para no tener que reemplazar constantemente dicho compuesto, lo que se realiza es un proceso de reactivación. Consiste en la restauración de la capacidad del desecante para adsorber, mediante un proceso de secado de las moléculas de agua atrapadas en el desecante.

## <span id="page-18-0"></span>**6.1 COMPONENTES DEL SECADOR**

## TORRES DE ADSORCIÓN

Los recipientes donde se aloja el desecante son de acero al carbono. Cuenta con una rejilla donde se sujeta el desecante, que es de acero inoxidable.

Incluyen unos calentadores empotrados extraíbles de densidad de voltaje reducido para que el calentamiento del desecante sea eficiente.

## FILTRO

Antes de llegar el hidrógeno húmedo a las torres de adsorción, se somete a un proceso de filtrado para eliminar los sólidos que se pudieron haber desprendido de los conductos o del generador.

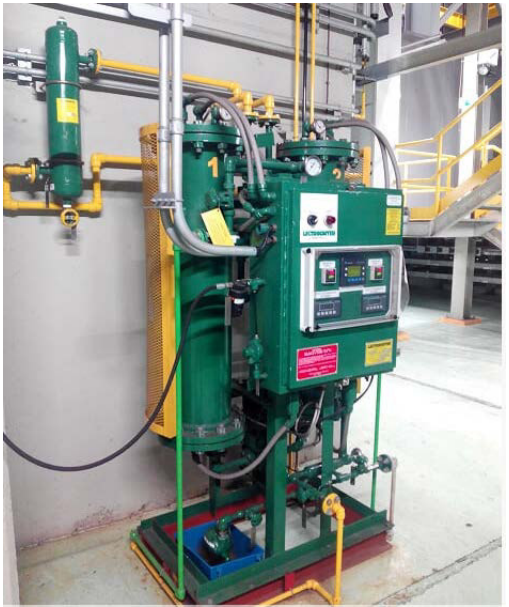

**Ilustración 11: Filtro situado en la parte superior y a la izquierda de la imagen.**

#### SOPLADORES

En el interior de cada torre se encuentra un ventilador impelente. Tienen la función de proporcionar la presión necesaria para que se mueva el flujo de reactivación, así como el de aumentar la corriente de aire de adsorción si éste fuese necesario.

#### PROTECTOR ARRANQUE MOTOR

Presenta relés de protección de los sopladores para actuar ante sobrecargas de corriente, cortocircuitos o desequilibrio de fases. Recibe este nombre ya que en el arranque es el momento en el que se puede producir un mayor pico de corriente.

Otra función que tiene es el de interruptor de ON/OFF en los motores.

#### MANÓMETROS DE PRESIÓN

En cada torre del secador hay un medidor de presión cuyo rango varía entre 0 y 200 psig. Es importante revisar cada semana estos elementos para comprobar el correcto comportamiento de la unidad. Esto se puede ver en el apartado de revisiones recomendadas por el fabricante.

## **TERMOPARES**

Son de tipo K y se utilizan para medir la temperatura en las salidas de las camas de reactivación y el enfriador.

## INTERRUPTORES DE TEMPERATURA DE LOS LECHOS

En el tablero frontal del secador, existe un indicador digital por cada torre para el control de la temperatura en los lechos. Nos proporcionan un control visual de la temperatura máxima a la que puede actuar. Esta indicación se incorporará posteriormente a la pantalla táctil.

## VÁLVULAS

Para el control del flujo de hidrógeno en cada paso, la unidad cuenta con dos válvulas de tapón de 4 vías, una en la parte inferior y otra en la parte superior. Éstas son controladas mediante dos válvulas solenoides que se energizan en función del paso en que se encuentre la unidad, accionando o no el actuador.

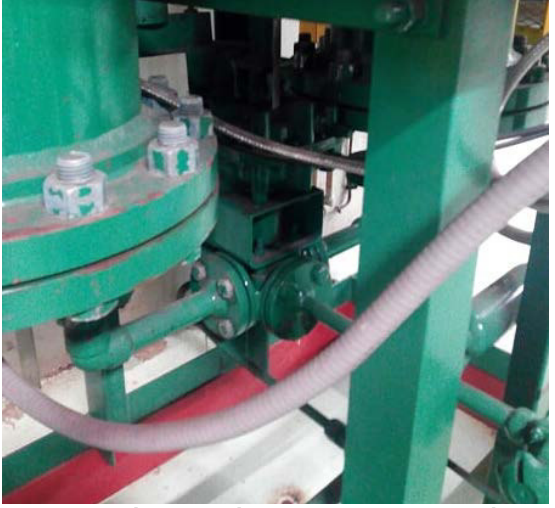

**Ilustración 12: Válvula inferior de 4 vías**

Para el resto de controles de paso de fluido, se tienen válvulas tapón con camisa sin lubricación.

## CONDUCTOS DE TRANSPORTE DE GAS

Las tuberías desde el secador al generador son de acero de 1 pulgada. En estos conductos se dispondrá de varias válvulas de aislamiento de un tamaño adecuado para evitar caídas de presión demasiado grandes para las torres de secado.

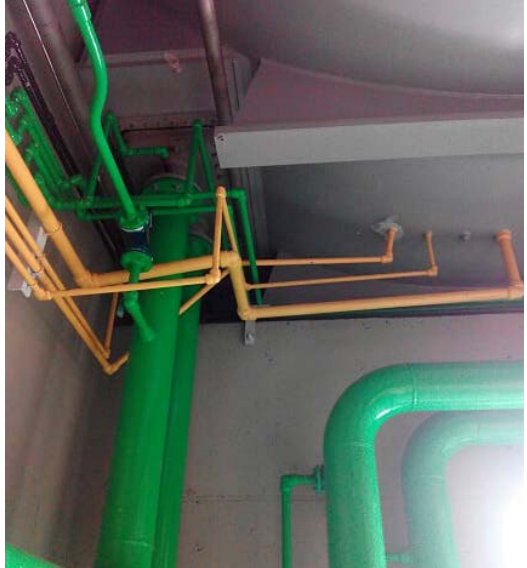

**Ilustración 13: Conductos de transporte de hidrógeno en el generador.** 

## **HIGRÓMETROS**

Se utilizan para monitorizar el contenido de humedad del hidrógeno que entra y sale del secador. Miden la temperatura del punto de rocío del hidrógeno a la entrada y salida del generador.

Están calibrados para una variación de -100ºC a +20ºC. Serían digitales y proporcionarían un voltaje entre 4 a 20 mA.

Es un elemento opcional, aunque en este caso sí que están incluidos. Sus valores se configuran para verse en la pantalla táctil.

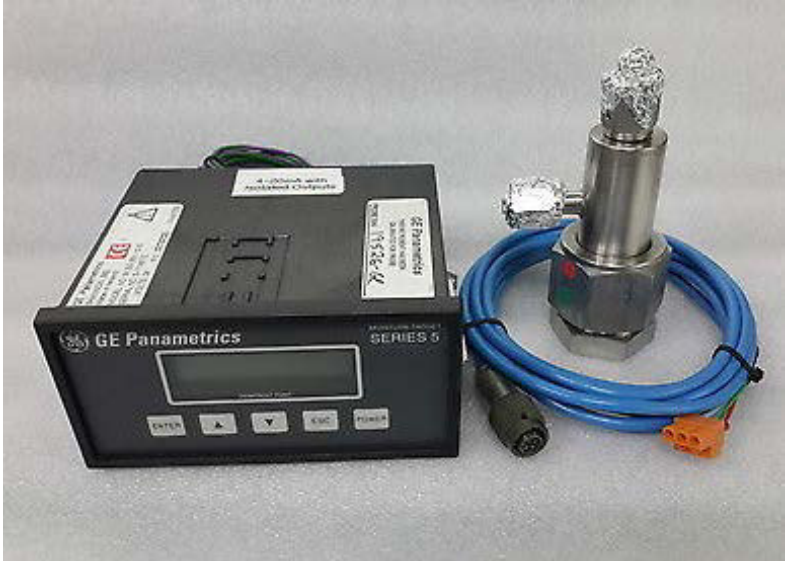

**Ilustración 14: Higrómetros de la unidad**

## TRAMPA DE CONDENSADOS

Es una trampa de vapor tipo flotador, la cual opera por la diferencia de densidad que existe entre el vapor de agua en estado gas y líquido.

Un "flotador" se conecta con el sistema de obturación (válvula) y su asiento mediante una palanca. Una vez que se alcanza un nivel de condensado, la válvula abre dejando salir el líquido. Este sistema se realiza de forma continua.

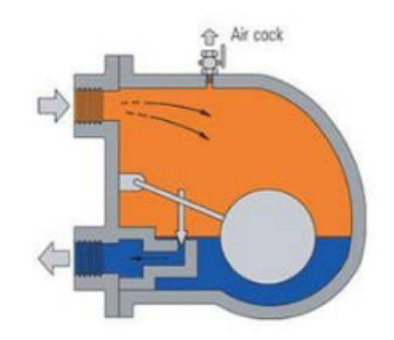

**Ilustración 15: Trampa de condensados.**

El condensado deberá ser recogido y medido cada semana para realizar un correcto análisis del estado del secador y generador.

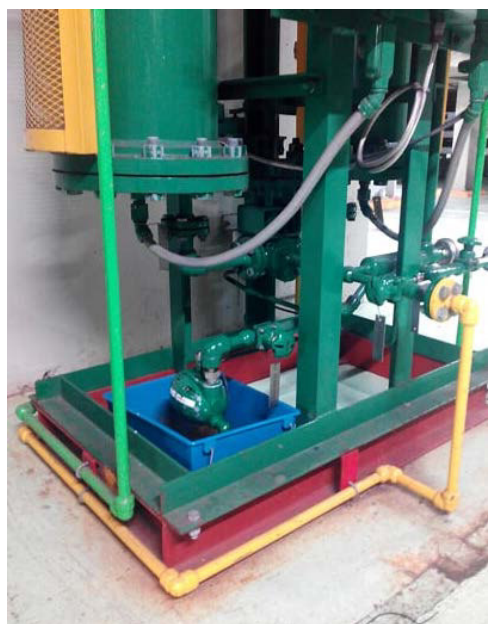

**Ilustración 16: Recogida de condensados**

## CAJA DE CONTROL

Contiene un sistema de presurización y purga para la protección de los equipos usados en ubicaciones peligrosas. En este caso, tenemos un ambiente industrial en el cual se pueden formar atmósferas explosivas. Este sistema protege los elementos electrónicos dentro de un sistema cerrado presurizado para así, evitar la posibilidad de producirse una chispa en presencia de hidrógeno.

Incluye un regulador de presión de purga, un manómetro de presión local, un interruptor de presión diferencial y una luz local de alarma de purga incluida tras la configuración de la pantalla táctil.

## PLC y PANTALLA DE SERIE DEL SECADOR

De serie, el secador incluye un PLC Allan Bradley para el control automático del proceso de secado, además de un Panelview 300 Micro. Esta pantalla no proporciona información simple y clara a nivel visual, exigiendo una alta especialización en el equipo para su manejo. Estos elementos son los que se intentarán sustituir para un mejor control del secador.

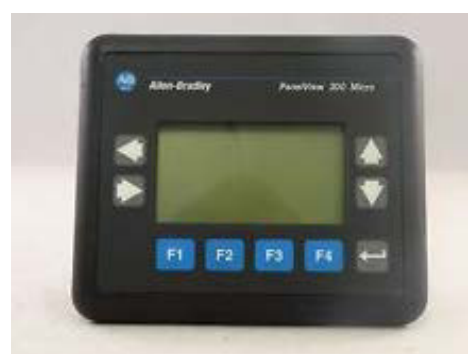

**Ilustración 17: Panelview 300 Micro inicial del secador.**

## <span id="page-23-0"></span>**6.2 HOJA DE ESPECIFICACIONES**

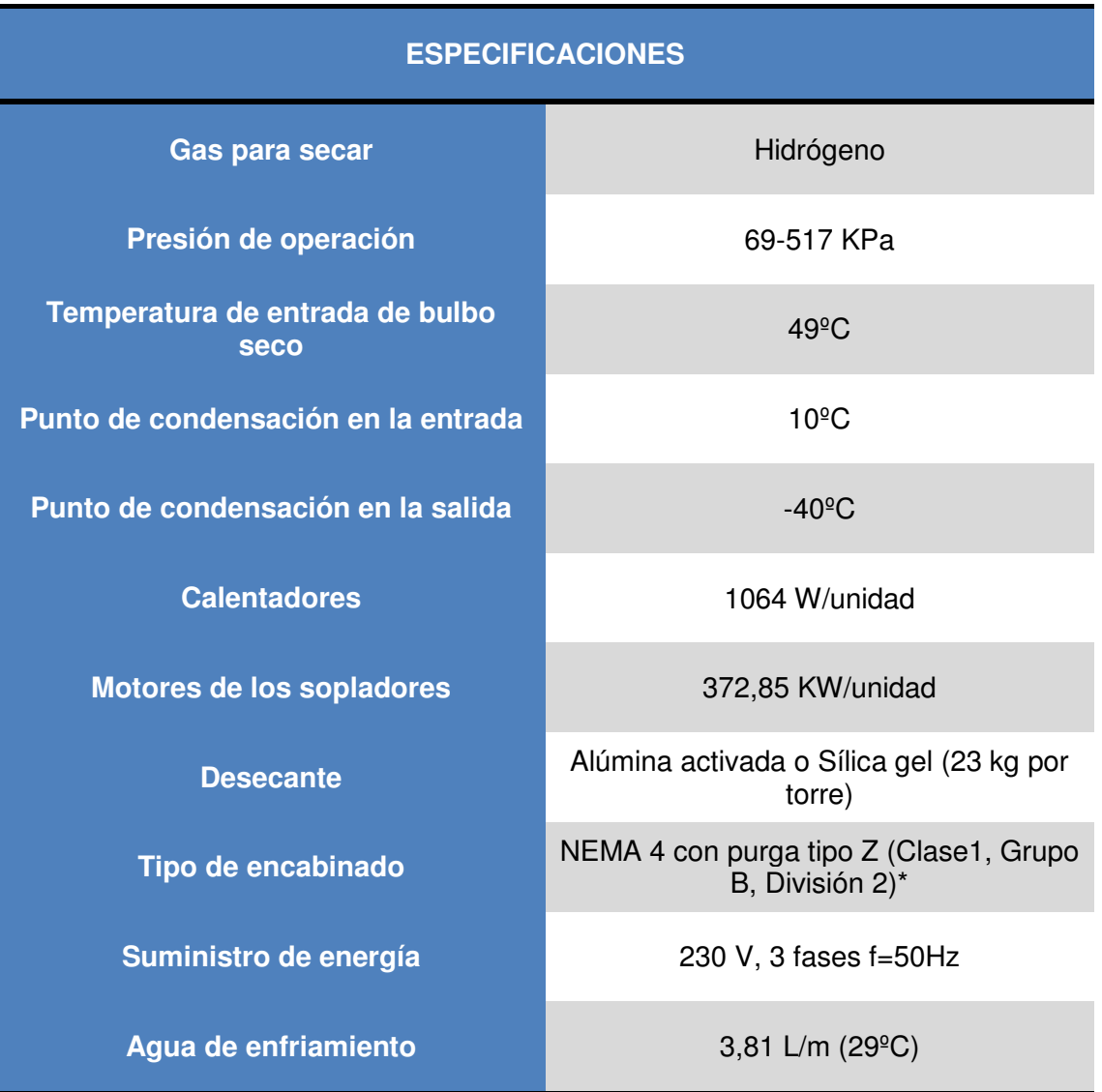

#### **Tabla 1: Características de los secadores**

\* Las zonas clasificadas son áreas peligrosas en las que hay gas, líquido o vapor inflamable, lo cual crea un riesgo de incendios o explosiones. Es por esto que el equipo usado en dichas áreas deberá ser especialmente diseñado e instalado para prevenir explosiones. En este caso: División 2 (Cuando hay una disipación de estos elementos y nunca se quedan impregnados como en una zona 1 y el vapor pierde concentración), Clase 1 (Gas, líquido y vapor).

## <span id="page-24-0"></span>**6.3 LECTURAS NORMALES**

Los valores que indican un correcto funcionamiento del secador tienen que situarse en torno a las siguientes cifras:

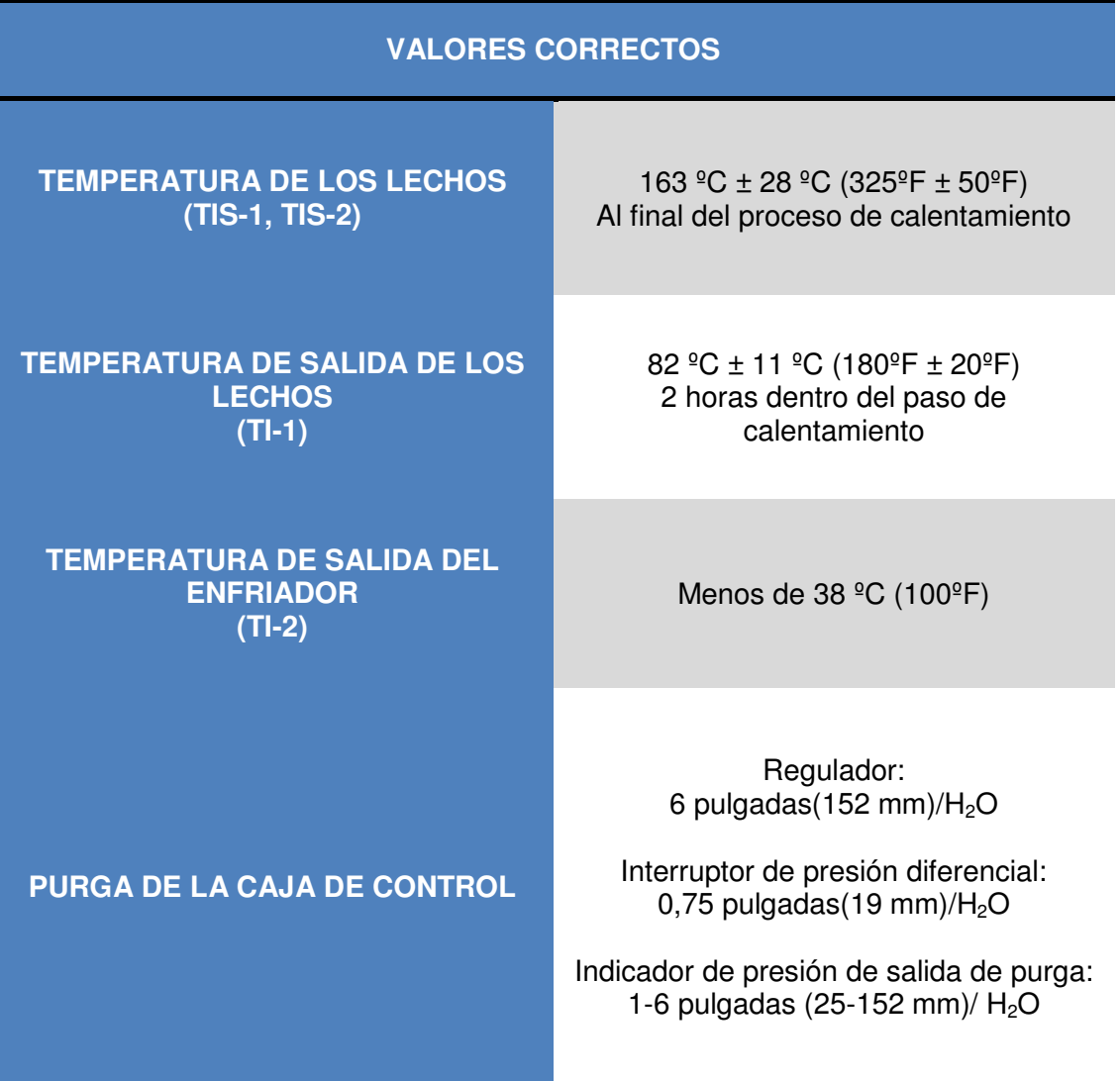

## **Tabla 2: Valores normales de funcionamiento**

## <span id="page-25-0"></span>**6.4 FUNCIONAMIENTO**

El Lectrodryer BAC-50 está formado principalmente por dos torres duales. Una de ellas está en servicio, es decir, secando el hidrógeno. Mientras, la otra torre renueva su desecante por medio de la reactivación. Una vez han pasado 8 horas de adsorción, la torre que estaba adsorbiendo se desconecta de la línea principal de hidrógeno del generador y pasa al proceso de reactivación. Simultáneamente, la torre recién reactivada pasa a realizar la función de adsorción de agua.

La reactivación es un proceso de circuito cerrado en el cuál hay hidrógeno a la misma presión de la línea principal. Este flujo se produce por medio de un soplador interno presente en cada torre. En cada reactivación se produce un proceso de calentamiento y otro de enfriamiento, durando cada uno 4 horas. Con este proceso se intenta maximizar la cantidad de agua removida en la etapa de adsorción y, además, reducir la frecuencia de sustitución del desecante.

La duración de un ciclo completo de funcionamiento será de 16 horas, siempre y cuando no se produzcan fallos en el modo automático.

De acuerdo a todo lo descrito anteriormente, el funcionamiento del secador BAC-50 se puede resumir en los siguientes pasos:

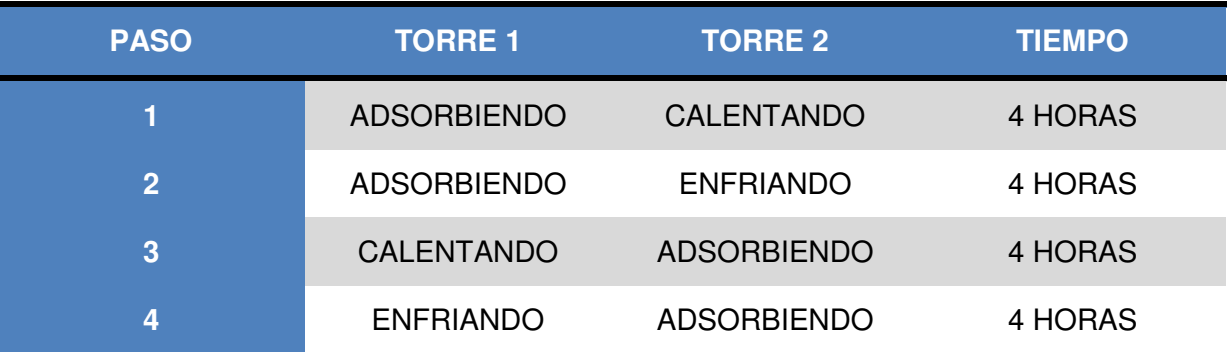

**Tabla 3: Pasos de operación del secador LECTRODRYER BAC-50**

#### <span id="page-26-0"></span>**6.4.1 TRAYECTORIA DE FLUJO**

Para explicar la trayectoria de flujo del hidrógeno en la unidad nos vamos a centrar inicialmente en el paso 1, es decir, cuando la torre 1 está en adsorción mientras que la torre 2 está en el proceso de reactivación del desecante.

Como ya se comentó anteriormente, el hidrógeno se utiliza en la refrigeración del generador de cada una de las turbinas. Éste se origina de la separación del hidrógeno del agua por medio de los dos generadores de hidrógeno (o de las botellas si es necesario). Para reutilizarlo, se capta del generador, se remueve para extraerle la máxima humedad posible y se devuelve nuevamente al generador.

En el proceso de **adsorción**, se comienza por captar el hidrógeno mediante la llave de alta presión del generador. El hidrógeno llega a través de la tubería hasta la válvula de 4 vías de la parte inferior V-8. Como estamos en el paso 1, las válvula solenoide S-1 acciona el paso hacia la torre número 1.

El hidrógeno con un cierto porcentaje en agua se introduce por la parte inferior de la torre 1. Una vez allí el soplador MTR-1 está en ON ayudando a mover el hidrógeno hacia arriba hasta los lechos del elemento adsorbente. Este elemento tiene un diámetro que permite el paso del hidrógeno mientras que remueven las moléculas de agua que se fueron formando en el generador eléctrico.

Una vez el hidrógeno alcanza un nivel aproximado de pureza del 99,99 %, es devuelto a la zona de baja presión del generador, pasando previamente por la válvula de 4 vías superior V-7.

Para explicar el proceso del flujo **reactivación** que se produce a la vez que el de adsorción, nos situaremos en soplador de la torre 2. En este caso disponemos de hidrógeno, que actúa como regenerador, en un circuito cerrado.

Como en el caso anterior, el soplador impulsa el hidrógeno hacia los lechos del elemento desecante. En este paso, el desecante se ha estado calentado (4 horas) extrayendo el agua del mismo. El hidrógeno pasa a través de él, llevándose el agua sacada del desecante.

El fluido húmedo se desplaza a través de la válvula de 4 vías superior V-7 y por la válvula de control V-1 hasta llegar al enfriador. Aquí el fluido húmedo es enfriado (4 horas) por medio de un sistema de intercambio de calor con agua líquida externa al secador. El fluido reduciría su temperatura hasta alrededor de 38 ºC, condensándose el agua extraída del desecante.

El agua se separa del hidrógeno por medio de la trampa de condensados y es expulsada al exterior del secador. Por su parte, el hidrógeno vuelve a la parte inferior de la torre 2 por medio de la válvula de 4 vías inferior V-8. Una vez allí, se repite otra vez el proceso de calentamiento, pero en la otra torre de adsorción.

Para llegar al paso 3, las válvulas de 4 vías deben cambiar de posición para invertir el flujo de hidrógeno. Esto se produce mediante la energización de la válvula solenoide S-2.

Durante la operación automática y normal del secador, las válvulas V-2 y V-3 deben estar completamente abiertas, mientras que las válvulas V-5 y V-6 deben estar cerradas para el correcto funcionamiento del separador de hidrógeno y agua líquida. La válvula de control V-1 de salida del proceso de reactivación debe estar parcialmente cerrada. Las válvulas de 4 vías V-7 y V-8 tienen que ser activadas de forma automática dependiendo del paso en el que se encuentre el secador.

En el anexo de planos se puede consultar el flujo de hidrógeno gráficamente.

## <span id="page-27-0"></span>**6.4.2 AJUSTE DEL FLUJO DE REACTIVACIÓN**

Se comentó anteriormente que la válvula V-1 controla el flujo de reactivación y normalmente está parcialmente abierta. Está ajustada de fábrica para una apertura de una a media vuelta. Es posible tener que ajustar esta válvula en el arranque para obtener un valor de temperatura adecuado.

Si este ajuste de V-1 es el apropiado al terminar el paso de calentamiento, las temperaturas deberán estar en torno a:

- o Temperatura del lecho de adsorción (TIS-1, TIS-2): 163<sup>o</sup>C ± 28<sup>o</sup>C (325<sup>o</sup>F ± 50<sup>o</sup>C)
- o Temperatura del gas de salida (TI-1): 82  $^{\circ}$ C +11  $^{\circ}$ C (180 $^{\circ}$ F ± 20 $^{\circ}$ F).
- $\circ$  Temperatura del gas a la salida del refrigerador (TI-2): menos de 38<sup>o</sup>C (100<sup>o</sup>F).

Dependiendo del ajuste del flujo de reactivación (es decir, de la apertura de la válvula V-1) se pueden producir las siguientes situaciones que se alejan del normal funcionamiento:

a) Cuando el flujo de reactivación es muy bajo (V-1 poco abierta).

- La temperatura del lecho será muy alta.
- La temperatura del gas a la salida de los lechos será muy baja.
- La temperatura del gas a la salida del enfriador será normal.

Estos datos nos indicarán que se debe incrementar de 1/8 veces V-1 de manera manual, aumentando el flujo de reactivación hasta que se estabilice.

b) Cuando el flujo de reactivación es muy alto (V-1 abierta).

- La temperatura del lecho será muy baja.
- La temperatura del gas a la salida de los lechos podrá ser alta, normal o baja dependiendo de lo alto que sea el flujo de reactivación.
- La temperatura del gas a la salida del enfriador será muy alta.

Estos datos nos indicarán que se debe cerrar de 1/8 veces V-1 de manera manual, reduciendo el flujo de reactivación hasta que se estabilice.

Por lo tanto, la Válvula V-1 se puede definir como una válvula de control manual que se deberá abrir o cerrar para balancear de la mejor forma estas 4 temperaturas. Dicho proceso deberá ser realizado por personal experto en la unidad.

Se podría hacer una inversión y cambiar esta válvula por una de control automática, así el PLC controlaría esta apertura en función de la temperatura que tuviera. Además de la válvula, se tendría que invertir en medidores de temperatura digitales para el gas de salida de los lechos y de salida del enfriador.

#### <span id="page-28-0"></span>**6.5 CONEXIONES ELÉCTRICAS**

Para el correcto funcionamiento del secador, sólo se necesitaría un suministro principal de energía. Al estar en una central eléctrica, la conexión no supone un problema.

Se conectaría a una red trifásica de 230V y 50 Hz por la parte superior de la caja de control. Ésta conexión trifásica alimentaría a los motores de los sopladores que estarían funcionando constantemente.

A partir de ahí nos encontraríamos con el transformador principal utilizado para disminuir el voltaje a los 110 Voltios para el correcto funcionamiento de los controles y calentadores. Es muy importante que el secador opere lo más cerca posible del voltaje nominal para así, asegurar una larga vida útil de los componentes eléctricos. No deberá superar el 10 % del voltaje nominal.

Para la conexión eléctrica al PLC nos encontraríamos con un transformador encargado de adaptar el voltaje a 24 Voltios de corriente continua.

Toda la información del circuito eléctrico dentro de la caja de control se puede ver en el anexo de planos.

## <span id="page-28-1"></span>**6.5.1 CONEXIONES OPCIONALES**

#### ALARMA COMÚN

Estaría formado por un contacto normalmente abierto para la indicación de alarma común. El relevador está energizado normalmente (contacto NA cerrado) mientras que cuando se produce un estado de alarma, dejaría de estar energizado (contacto NA abierto).

#### SENSOR HUMEDAD A LA ENTRADA DE CORRIENTE

Se puede incorporar un contacto auxiliar normalmente abierto para indicación remota de alarma por alta humedad a la entrada. El relevador está energizado normalmente (contacto NA cerrado) mientras que cuando se produce un estado de alarma, dejaría de estar energizado (contacto NA abierto).

#### SENSOR HUMEDAD A LA SALIDA DE CORRIENTE

Se puede incorporar un contacto auxiliar normalmente abierto para indicación remota de alarma por alta humedad a la salida. El relevador está energizado normalmente (contacto NA cerrado) mientras que cuando se produce un estado de alarma, dejaría de estar energizado (contacto NA abierto).

#### <span id="page-29-0"></span>**6.6 MANTENIMIENTOS PREVENTIVOS**

Para el correcto funcionamiento del secador y evitar posibles fallos de funcionamiento conviene realizar un riguroso calendario de mantenimiento preventivo.

#### DIARIAMENTE

Verificar en el panel de visualización que no hay ninguna alarma encendida y que sigue funcionando en modo automático.

Registrar la cantidad de condensado que sale a través de la trampa de condensados.

#### SEMANALMENTE

Conviene comprobar que la temperatura de gas a la salida del calentador cerca del final del ciclo de 4 horas de calentamiento sea de  $82 \text{ °C} \pm 11 \text{ °C}$ . La temperatura de las capas deberá estar en un valor cerca de 163 ºC ± 11 ºC.

Consultar la temperatura del punto de rocío.

Comprobar el correcto funcionamiento de la trampa de condensados, desmontándola si el registro de agua nos el común al de todas las semanas.

#### **TRIMESTRAL**

Medir la presión diferencial a lo largo del flujo de hidrógeno para comprobar que no hay ninguna fuga.

Comprobar que no se pueden producir fugas de hidrógeno a la caja de control presurizada.

#### SEMESTRAL

Tomar las notas de todos los indicadores del secador.

Comprobar el correcto funcionamiento de las válvulas de 4 vías.

Comprobar el correcto funcionamiento de todas las alarmas del panel del secador.

Para este mantenimiento se debe abrir la caja de control, esto se realizará siguiendo el procedimiento del siguiente apartado.

#### ANUALMENTE

Limpiar e inspeccionar las sondas de los higrómetros, los tubos del intercambiador de calor (enfriador) y las válvulas solenoides.

Calibrar las válvulas de la unidad.

#### CADA 3 AÑOS

Se deberá reemplazar el desecante (alúmina) utilizado si no se ha cambiado con anterioridad por algún problema.

#### <span id="page-30-0"></span>**6.6.1 PURGAS DE PROCESO**

Para realizar procesos de mantenimiento o sustitución de elementos del circuito del secador, éste debe estar apagado previamente. No se limita a realizar el apagado sino que, por seguridad, se debe realizar una purga completa del secador para eliminar el hidrógeno de su interior. Como elemento para la purga se pueden utilizar gases inertes como el  $CO<sub>2</sub>$ .

Además, una vez abierta la caja de control presurizada, no se puede volver a encender a menos que se purgue con CO2 como mínimo 4 veces el volumen que contiene.

El correcto procedimiento de purgar se organiza en torno a la siguiente secuencia:

Paso 1. Cerrar las válvulas que conectan el generador con el secador, tanto de salida como de entrada.

Paso 2. Conectar el suministro del gas inerte, en nuestro caso  $CO<sub>2</sub>$  a la válvula de entrada de la purga V-5 (Entre 30-100 psig).

Paso 3. Conectar la tubería para salir el hidrógeno a la válvula V-6 luego conectarla a un lugar seguro donde no se puedan formar atmósferas explosivas.

Paso 4. Abrir completamente las válvulas V-2 y V-3.

Paso 5. Despresurizar el secador abriendo la válvula V-6 si no lo está ya, y cerrarla posteriormente.

Paso 6. En este punto estamos listos para presurizar la secadora con CO<sub>2</sub>. Para ello abrimos la válvula V-5 y lo conectamos al suministro de  $CO<sub>2</sub>$  de presión mínima 30 psig.

Paso 7. Cerrar la válvula V-5.

Paso 8. Finalmente abrimos la salida de purga V-6 y despresurizamos a 5 psig. Se debe actuar con extremo cuidado, ya que no puede llegar a la presión atmosférica, y así impedimos que pueda entrar oxígeno al secador. Hay que tener siempre presente que la mezcla del hidrógeno con oxígeno podría originar atmósferas explosivas.

Los pasos 4 al 7 se deben repetir como mínimo cuatro veces para reducir el hidrógeno a menos de un 0,65 %.

## <span id="page-31-0"></span>**6.7 PROCESO DE ENCENDIDO Y APAGADO**

**Para encender**, previamente deben haberse realizado correctamente:

- Procedimientos instalación.
- Procedimientos de arranque.
- $-$  Purga de CO<sub>2</sub>.
- Purga de la caja de control y revisión de fugas de hidrógeno.

Además, la unidad debe:

- Estar bajo presión.
- Lista electrónicamente para ser puesta en línea.

## APAGADO

- 1. Ambos recipientes deben estar a presión de línea.
- 2. ABIERTAS (totalmente): válvulas V-2 y V-3.
- 3. CERRADAS (totalmente): válvulas V-5 Y V-6.
- 4. ABIERTA: válvula V-1 abierta una vuelta y media.
- 5. ABIERTAS: todas las válvulas de bloqueo en línea suministradas por el usuario final
- 6. ENCENDIDOS (ON): el interruptor de circuito de cada protector de arranque de motor (MSP-1, 2).
- 7. Caja de control purgada y presión interna mínima de 25 Pa.

#### ENCENDIDO

- 8. Cerrar el interruptor de desconexión en un lado de la caja de control para aplicar energía al secador.
- 9. Colocar el interruptor en posición RUN. La unidad debe comenzar su ciclo continuo en cuanto el interruptor sea puesto en esta posición. Durante los primeros ciclos, la unidad requiere ajustes para dar lugar a su máximo rendimiento.
- 10. Comprobar que la operación del secador es adecuada.
- 11. Una vez que la torre en reactivación haya alcanzado una temperatura (aproximadamente 2 horas dentro del ciclo de calentamiento), V-1 debe de estar cerrada en intervalos de 1/8 de vuelta hasta que se alcance la temperatura óptima. La temperatura de salida de la cama (TI-1) debe mostrar  $180^{\circ}$ F  $\pm$  20°F (82°C  $\pm$ 11°C) y las camas deben estar por lo menos a  $325^{\circ}$ F  $\pm$  50°F (163°C  $\pm$  28°C).
- 12. Se tiene que monitorear la extracción del agua por ciclo en los primeros ciclos. El agua debe comenzar a descargarse de la trampa cuando la temperatura llegue a 180°F ± 20°F (82°C ±11°C). La extracción de agua total depende de la carga de humedad en el generador (además de otros factores). El agua eliminada durante los primeros ciclos debe de abarcar desde varias onzas (30ml. o más) hasta varios litros. El primer ciclo de reactivación tendrá significativamente menos remoción de agua si el desecante está seco cuando se instala.
- 13. Es necesario monitorear el punto de rocío del secador.

## **Para apagar** el secador:

1. Preparar la trampa para ser utilizada

Asegurar un drenado apropiado de la trama extrayendo la tubería de ventilación en la parte superior de la misma, vaciar agua dentro la trampa hasta que comience a descargarla. Esto también generará un sello de agua en la descarga de la trampa para asegurar que no haya filtración de hidrógeno.

- 2. Purgar el Panel de Control Comprobar que el panel de control ha sido purgado adecuadamente y que la presión interna de purga se mantiene en un mínimo de 25 Pa.
- 3. Purgar el secador con  $CO<sub>2</sub>$  para extraer todo el aire del sistema. (seguir las instrucciones de purga de proceso).
- 4. Purgar/presurizar con hidrógeno

Este paso se puede llevar a cabo después de realizar todas las maniobras de verificación y medición.

- a. Seguir los mismos pasos de la "Purga de Proceso", pero utilizando hidrógeno en lugar de CO<sub>2</sub>
- b. Una vez puesto en línea con hidrógeno, el secador debe ser revisado minuciosamente para encontrar fugas de hidrógeno.
- c. Se debe prestar especial atención a que las conexiones de proceso están conectadas vía cableado eléctrico al panel de control. Especialmente en:
	- . Dos terminales del calentador en la parte superior de cada recipiente
	- . Una alimentación para el motor eléctrico en la parte inferior de cada recipiente.
- 5. Colocar todas las válvulas manuales en su posición normal de operación:
	- V-1, válvula de Control de Flujo: parcialmente abierta.
	- V-2, Válvula de aislamiento de la trampa: abierta.
	- V-3, Válvula de venteo de la trampa: abierta.
	- V-5, Entrada de la corriente de purga: cerrada.
	- V-6, Salida de la corriente de purga: cerrada.

## <span id="page-33-0"></span>**7. DESCRIPCIÓN DEL AUTÓMATA, PANTALLA Y UNIDADES UTILIZADAS**

Los autómatas programables o PLCs (Programmable Logic Controller) son dispositivos utilizados a nivel industrial para resolver problemas de secuencias repetitivas ahorrando en costes. En este proyecto se sustituyó el PLC y pantalla existentes por otros que facilitasen el trabajo de los operarios.

Las unidades para la realización del trabajo se seleccionaron en función del stock y softwares que actualmente tendrían regulados en la empresa.

En nuestro caso, se utilizaron el autómata programable Simatic-300 y pantallas Touch Panel 270 de 10 pulgadas (SIEMENS). Además se contó con las licencias de softwares y elementos necesarios para realizar el proyecto en Step 7 de SIEMENS. Entre las unidades utilizadas están las siguientes.

## <span id="page-33-1"></span>**7.1 PLC SIMATIC-300**

El Simatic-300 es un sistema de automatización universal de SIEMENS, que se puede usar para todos los sectores industriales. Está formado por varios componentes conectados entre sí mediante la base, de entre los que destacan los siguientes:

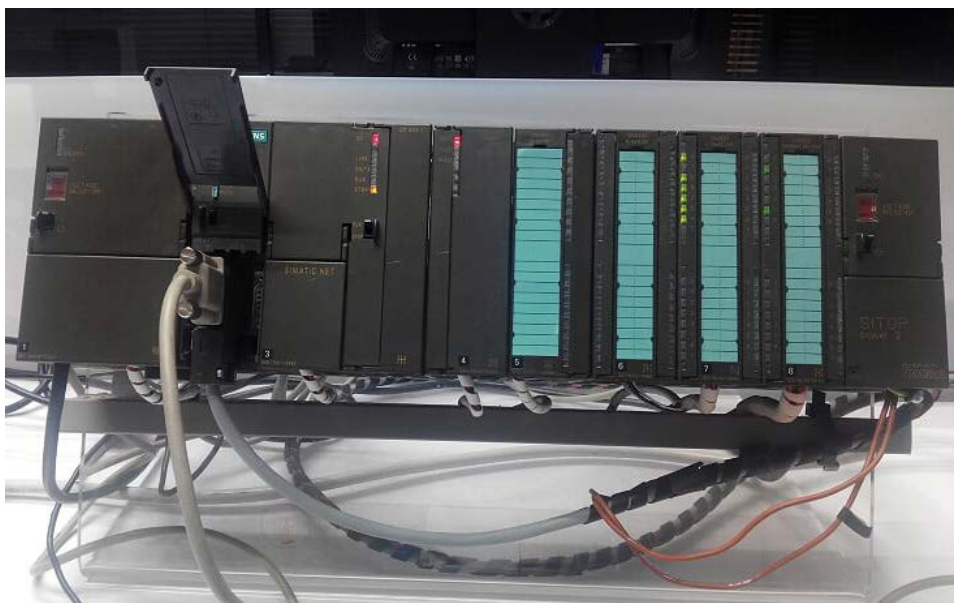

**Ilustración 18: SIMATIC-300 de trabajo**

(1) Fuente de alimentación PS 307-5 A

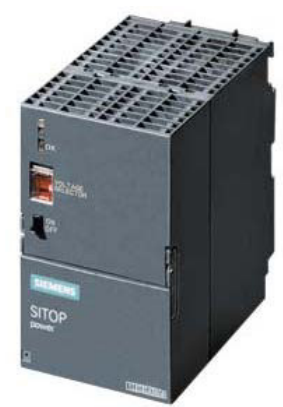

**Ilustración 19: PS 307-5A**

Como su nombre indica, se utilizan para alimentar el PLC y los actuadores con 24V de tensión. Sus características son:

- Intensidad a la salida de 5 A.
- Acometida monofásica de entrada 120-230 V alterna 50 Hz.
- Salida de 24 V c.c. estabilizada y a prueba de cortocircuitos.
- Separación eléctrica según NE 60 950.

## Referencia STEP 7: 6ES7307-1EA80-0AA0

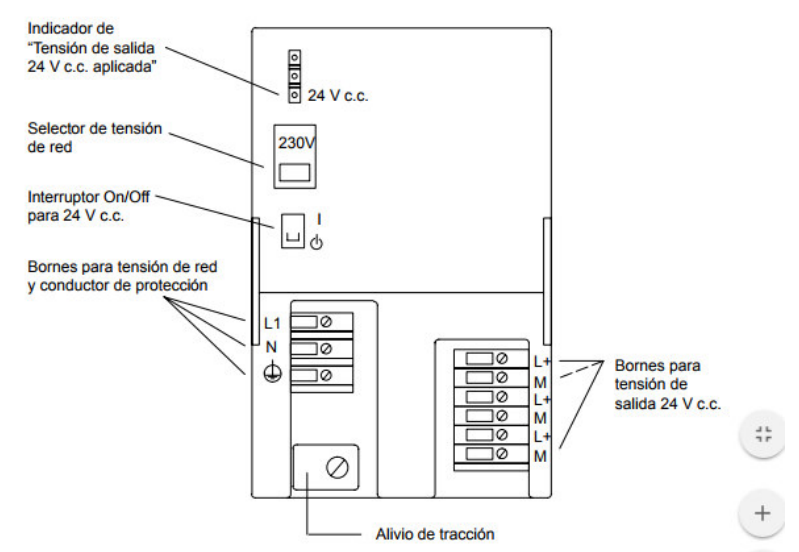

**Ilustración 20: Esquema de la fuente de alimentación del PLC.**

## (2) CPU 315-2P

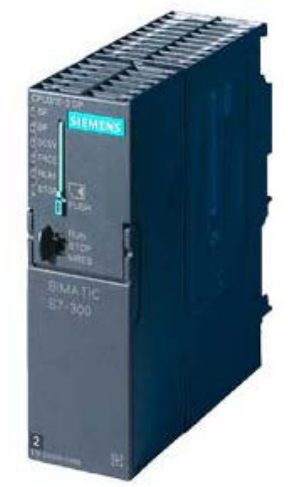

**Ilustración 21: CPU 315-2P**

La CPU es el cerebro del PLC. Está formado por el procesador y la memoria. Se encarga de ejecutar y guardar el programa escrito por el usuario. Mediante sus puertos de comunicación, el procesador se comunica con el exterior y realiza funciones de autodiagnóstico. A su vez, la CPU provoca que los elementos exteriores actúen en función de variables. En cuanto a sus características, cabe destacar:

- Microprocesador: alcanzaría un tiempo de procesado sobre 50 ns por instrucción binaria y 0,45 µs por operación de coma flotante.
- Memoria de 256 kB: tiene una buena memoria que se puede utilizar para partes del programa relevantes en el proceso, ofreciendo suficiente espacio para los programas de usuario.
- Se puede expandir hasta un máximo de 32 módulos.
- Interfaz maestro-esclavo PROFIBUS DP lo que permite configurar automatizaciones con estructuras descentralizadas de alta velocidad y gran facilidad de manejo. Desde el punto de vista del usuario, la periferia descentralizada se trata igual que la periferia centralizada.
- Interfaz multipunto MPI integrado que permite la conexión con un máximo de 16 CPUs. Entre ellas se puede conectar la programadora PG, otros simatic 300 y las pantallas de visualización.

Para la configuración de la secuencia a seguir utilizaremos el Step 7, que es compatible con esta CPU.

Referencia STEP 7: 6ES7 315-2AG10-0AB0
## (3) CP 343-1

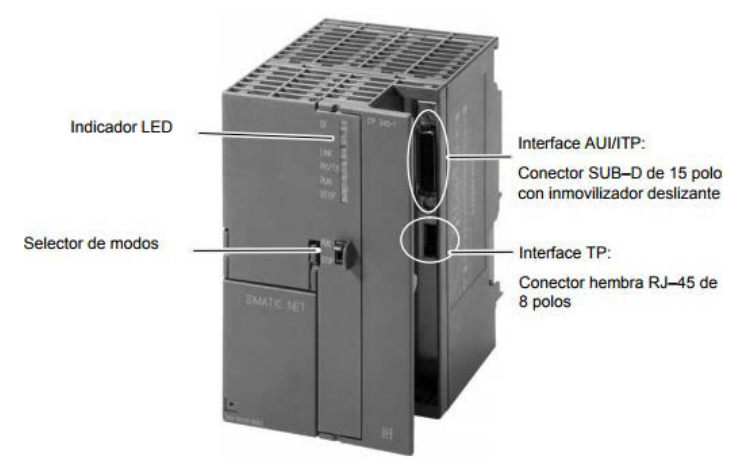

**Ilustración 22: CP 343-1** 

A mayores en módulo de trabajo tenemos 2 módulos de comunicaciones. Entre ellos está el CP 343-1 que está previsto para el uso en un sistema de automatización S7–300 y permite la conexión de S7–300 a Industrial Ethernet.

Referencia STEP 7: 6GK7 343-1EX11-0XE0

#### (4) CP 341-RS232C

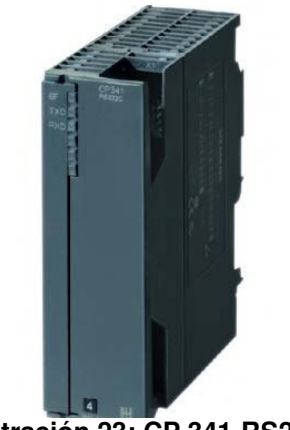

**Ilustración 23: CP 341-RS232C**

El otro módulo de comunicaciones es el CP-341-RS232C que nos permite la comunicación con interfaz RS232C. En este caso no es necesario utilizar este módulo.

Referencia STEP 7: 6ES7 341-1AH01-0AE0

## (5) AO4x12Bit

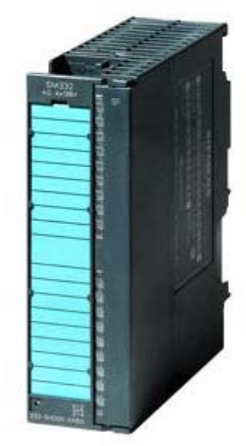

**Ilustración 24: AO4x12Bit**

Se trata de un módulo de salida de señales analógicas. Tiene 4 canales de salidas de los cuales el valor puede tener una resolución de 12 bits.

Referencia STEP 7: 6ES7 332-5HD01-0AB0

#### (6) AI8x13Bit

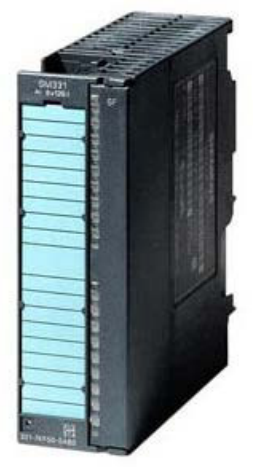

**Ilustración 25: AI8x13Bit**

Consiste en un módulo de entrada de señales analógicas. Transforma las señales analógicas del proceso en señales digitales para el procesamiento interno de la CPU. Tiene 8 canales de entrada digitales de los cuales el valor puede tener una resolución de 12 bits más el signo.

Referencia STEP 7: 6ES7 331-1KF01-0AB0

# (7) DI32xDC24V

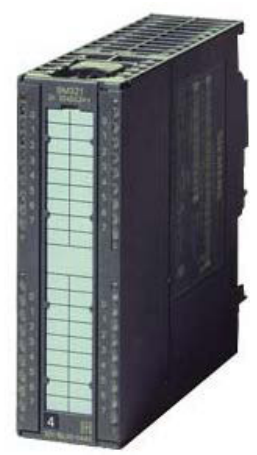

**Ilustración 26: DI32xDC24V**

Módulo de entrada de hasta 32 señales digitales. Referencia STEP 7: 6ES7 321-1BL00-0AA0

## (8) DO32xDC24V/0,5A

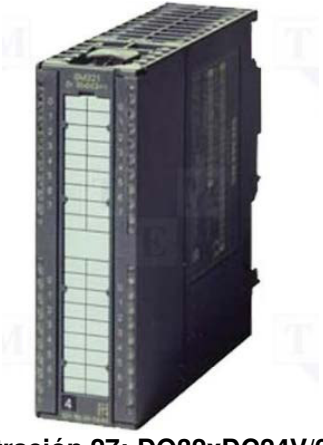

**Ilustración 27: DO32xDC24V/0,5A**

Módulo de salida de hasta 32 señales digitales Referencia STEP 7: 6ES7 322-1BL00-0AA0

#### **7.2 SIMATIC FIELD PG**

Para la realización de la programación no se utilizó un pc normal, sino una PG de Siemens especializada para la realización de programaciones. Una característica importante de esta PG es su robustez, permitiendo su utilización en entornos industriales rudos.

Cuenta con los softwares necesarios de serie: tanto el STEP 7 como el WINCC flexible. Además, dispone de conexión RS 485 para cargar la secuencia al autómata SIMATIC 300.

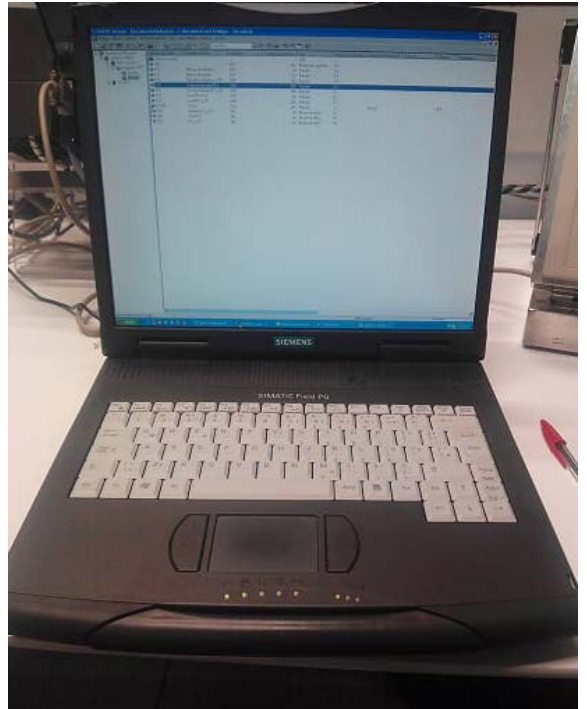

**Ilustración 28: SIMATIC FIELD PG**

Cabe mencionar que se podría utilizar un pc normal sin la conexión RS 485, siempre y cuando tuviéramos el adaptador a MPI. Este cable de conexión ya está incluido dentro del paquete de la PG.

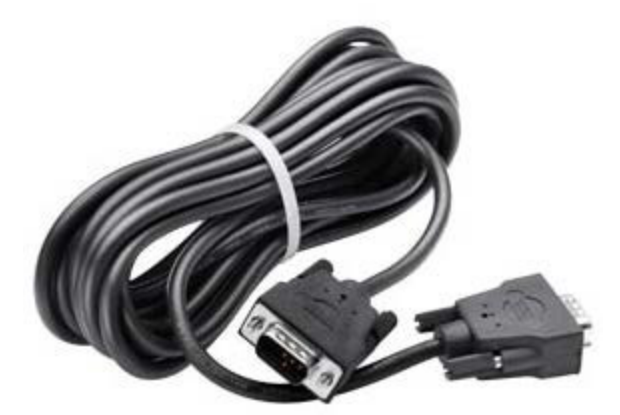

**Ilustración 29: Cable mpi para conectar simatic s7 y pg** 

## **7.3 SIMULADOR DE SEÑALES**

Esta unidad no es estrictamente necesaria para la realización del trabajo, ya que el STEP 7 tendría un simulador en el cual se podría forzar digitalmente. No obstante, es muy útil para forzar señales de una manera más cómoda.

Contaría con la posibilidad de forzar 16 señales digitales y 4 analógicas. Mediante los leds podemos saber qué señales digitales tenemos activadas y el voltaje que aportan las señales analógicas.

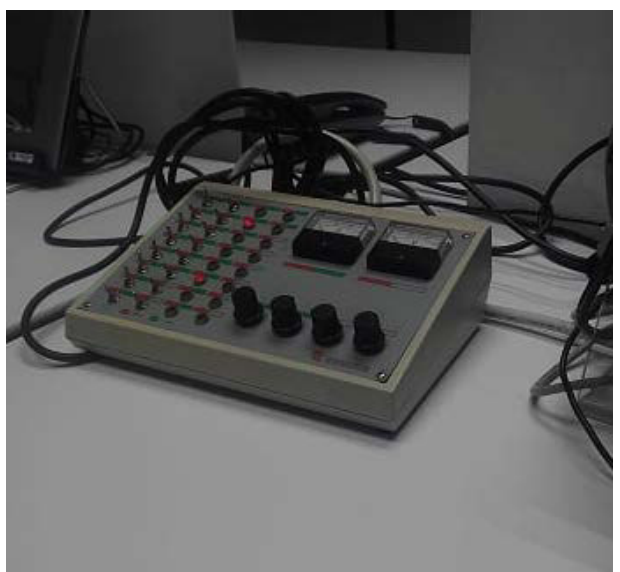

**Ilustración 30: SIMULADOR DE SEÑALES**

#### **7.4 TP 270 DE 10 PULGADAS**

El Touch panel 270 es una pantalla táctil en la cual podemos crear un sistema visual para el PLC SIMATIC 300.

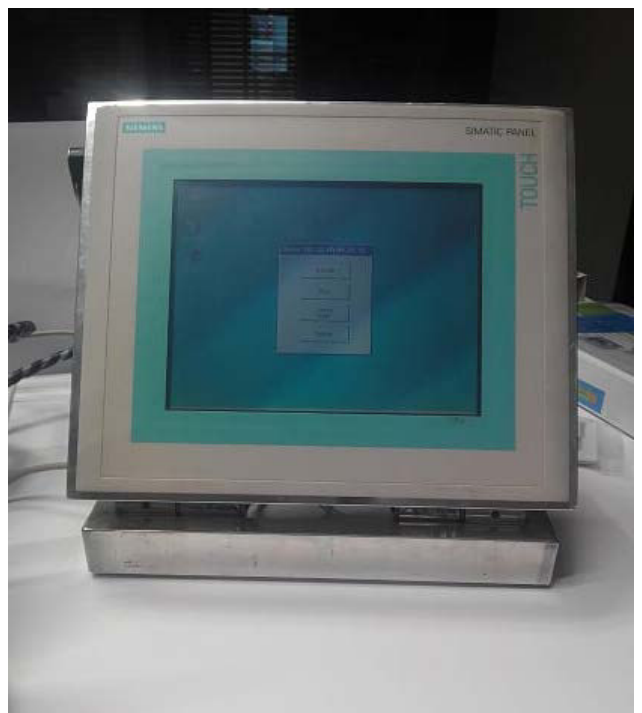

**Ilustración 31: TP 270-10"**

Este tipo de pantallas están especializadas para el uso en entornos difíciles como puede ser en una nave industrial. Es una pantalla de alta robustez y rapidez. Entre otras características, cabe destacar:

| <b>CARACTERÍSTICAS</b>               |                                  | TP 270 10"                                                          |  |  |
|--------------------------------------|----------------------------------|---------------------------------------------------------------------|--|--|
| <b>Procesador</b>                    | <b>Tipo</b>                      | <b>RISC CPU</b>                                                     |  |  |
| <b>Software</b>                      | Sistema operativo                | Microsoft Windows CE                                                |  |  |
| <b>Memoria para</b><br>configuración | Capacidad<br>(máxima)            | 2 Mbyte                                                             |  |  |
| <b>Interfaces</b>                    | Tipo de<br>conexiones            | 2 RS 232<br>1 RS 422<br>1 RS 485<br>1 Ranura para CF- Card<br>1 USB |  |  |
| <b>DISPLAY TP</b>                    | <b>Tipo</b>                      | <b>STN-LCD con Touch</b>                                            |  |  |
|                                      | Diagonal pantalla                | 10,4 pulgadas                                                       |  |  |
|                                      | <b>Resolución</b>                | 640 x 480 pixeles                                                   |  |  |
|                                      | <b>Colores</b><br>representables | 256                                                                 |  |  |
|                                      | Retroiluminación                 | <b>Tubos CCFL</b>                                                   |  |  |

**Tabla 4: Características de la pantalla tactil**

Es necesario conocer todos los elementos de conexión con los que cuenta la pantalla táctil TP 270. La imagen inferior nos proporciona una idea detallada de la unidad:

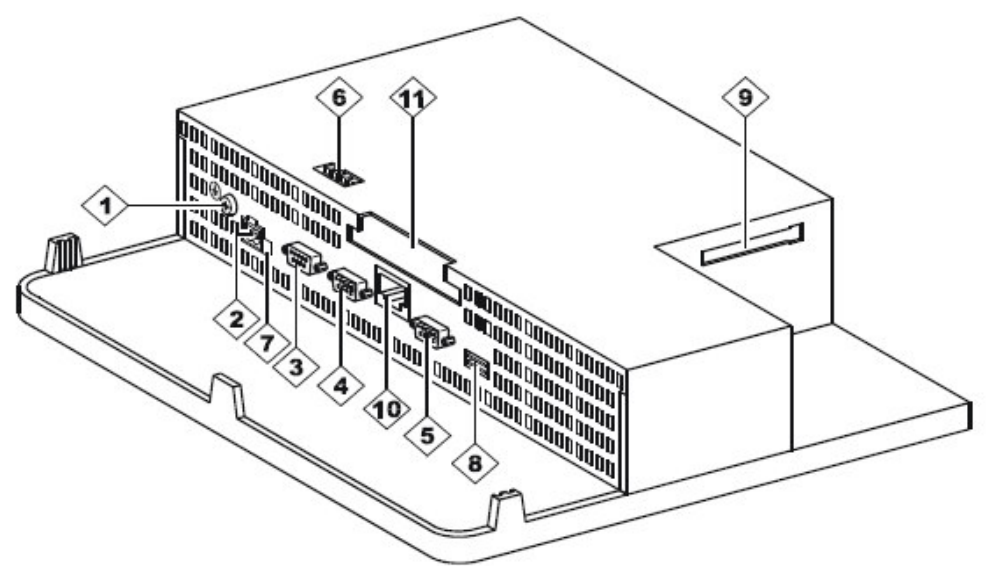

**Ilustración 32: Conexiones a TP 270**

- 1. Conexión a masa: Puesta a tierra de la unidad.
- 2. Fuente de alimentación: Conexión para una alimentación de 24 Vcc.

3. Interfaz IF1B: Conexión para RS 422 o RS 485 sin potencial para autómata (S-300,…), PC/PG.

- 4. Interfaz IF1A: Conexión RS 232 para autómata programable (S-300,…).
- 5. Interfaz IF2: Conexión RS 232 para PC/PG.
- 6. Interruptor: Permite la configuración del Interfaz IF1B.
- 7. Conexión para pila: Si fuera necesario un respaldo opcional.
- 8. Interfaz USB: Para conectar teclado externos, ratones, etc.
- 9. Slot B: para tarjetas de Memoria Compact Flash
- 10. Interfaz Ethernet.
- 11. Slot A: Para tarjetas PC.

# **8. PROGRAMACIÓN Y RESULTADOS**

A raíz de las dificultades que planteaba la poca claridad del actual panel de control, se procedió a la configuración de un nuevo PLC Simatic-300 y un sistema visual para el mismo: una pantalla táctil Touch panel 270.

Este nuevo sistema de visualización permite una cómoda y rápida comprobación del estado el secador, sin tener que manipular el panel. En este nuevo dispositivo, los operarios no necesitan una formación específica para el manejo de los controles. Esto supone un aumento en la calidad del seguimiento de los secadores, ya que disminuyen las probabilidades de interpretaciones erróneas del panel y una respuesta más eficiente ante cualquier problema que suria en estas unidades.

Además los autómatas programables Simatic-300 y las pantallas Touch Panel 270 de 10 pulgadas (Siemens) estaban en stock en la central. La empresa también disponía de los softwares y el resto de elementos necesarios para realizar el proyecto.

Una vez adquiridos todos los elementos necesarios para llevar a cabo el proyecto, se realizó un estudio de los secadores y de su funcionamiento. Para ello, se revisaron diversos manuales proporcionados por Endesa, se mantuvieron reuniones informativas periódicas con otros trabajadores de la central y se realizaron comprobaciones personales de los secadores de hidrógeno. Para poder analizar en persona los secadores, fue obligatorio estar en todo momento bajo la supervisión de operarios con dispositivos para la medición de gases existentes. Además, se aprovechó que se estaba realizando un mantenimiento preventivo anual de la instalación, por lo que ya estaba completamente purgado.

Una vez se clarificó lo que era necesario para realizar la programación, se comenzó por la configuración del autómata programable en Step 7.

## **8.1 PROGRAMACIÓN PLC SIMATIC 300**

Los elementos de cualquier autómata son dos: el programa desarrollado por el usuario y el sistema operativo del autómata encargado de interpretar y ejecutar el programa del usuario, así como el de diagnóstico de alarmas, errores, administrar la memoria, transmisión de órdenes…

El programa cargado al PLC deberá controlar el secador, mediante tratamiento de datos y señales del proceso para que al final del ciclo se envíen órdenes de actuación en función del estado. El proceso cíclico resumido para cualquier autómata es el siguiente:

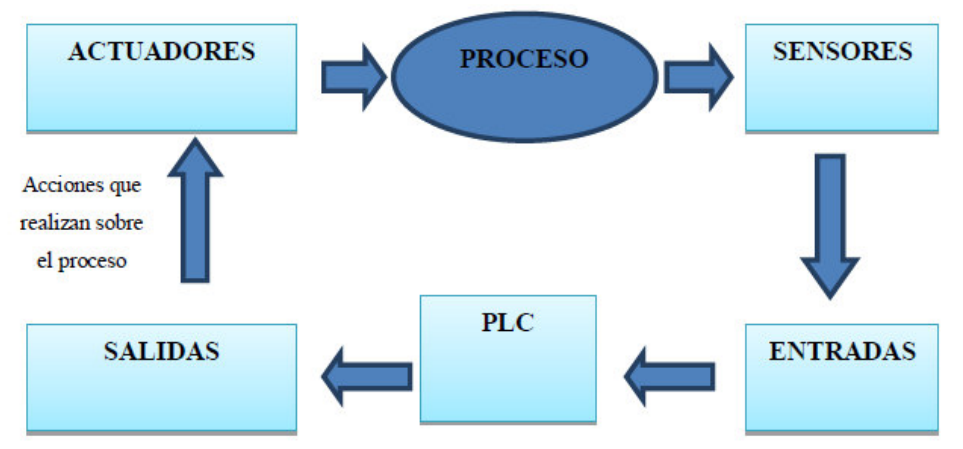

**Ilustración 33: Proceso cíclico estándar de autómatas**

La memoria del autómata se puede dividir en los siguientes tipos:

- o Imagen E/S. Son imágenes de las señales de entrada y salida. La entrada se lee antes de comenzar el nuevo ciclo del OB1 o programa principal. La salida se enviará a las reales antes de comenzar un nuevo ciclo principal.
- o E/S periferia. En estos se lee directamente el valor actual de cualquier sensor puede ser en bytes (PEB), Word (PEW) o doble Word (PED).
- o Marcas. Se definen como bits internos de la Unidad Central de Proceso. Se pueden activar y desactivar como si fueran salidas. De esta manera, se pueden supervisar en cualquier punto del programa. Por esta razón las utilizaremos en el programa, y así modificar las entradas y salidas de una manera más cómoda. Se pueden utilizar como bit, byte, palabra o doble palabra.
- o Temporizadores. El Step 7 tendría temporizadores por software (IEC), que serán los que utilicemos o temporizadores por hardware.
- o Variables temporales. Se utilizan para realizar cálculos intermedios, se declaran dentro de los módulos.

Para acceder y tratar los datos almacenados en las áreas de memoria, existen distintos tipos de módulos con características diferentes dependiendo de la necesidad del usuario:

- o Módulos de organización (OB). El propio autómata, por defecto, gestiona las llamadas a estos módulos en función de sus características. No son llamados desde otros bloques. Ejemplos como el OB de arranque o el OB1 que llama a los FC y DB.
- o Funciones (FC). Pueden ser llamados desde OB u otras funciones. Se utilizan para organizar la estructura del código, tratando las señales de entrada y sacando valores de salida. Pueden definir internamente variables temporales.
- o Bloques de función (FB). Son parecidos a los anteriores solo que tienen la posibilidad de tener variable internas con remanencia entre un ciclo y otro.
- o Módulos de datos (DB). Pueden ser datos de instancia, necesarios para la ejecución de los FB. O también globales, declaradas por el usuario.
- o Módulos de sistema. Son FC y FB que están integrados en el propio autómata.

El ciclo que realiza el autómata, a la hora de ejecutar los distintos módulos, se puede resumir en la siguiente ilustración:

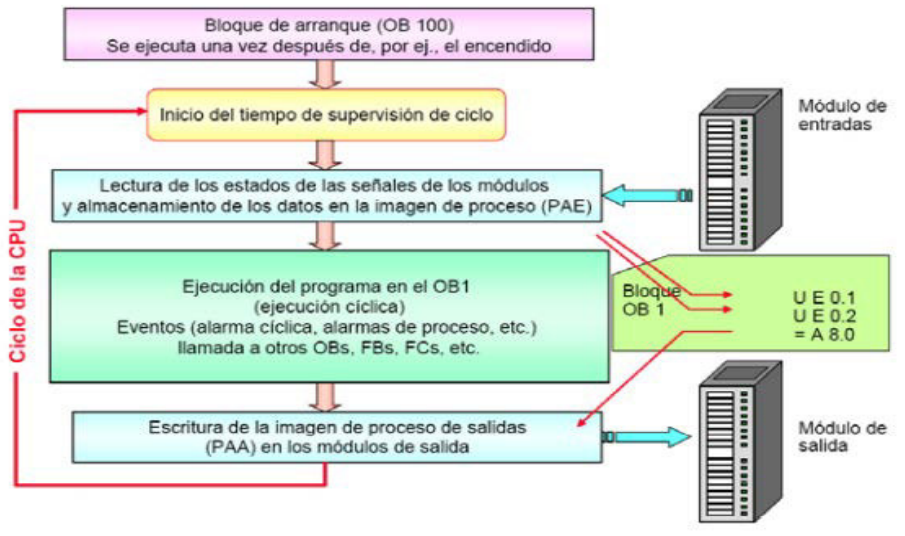

**Ilustración 34: Ciclo de ejecución del PLC**

Los lenguajes de programación del software Step 7 son similares a la de otros programas de automatización como puede ser el Unity. Todos están bajo la norma IEC61131-3.

#### **8.1.1 CONFIGURACIÓN HARDWARE**

Antes de empezar con la programación, se debe configurar el hardware a programar en Step 7. Cada slot se corresponde con la referencia del elemento físico del PLC (explicados en el apartado anterior). En la Ilustración 35 se puede ver la configuración hardware en Step 7; en la parte inferior de la imagen, se pueden observar las direcciones de entrada y salida reservadas para cada elemento del PLC.

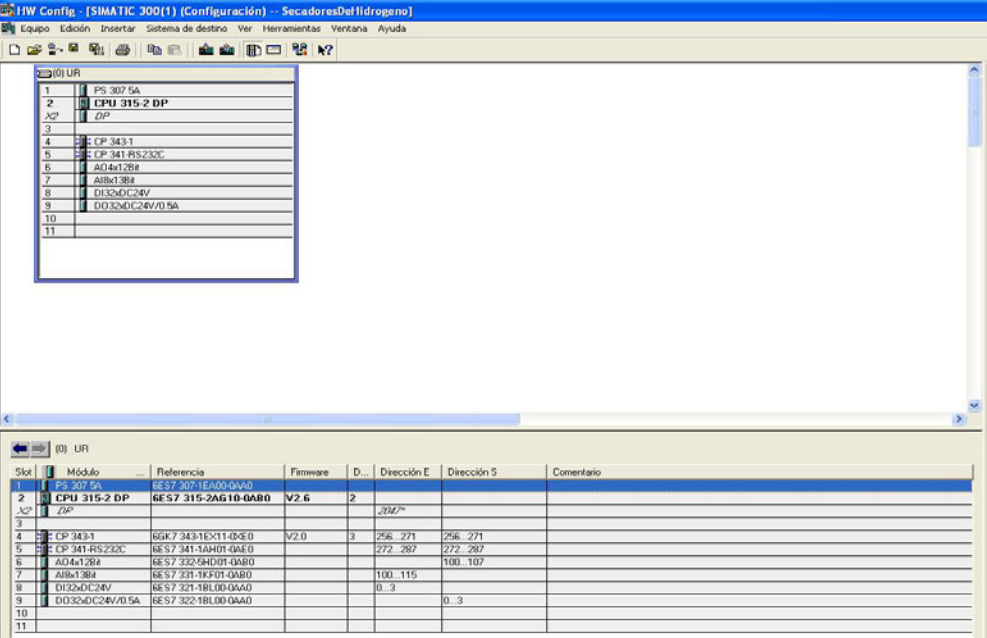

**Ilustración 35: Configuración hardware en Step 7**

# **8.1.2 SEÑALES DE ENTRADA PLC**

Las señales de entrada que recibe el autómata del secador de hidrógeno se pueden obtener del circuito eléctrico del secador presente en el anexo de planos. Las señales de entrada desde el secador y los elementos anexos aparecen resumidos en las Tablas 5 y 6, en las que aparecen la dirección y el tipo de señal:

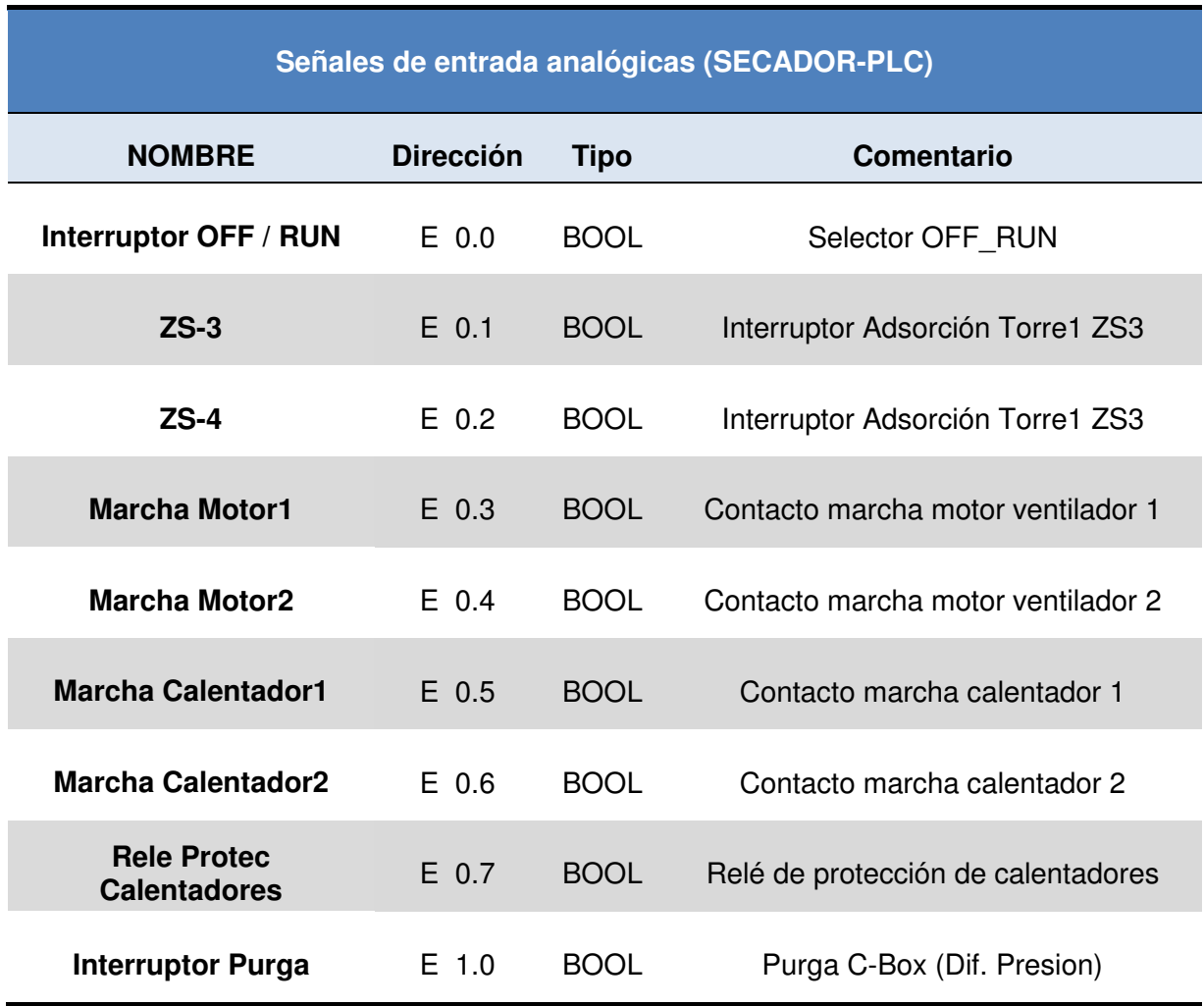

**Tabla 5: Señales digitales de entrada del secador al autómata**

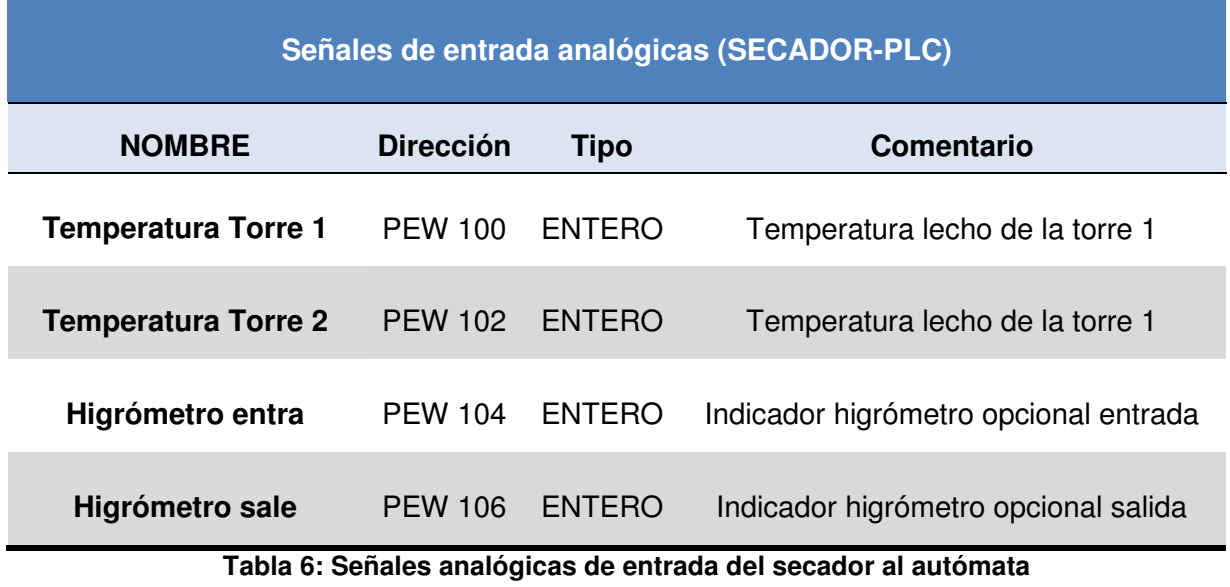

Las señales analógicas, se mostraban en unos displays que no formaban parte del Panelview original. Estas señales se incorporaron en la nueva pantalla táctil.

# **8.1.3 SEÑALES DE SALIDA PLC**

Las señales de salida, al igual que las de entrada al secador, se pueden obtener del circuito eléctrico del secador presente en el anexo de planos. Las señales de salida al secador y elementos anexos se resumen en la siguiente tabla:

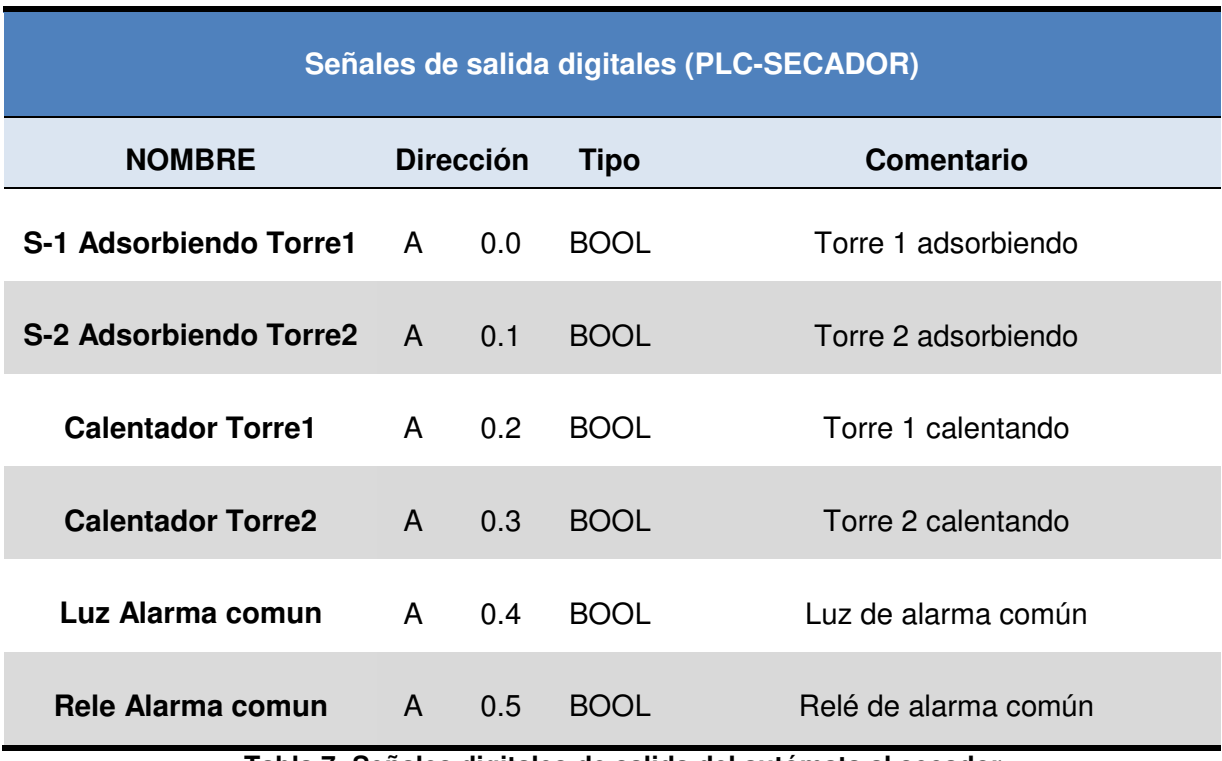

**Tabla 7: Señales digitales de salida del autómata al secador**

#### **8.1.4 ALARMAS SECADOR**

Además de todo lo descrito anteriormente, cabe destacar que el modelo BAC-50 presenta un paquete diagnóstico de alarmas. Estas se pueden observar también en el esquema del circuito eléctrico presente en el anexo de planos. Las alarmas que se deben programar vienen dadas por recomendaciones del fabricante y por las medidas de seguridad de ENDESA. Se pueden resumir en las siguientes:

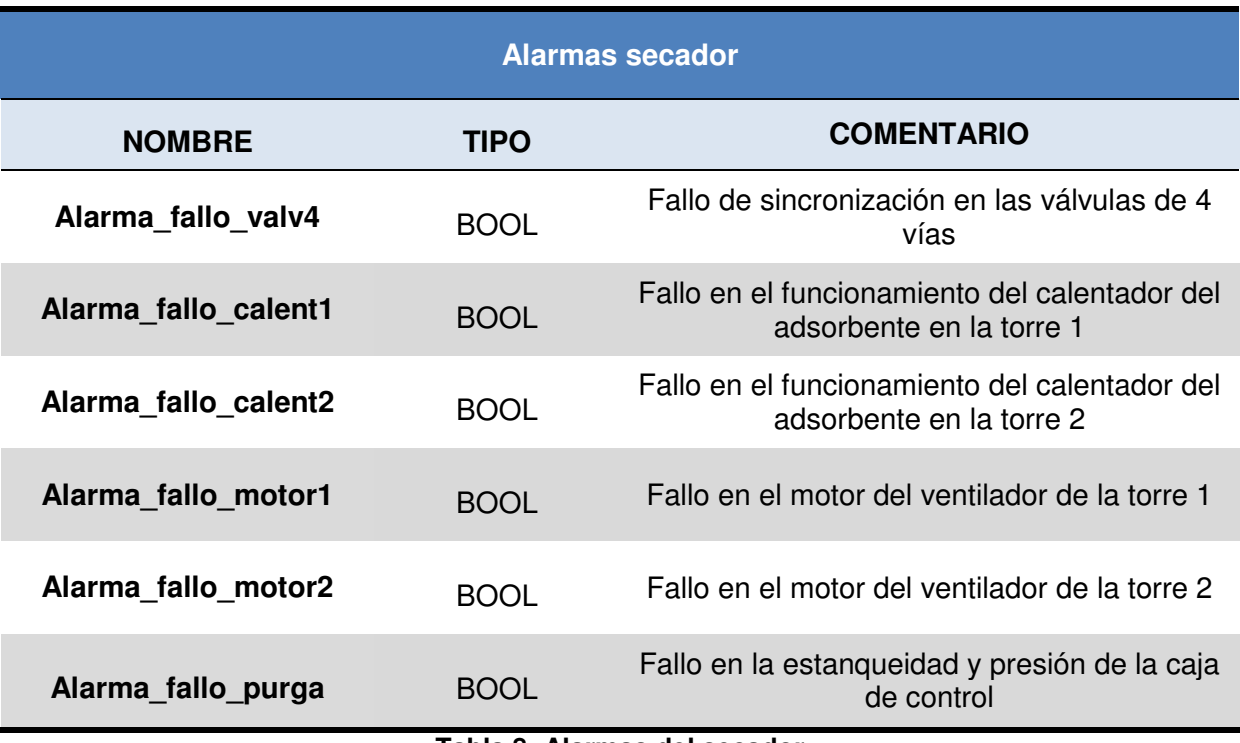

**Tabla 8: Alarmas del secador**

## Fallo de alternancia de las válvulas de 4 vías.

En el secador tenemos dos válvulas de 4 vías (una en la parte superior y otra en la inferior). Cambiarán su posicionamiento en función de si una torre u otra estén adsorbiendo.

A nivel de esquema eléctrico, tenemos dos interruptores que controlarán las posiciones de estas válvulas (ZS-3 y ZS-4). En condiciones normales, cuando la torre 1 esté adsorbiendo, el contacto del interruptor ZS-3 se cerrará, mientras que el interruptor ZS-4 estará abierto. Por la contra, cuando la torre 2 esté en adsorción, el ZS-3 se abrirá, mientras que el ZS-4 se cerrará.

Cuando los dos interruptores o válvulas tengan algún fallo en su funcionamiento, como abrirse o cerrarse a la vez o funcionen en pasos que no les corresponden, el temporizador T2 del programa se pondrá a contar. Una vez llegue a los 10 segundos (que recomienda el proveedor) con esta mala sincronización, entonces se activará la Alarma\_fallo\_valv4. A su vez se encenderá la luz de alarma común y el relé de Alarma común CR1 se desactivará.

#### Fallo de los calentadores.

Para controlar el funcionamiento de los calentadores tenemos dos contactos auxiliares (CON1-1B y CON2-1B). En el paso 1, CON2-1B deberá estar cerrado indicando que el calentador 2 está funcionando. El CON1-1B deberá cerrarse en el paso 3. Cuando están cerrados, los interruptores estarían en ON, es decir, extrayendo corriente (sobre 9,5 A).

Cuando se produce algún fallo en los calentadores como que el calentador se calcine, se produzca un cortocircuito, o un fusible se dispare, el transformador de potencia detectará la falta de corriente. El interruptor IR-1 se abrirá y comenzará a contar el temporizador T3 (calentador torre 1) y T4 (calentador torre 2) de la programación. Una vez llegue a 10 segundos se encenderá la luz de alarma común y el relé de Alarma común CR1 se desactivará.

#### Fallo en los motores de los ventiladores.

Estos motores estarán funcionando continuamente en todos los pasos, por lo que los contactos MSP1-AUX y MSP2-AUX deberán estar cerrados siempre.

Si se produce un fallo en algún soplador, se producirá un cortocircuito. El desequilibrio o pérdida de fase producirá un aumento el disparo de los MSP. Los contadores T5 (soplador 1) y T6 (soplador 2) empezarán a contar. Una vez llegue a 10 segundos se encenderá la luz de alarma común y el relé de Alarma común CR1 se desactivará.

#### Fallo en la purga de caja de control.

Este fallo se produce cuando abrimos el frontal para manipular el panel de control o cuando existe algún tipo de fuga en la caja de control. Normalmente siempre está con una presión mayor a la atmosférica para que nunca se pueda colar hidrógeno dentro.

En ella se encuentran todos los elementos electrónicos, incluso el autómata. Por lo que, si por cualquier razón falla esa estanqueidad, se produce un riesgo de explosión.

Por esta razón, es el fallo con mayor restricción. Cuando se detecte que la presión desciende, reduciéndose la estanqueidad, el relé de Alarma común CR1 se desactivará al momento.

## **8.1.5 MÓDULOS DE LA PROGRAMACIÓN**

La programación del autómata programable se realizó mediante el software de Siemens Step 7 sin la posibilidad de realizar el proyecto mediante GRAFCET debido a que en su momento no se optó por este paquete para el software.

De entre las opciones de idiomas de programación para autómatas, nos decantamos por hacerlo en lenguaje ladder o de contactos (KOP). Este sistema, estandarizado en IEC 61131-3, es un lenguaje gráfico basado en los esquemas de cableado y conmutaciones clásicas.

Tras identificar las señales requeridas por el secador, se procedió a realizar la programación del proceso cíclico que debe cumplir la unidad. A continuación se describen los módulos que se configuraron para la CPU 315-2, la cual será la encargada de procesar las señales en función de la programación del usuario (ver Ilustración 36). Los módulos se configuraron cumpliendo las indicaciones requeridas por la empresa.

#### MEMORIA. Máster en Ingeniería Industrial Ismael López Álvarez

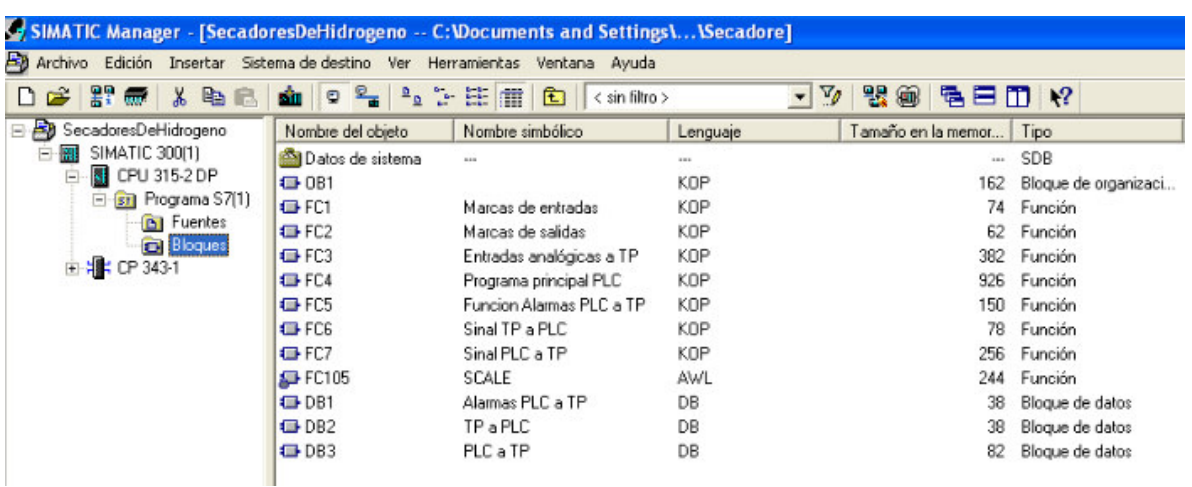

#### **Ilustración 36: Módulos en Step 7 del secador**

#### **8.1.5.1 Módulo de organización (OB1).**

El OB1 es un bloque que será leído en cada ciclo. Él es el encargado de llamar al resto de funciones necesarias para el funcionamiento del secador.

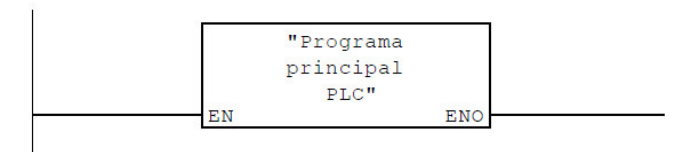

**Esquema 1: Ejemplo llamada a la función principal**

Además, se añadieron unos bloques llamados siempre marca 1 y 0 para eliminar o activar segmentos de código a modo de prueba.

#### **8.1.5.2 Funciones (FC1, FC2 y FC3).**

En estas tres funciones realizamos la denominada programación por marcas, es decir, declaramos las señales de entradas y salidas como marcas. Las marcas se definen como bits internos de la Unidad Centra de Proceso, se pueden activar y desactivar como si fueran salidas. De esta manera, se pueden supervisar en cualquier punto del programa. Esto añade comodidad al proceso de forzar señales, puesto que no se modifican las señales que nos entran

Más concretamente, en el módulo FC1 lo que hacemos es traducir todas las entradas digitales a marcas. En el Esquema 2 se puede observar un ejemplo de una señal de entrada:

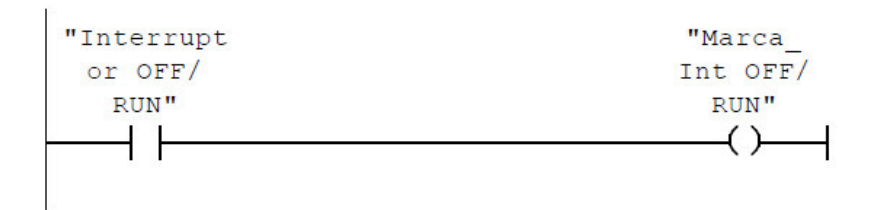

**Esquema 2: Ejemplo de señal del interruptor de encendido y apagado a marcas**

En el módulo FC2 se vuelca el valor digital de las marcas procesadas en la función principal, a las señales de salida del autómata (ver ejemplo en Esquema 3).

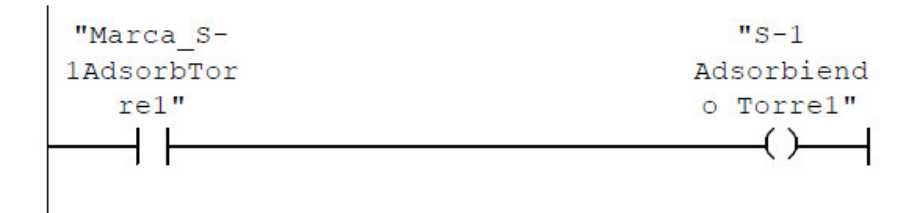

**Esquema 3: Ejemplo de marcas a señal de salida**

Por último, la función del módulo FC3 es la de procesar las señales analógicas y enviarlas a marcas (ver ejemplo en Esquema 4). Lo consigue cogiendo la señal PEW 100 (Temperatura torre 1), que es de 4 mA a 20 mA, e intentar escalarla a los valores de temperaturas que representa. En este caso 4 mA se corresponde con 0 ºC, y 20 mA con 200 ºC. Para los higrómetros el escalado es de -100ºC a 20 ºC.

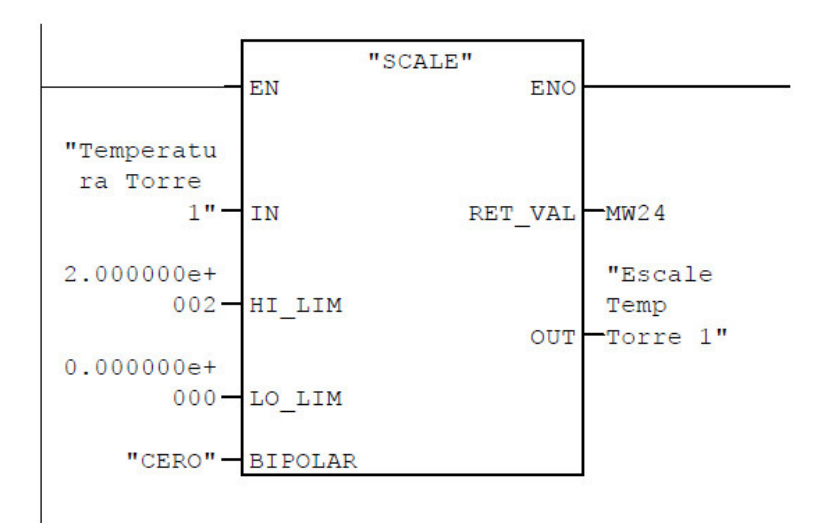

**Esquema 4: Ejemplo escalado temperatura torre 1**

## **8.1.5.3 Función programa principal (FC4).**

En este módulo se encuentra el programa principal del autómata. Tiene la función de procesar las señales de entrada, controlar el funcionamiento del secador y proporcionar las señales de salida.

El secador Lectrodryer BAC-50 está configurado para funcionar en modo automático sin necesidad de modificar ningún parámetro por parte de los operarios.

Tiene la opción de modo manual o sistema de avance de paso. Esta opción se utiliza para la detección de errores, nos permite el avance de paso para verificar la secuencia de operación. El modo manual debe ser utilizado con extrema precaución y siempre por operarios con altos conocimientos de la unidad. Por esto, se añadió una contraseña para esta opción. Para saltar de un paso a otro es necesario un retraso de 5 segundos por recomendación del fabricante. Se debe proceder con máxima cautela en esta opción, y regresar el secador a modo automático antes de dejarlo sin supervisión.

Para la configuración del modo manual o modo automático tenemos el siguiente segmento:

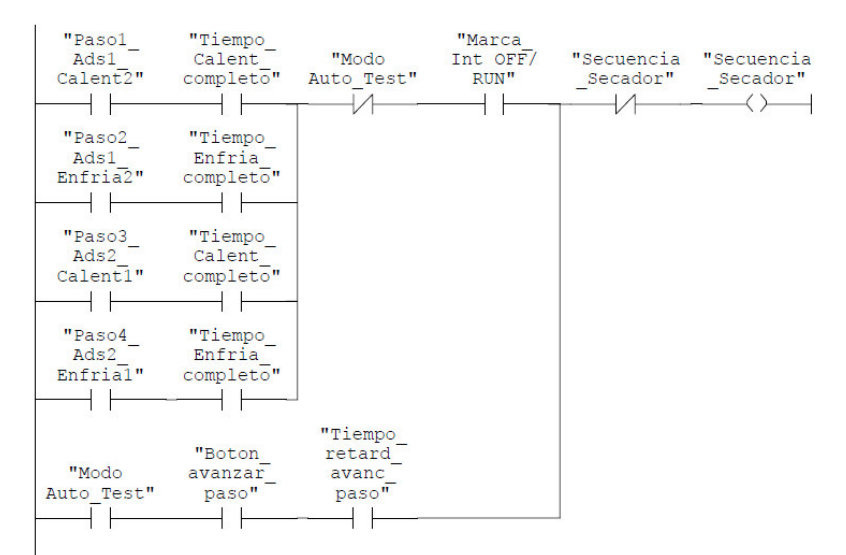

**Esquema 5: Segmento funcionamiento Automático o manual**

Si nos centramos en el modo automático, sabemos que el secador tiene 4 pasos principales: Paso 1 (torre 1 adsorbiendo, torre 2 calentando), paso 2 (torre 1 adsorbiendo, torre 2 enfriando), paso 3 (torre 1 calentando, torre 2 adsorbiendo) y paso 4 (torre 1 enfriando, torre adsorbiendo). Una vez que finaliza el paso 4 volvería a empezar el ciclo en el paso 1.

Inicialmente, creamos un contador para saber en qué paso estamos en cada instante del proceso. Para ello, utilizamos el contador en el cual guardamos en MW 62 el paso en el que estamos (ver Esquema 6).

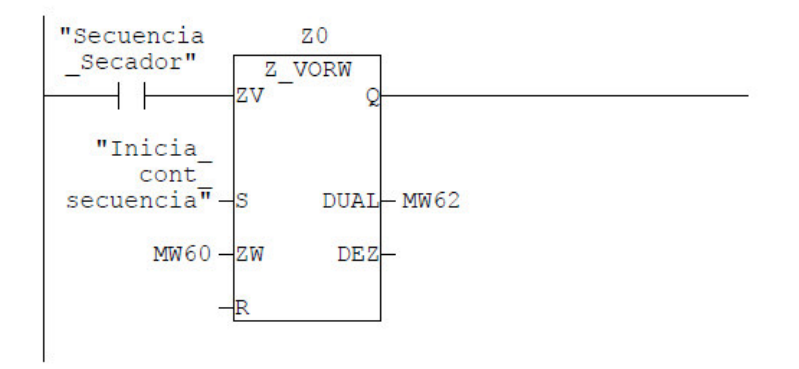

**Esquema 6: Contador para guardar el paso en el que estamos**

Un problema que nos encontramos fue el de controlar que se cumplan los pasos en orden, y una vez acaben que volvieran a comenzar. Para resolverlo se realizaron unas comparaciones y si se cumplen guardaríamos en MW 10 el paso inicial 1.

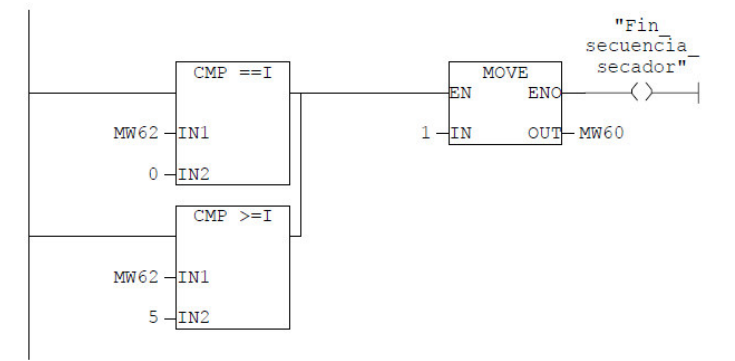

**Esquema 7: Comparación para inicio del paso inicial**

Otra dificultad fue la contabilidad de los minutos y horas en cada paso. Para ello se configuraron un contador de segundos mediante un temporizador T1. Luego, mediante comparadores se iban contando los minutos (cada vez que transcurrían 60 segundos) y las horas (cada vez que transcurrían 60 minutos). Estos contadores se configuraron para contabilizar tanto la regeneración como el tiempo de adsorción.

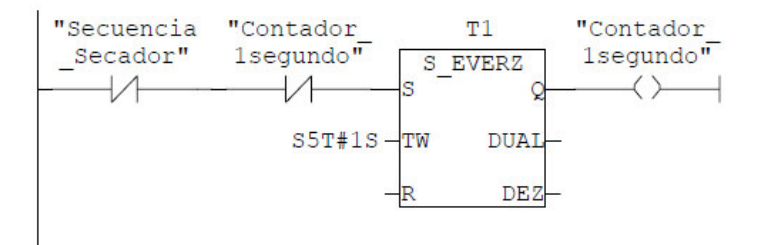

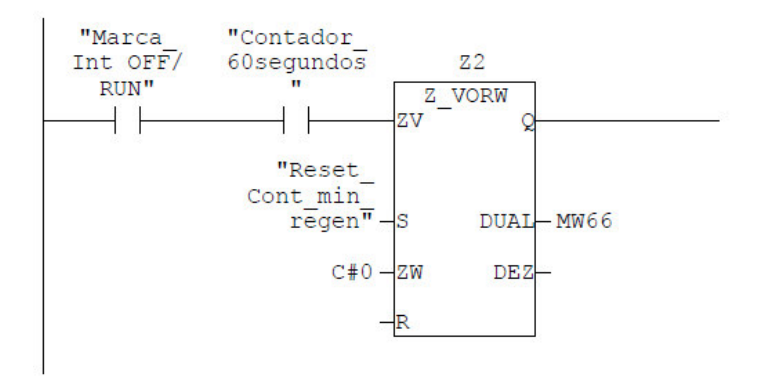

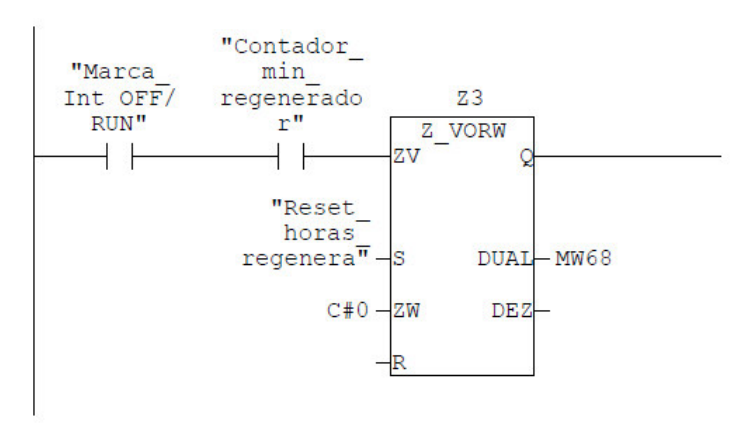

**Esquema 8: Contadores de horas de funcionamiento**

También se configuraron unas señales para poder resetear el tiempo de regeneración y adsorción.

Para la activación de las señales digitales de salida se deben cumplir las siguientes condiciones:

La señal de torre 1 adsorbiendo se cumple cuando estamos en los pasos 1 y 2, siempre que el interruptor general ON/OFF esté activado.

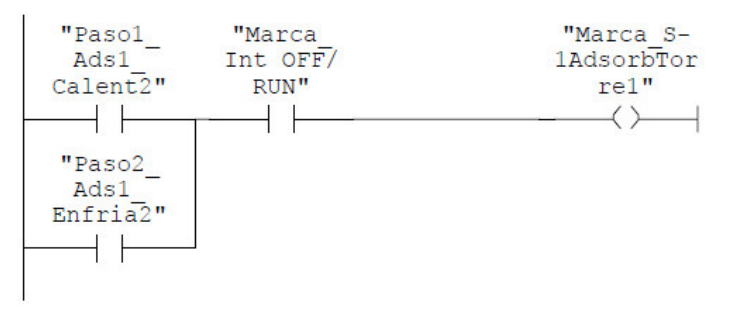

**Esquema 9: Condición para la señal de salida torre 1 adsorbiendo**

La señal de torre 2 adsorbiendo se cumple cuando estamos en los pasos 2 y 3, siempre que el interruptor general ON/OFF esté activado.

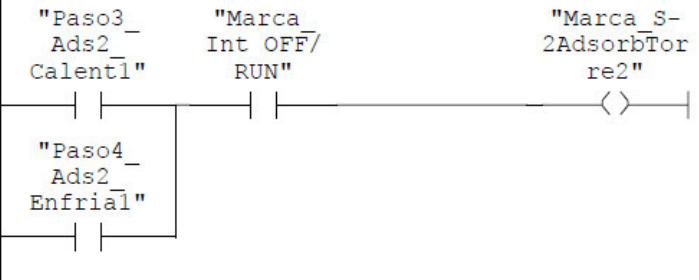

#### **Esquema 10: Condición para la señal de salida torre 2 adsorbiendo**

La señal calentando torre 1 se cumple cuando estamos en el paso 3, los interruptores ZS-3 y ZS-4 están sin actuar y actuado respectivamente, el ventilador de la torre 1 está activado y el interruptor ON/OFF está en ON.

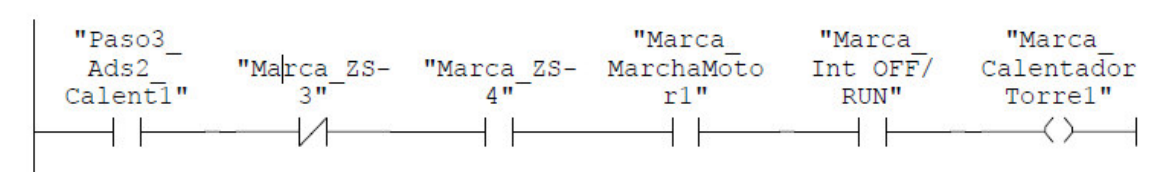

**Esquema 11: Condición para la activación de la señal calentando torre 1** 

La señal calentando torre 2 se cumple cuando estamos en el paso 1, los interruptores ZS-3 y ZS-4 están actuados y sin actuar respectivamente, el ventilador de la torre 2 está activado y el interruptor ON/OFF está en ON.

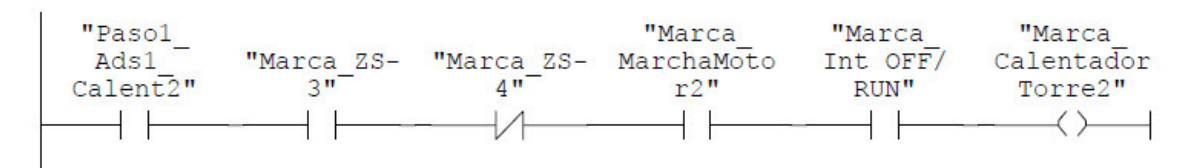

#### **Esquema 12: Condición para la activación de la señal calentando torre 2**

La señal de luz de alarma común se ilumina cuando alguna de las alarmas se activa.

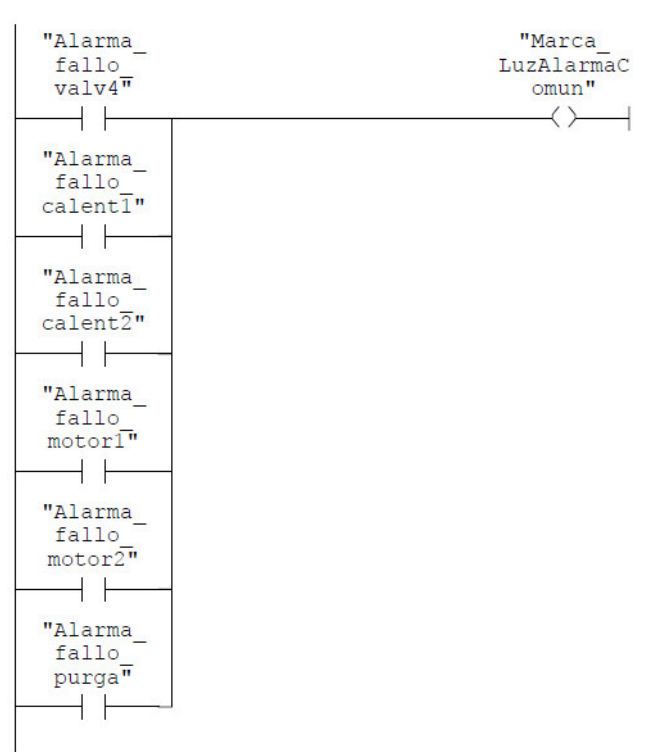

#### **Esquema 13: Condición para la activación de la señal de luz de alarma común.**

El relé de alarma común se activará cuando se active alguna de las alarmas al igual que en el caso anterior, provocando la parada del secador.

Las alarmas se producen cuando hay un error y pasan los 10 segundos marcados por los temporizadores (excepto en la alarma de purga de la caja de control). Para que se activen se deben cumplir, además, las siguientes condiciones:

La alarma de alternancia de las válvulas de 4 vías se activa cuando:

El interruptor ZS-3 no está activado o el ZS-4 está activado, estando con la torre 1 adsorbiendo y el interruptor ON/OFF está en ON.

O bien cuando el interruptor ZS-4 no está activado o el ZS-3 está activado, estando con la torre 2 adsorbiendo y el interruptor ON/OFF está en ON.

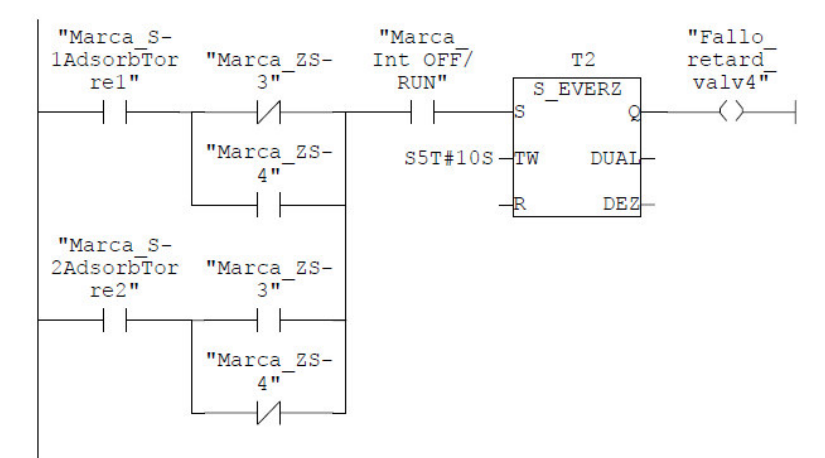

**Esquema 14: Condiciones activación alarma válvulas de 4 vías.**

La alarma de fallo en el calentador 1 se activa cuando el calentador 1 está en funcionamiento, el relé de protección no está energizado y el interruptor ON/OFF está en ON.

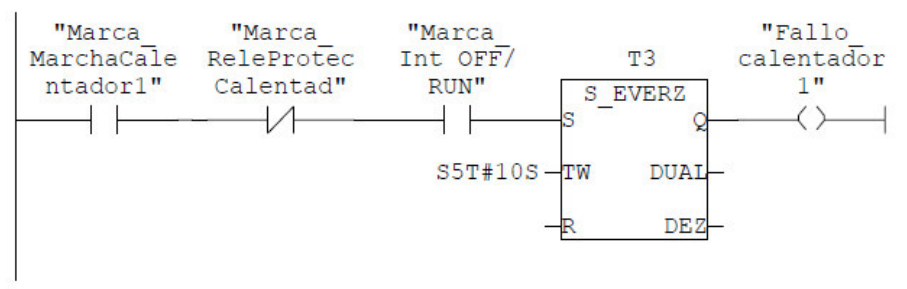

**Esquema 15: Condiciones activación alarma calentador 1**

La alarma de fallo en el calentador 2 se activa cuando el calentador 2 está en funcionamiento, el relé de protección no está energizado y el interruptor ON/OFF está en ON.

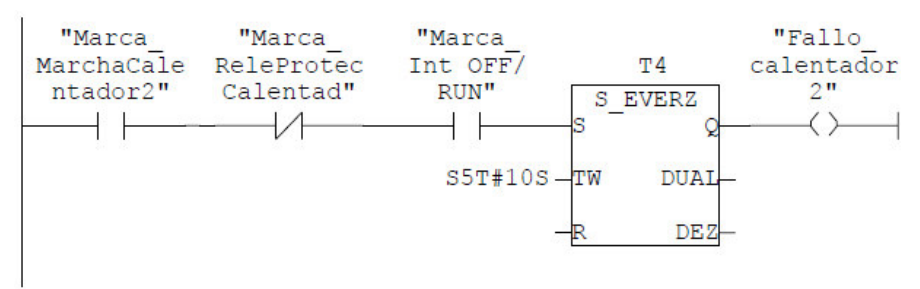

**Esquema 16: Condiciones activación alarma calentador 2**

La alarma de fallo del soplador 1, se activa cuando el interruptor ON/OFF está en ON y el motor 1 no está activado en cualquier paso del secador.

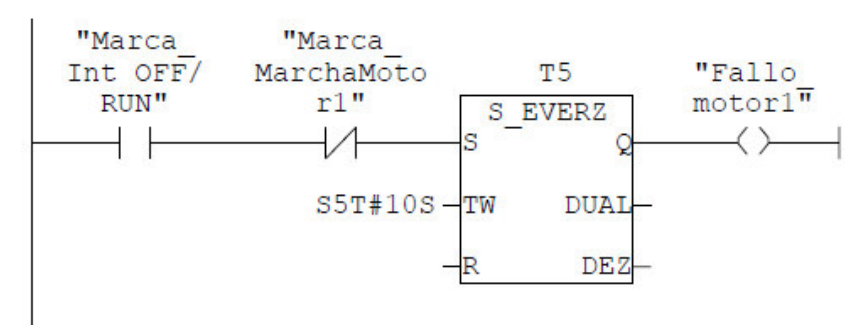

**Esquema 17: Condiciones activación alarma motor soplador 1**

La alarma de fallo del soplador 2, se activa cuando el interruptor ON/OFF está en ON y el motor 2 no está activado en cualquier paso del secador.

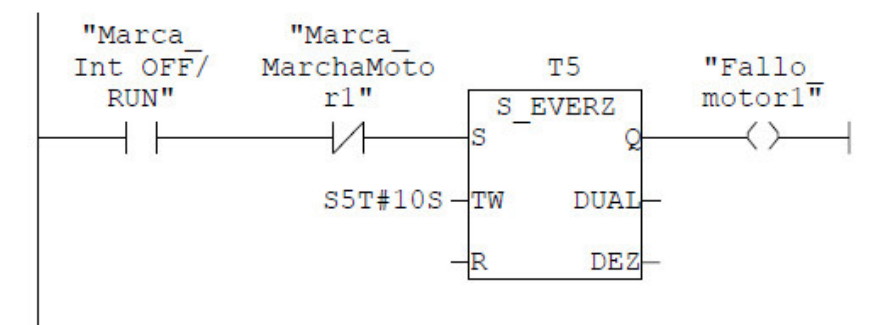

**Esquema 18: Condiciones activación alarma motor soplador 2**

La alarma de fallo en la estanqueidad de la caja de control se activa al activarse la señal de entrada del interruptor de purga C-Box sin esperar el retardo de 10 segundos.

Este es un pequeño resumen de la programación, toda la información de los segmentos se puede consultar en los anexos de programación.

## **8.1.5.4 Funciones (FC5, FC6 y FC7)**

Son funciones para volcar la información del PLC a los módulos de datos o viceversa.

En el FC5 se declararían las alarmas que salen del PLC al DB1. En el FC6 se captaría las señales del módulo DB2. Y en el FC7 se vuelcan las señales del PLC al DB3.

## **8.1.5.5 Módulos de datos (DB1, DB2 y DB3)**

Los módulos de datos los utilizaremos como forma de enviar y recibir información entre el autómata y la pantalla táctil que se quiere configurar.

Mediante el DB1 enviaremos el estado de las alarmas del secador desde el PLC a la TP. Con el DB2 el autómata recibirá las señales que fueron modificadas por el operario en la pantalla táctil. Finalmente, con el DB3 se enviará y mostrará en la TP las señales tanto analógicas como digitales que se obtengan en cada ciclo del autómata.

## **8.2 CONFIGURACIÓN DE LA TP 270**

## **8.2.1 CONEXIÓN Y TRANSFERENCIA DE PROGRAMA**

La conexión desde la PG a la TP 270 se realizó de dos formas:

Transferencia MPI (con cable MPI/RS485).

PG: Se usa el puerto MPI/DP.

TP: Se usa el puerto IF1B PLC (RS422/485).

Transferencia serie (con adaptador USB-Serie y cable serie null modem).

PG: Se usa el puerto USB.

TP: Se usa el puerto IF2 RS232.

Para mayor comodidad utilizaremos la conexión MPI, ya que es más directa sin necesidad de elementos auxiliares. Solo se necesita el cable RS485/MPI.

Lo primero que se debe hacer es conectar el cable RS485/MPI al puerto MPI de la PG. Por el otro extremo debemos conectar el puerto MPI (IF1B PLC (RS422/485)) de la pantalla táctil.

Dentro de la configuración de la PG, debemos ajustar el puerto de comunicación. En el panel de control de la PG se abre la pestaña de "Setting the PG/PC Interface". En el desplegable de "Acces Point of the Aplication" se selecciona la opción "MPI  $(WincC) \rightarrow CP561$  (MPI)".

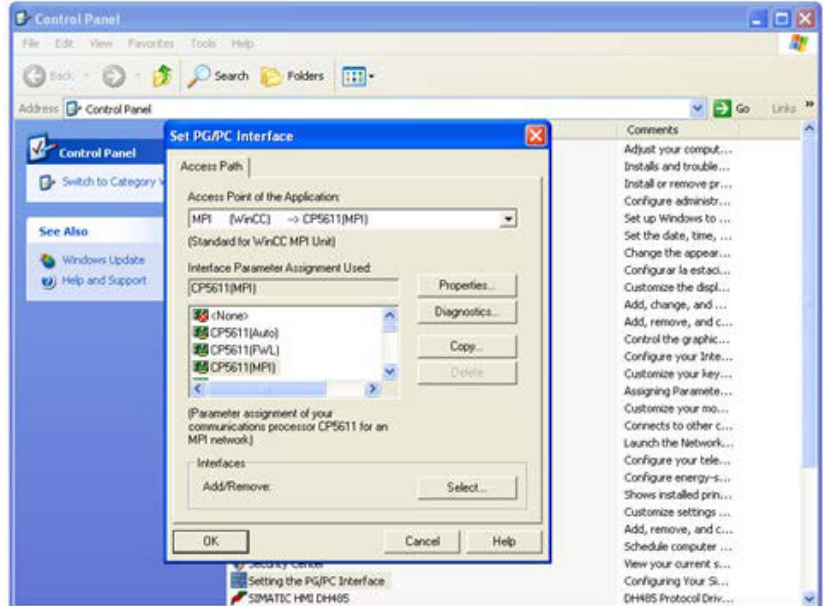

**Ilustración 37: Configuración puerto de comunicación PG**

Una vez configurada la PG, damos tensión al panel táctil. Debemos estar atentos ya que en el arranque aparecerá una pantalla "Loader" por un breve instante de tiempo. En ella debemos presionar el botón "Control Panel".

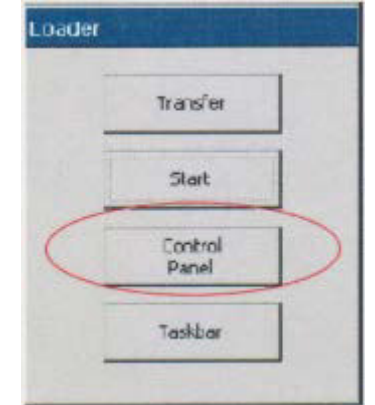

**Ilustración 38: Pantalla Loader encendido TP**

Una vez tenemos abierto el panel de control pulsamos dos veces en el icono "Transfer".

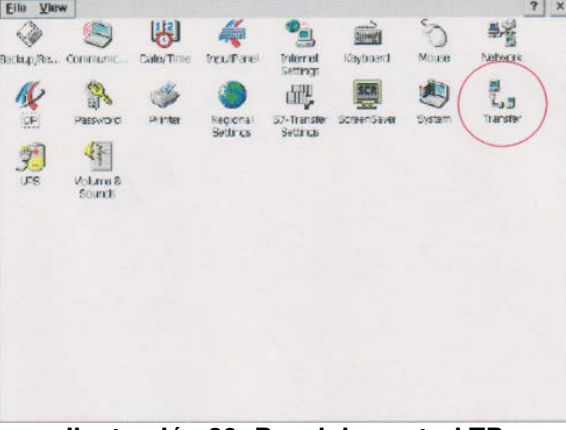

**Ilustración 39: Panel de control TP**

En esa pestaña de transferencia debemos elegir para el canal 2, la opción "MPI/Profibus".

En el panel de control debemos pulsar "S7 Transfer Settings" para ver la dirección que tiene la TP (6 en este caso) y si es necesario modificarla.

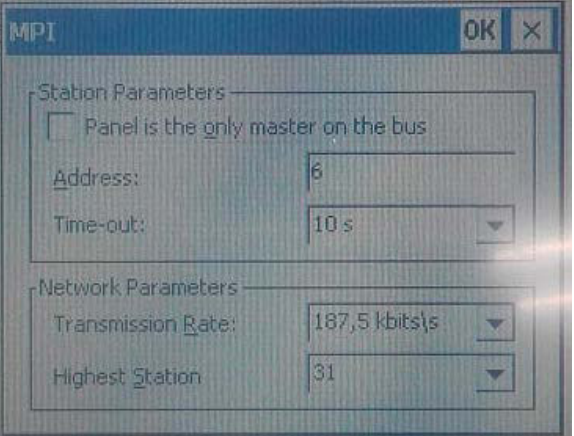

**Ilustración 40: Dirección de la TP**

Ahora ya podemos empezar a configurar en el Software WinCC Flexible la conexión con la TP y PLC que tenemos. Primeramente, abrimos el archivo configurado que queremos cargar en la pantalla táctil y ajustamos los parámetros de transferencia. Para ello, nos dirigimos a la pantalla configuración de transferencia del WinCC. En él seleccionaremos el modo de transferencia que utilizaremos en nuestro caso "Modo MPI/DP" y la dirección de la TP que seleccionamos (por ejemplo, dirección 6).

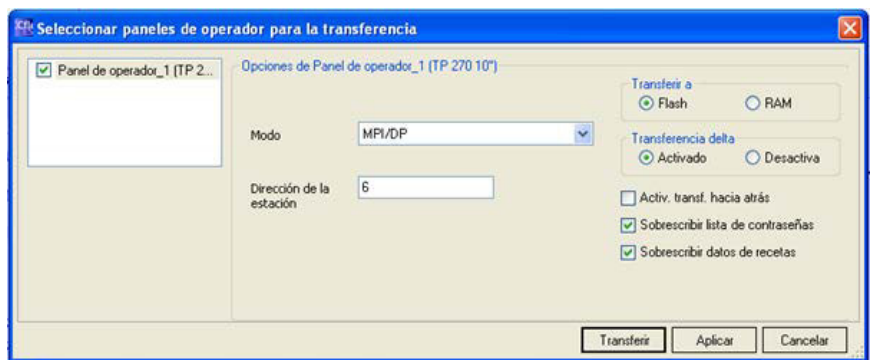

**Ilustración 41: Configuración conexión WinCC**

Una vez que le damos al botón transferir anterior, volvemos a la pantalla táctil y cerramos el panel de control. Regresamos al menú "Loader" dónde pulsamos el botón "Transfer" y, si se han seguido correctamente los pasos, empieza a transferir el programa que había configurado el usuario.

A parte de conectar con la PG, podemos conectar la TP con el autómata en la misma conexión de la CPU. Para ello debemos configurar previamente en el WinCC dicha conexión MPI tal y como se ve en la Ilustración 42.

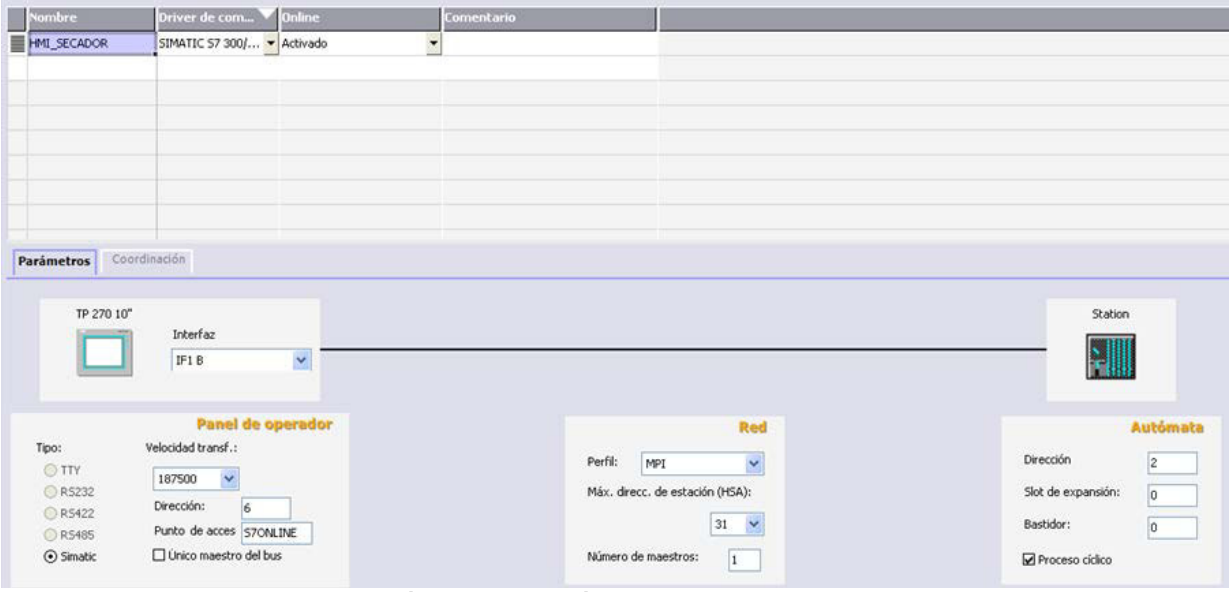

**Ilustración 42: Conexión TP a PLC mediante MPI**

## **8.2.2 VISUALIZACIÓN DE LA TP DEL SECADOR**

La configuración de la pantalla táctil fue realizada con el programa de SIEMENS WinCC flexible. Dicho software nos permite configurar una pantalla visual donde el operador puede interactuar con el secador. Además, se puede recibir y enviar señales al PLC por lo que podemos monitorizar el funcionamiento del mismo.

La pantalla principal o de inicio es la primera que vemos al cargar el programa en la pantalla táctil (ver Ilustración 43). En ella, se puede observar una imagen del secador y de la CTCC. En la parte inferior se sitúan los botones para acceder al resto de pantallas. La línea por encima de los botones se utiliza para ver el estado de las alarmas en todo momento.

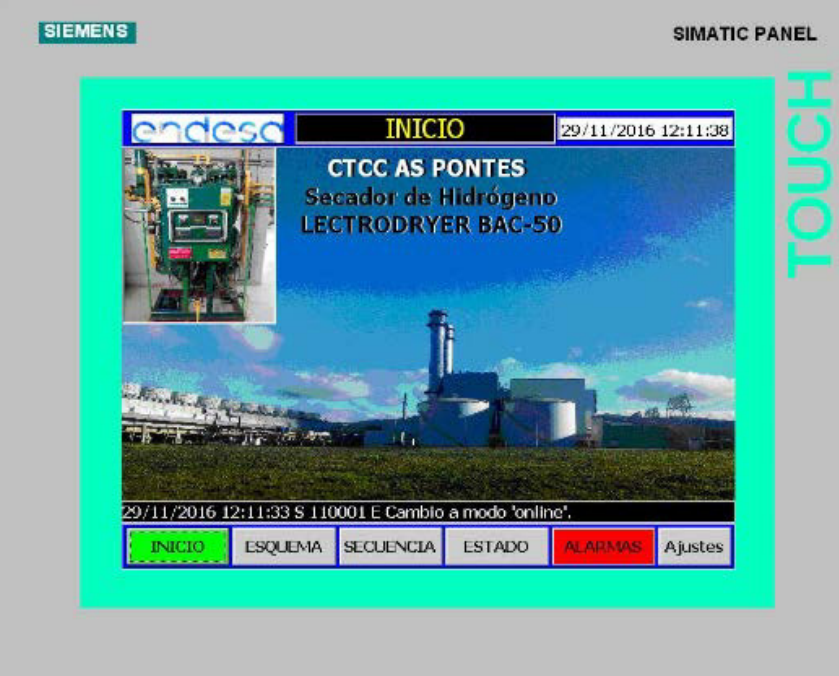

**Ilustración 43: Pantalla inicial o principal**

Siguiendo el orden de los botones inferiores, el siguiente es la pantalla del esquema del secador. En él podemos ver gráficamente el funcionamiento del secador, las temperaturas de las torres e higrómetros, y el funcionamiento de los sopladores. Con una simple supervisión visual, se puede saber qué torre está adsorbiendo y cuál regenerando, e incluso si se está enfriando o calentando. También aporta otra información relevante, como la posición en que están las válvulas de 4 vías en todo momento y la dirección que lleva el hidrógeno en el interior.

En la imagen inferior se puede ver que la Torre 1 está adsorbiendo, mientras que la torre 2 está regenerando concretamente en la etapa de calentamiento. Por recomendación de la empresa se añadió una leyenda en la parte derecha, para evitar que se produzcan errores en cuanto a la visualización de la unidad.

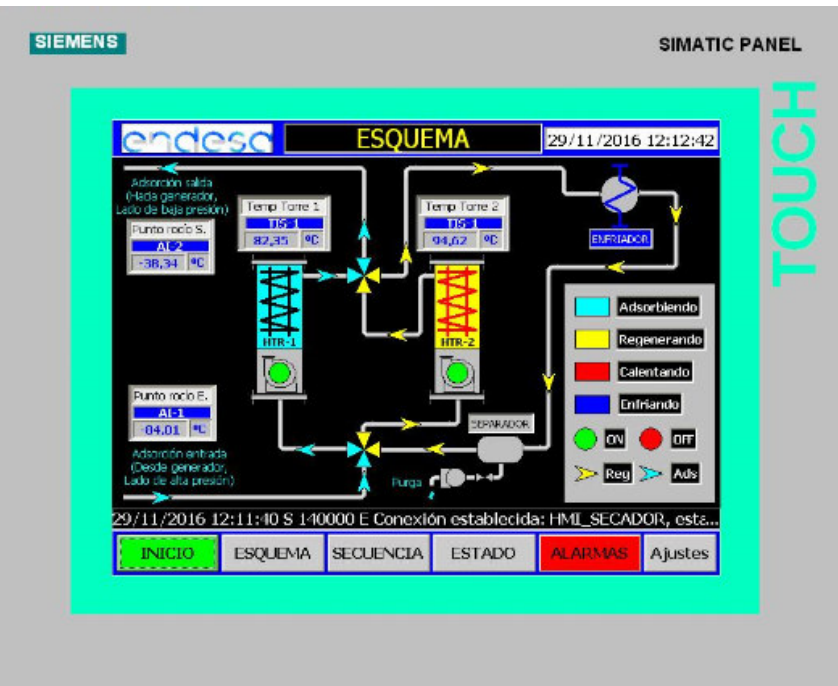

**Ilustración 44: Pantalla esquema y visualización del secador**

La pantalla de secuencia es muy útil para comprobar en qué paso estamos en el secador así como el tiempo en horas, minutos y segundos que lleva el secador en cada paso. En la parte inferior derecha están las opciones de volver a empezar el paso de calentamiento o enfriamiento, por si fuese necesario para la realización de alguna prueba. En la parte inferior izquierda se dispone de botones para elegir el modo automático o el manual. Generalmente está funcionando en modo automático, tal como se ve en la imagen inferior (iluminado en verde).

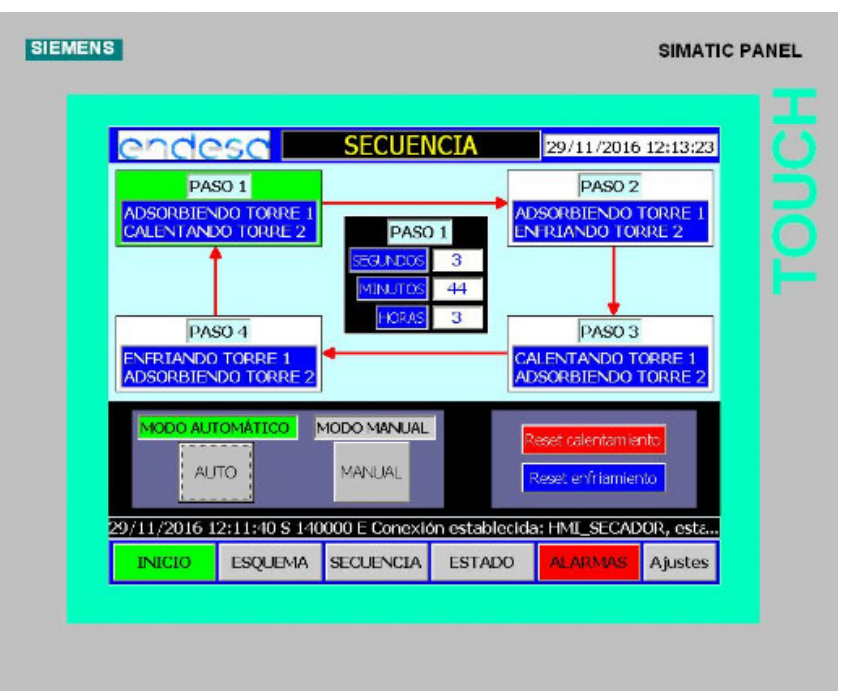

**Ilustración 45: Pantalla secuencia**

Como el modo manual debe ser utilizado con extrema cautela, solo puede ser activado por personal con conocimientos avanzados del secador y autorizado por la empresa. Para restringir el acceso al personal autorizado, configuramos una serie de licencias en las que solo se puede acceder a ciertas pantallas mediante usuario y contraseña. En caso de querer activar el modo manual, la pantalla que sale es la que se observa en la siguiente ilustración.

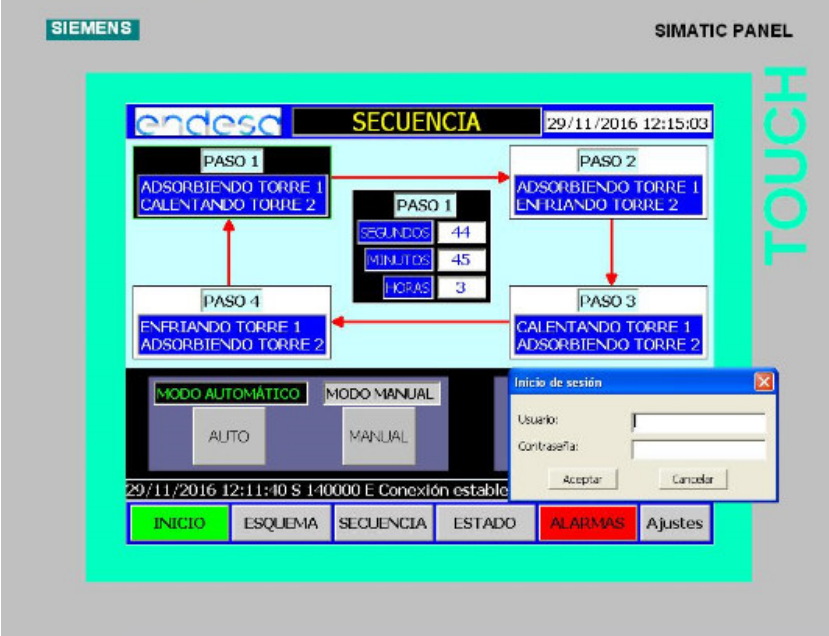

**Ilustración 46: Licencias para el modo manual**

Una vez registrado con el usuario y contraseña apropiados, se activa el modo manual abriendo la pantalla Modo manual. En ella se puede controlar el paso en el que se quiere estar mediante el botón de avance de paso. Mediante el parpadeo del esquema sabemos en qué paso estamos en cada instante.

Para una mayor seguridad, cabe destacar que en esta pantalla se han eliminado los botones de la parte inferior. De esta forma, no es posible acceder a otras pantallas sin haber activado previamente el modo automático.

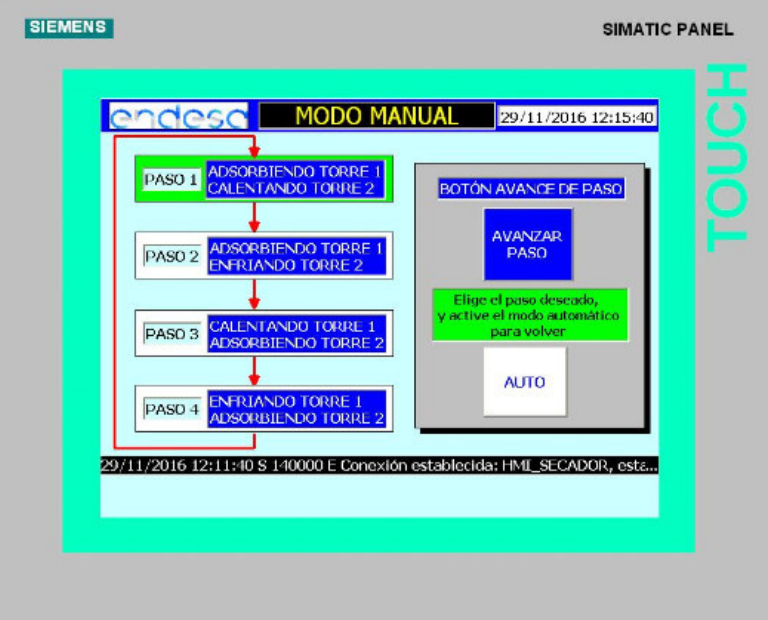

**Ilustración 47: Pantalla modo manual**

Saliendo del modo manual, la siguiente pantalla que configuramos fue la pantalla de estado. En ésta, se puede observar el estado de las señales que entran y salen de la pantalla táctil y el PLC.

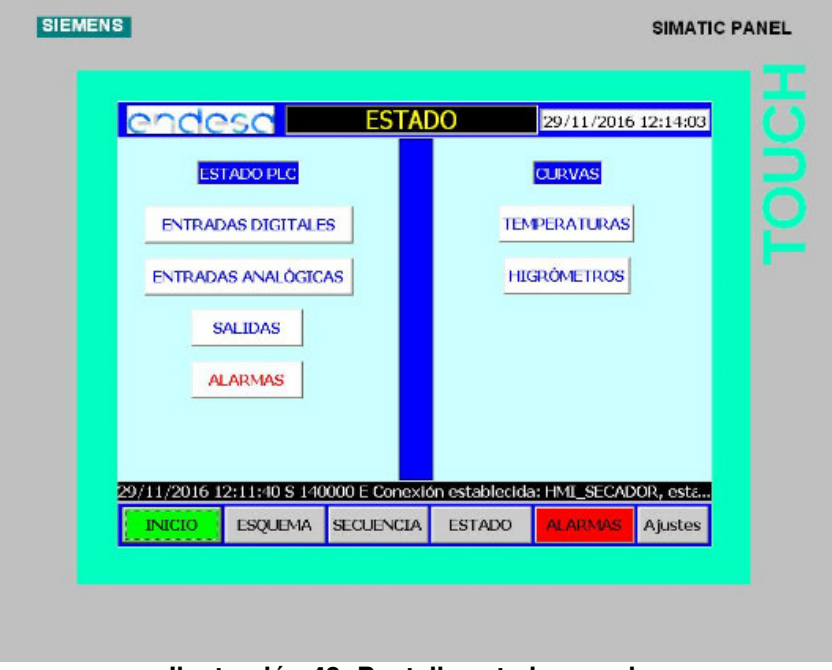

**Ilustración 48: Pantalla estado secador**

En la parte izquierda se sitúan los botones que permiten comprobar el estado de las señales: si están activas tienen un 1, y un 0 indica que no está energizada. En la mitad derecha se observan las curvas de temperatura a lo largo de un tiempo que se puede configurar en función de las necesidades, en este caso a un día. A continuación se muestran las pantallas de las señales.

|                  |                                | <b>COCCC ENTRADAS DIG. PLC</b> 29/11/2016 12:16:29                     |               |                |         |
|------------------|--------------------------------|------------------------------------------------------------------------|---------------|----------------|---------|
| E(0,0)           | <b>INTERRUPTOR OFF /RUN</b>    |                                                                        |               |                | 1       |
| E0.1             |                                | CONTACTO AUXILIAR ZS-3 ADSORCIÓN TORRE 1                               |               |                | 1.      |
| E <sub>0.2</sub> |                                | CONTACTO AUXILIAR ZS-4 ADSORCIÓN TORRE 2                               |               |                | o       |
| E0.3             |                                | CONTACTO AUXILIAR MOTOR VENTILADOR TORRE 1                             |               |                | 1.      |
| E0.4             |                                | CONTACTO AUXILIAR MOTOR VENTILADOR TORRE 2                             |               |                | 1       |
| E0.5             |                                | PROTECCIÓN CALENTADORES                                                |               |                | 1       |
| E0.6             |                                | CONTACTO AUXILIAR CALENTADOR TORRE 1                                   |               |                | o       |
| $E_{0.7}$        |                                | CONTACTO AUXILIAR CALENTADOR TORRE 2                                   |               |                | 1       |
| E 1.0            | <b>INTERRUPTOR PURGA C-BOX</b> |                                                                        |               |                | o       |
|                  |                                |                                                                        |               |                | Volver  |
|                  |                                | 29/11/2016 12:11:40 S 140000 E Conexión establecida: HMI_SECADOR, esta |               |                |         |
| <b>INICIO</b>    | <b>ESQUEMA</b>                 | <b>SECUENCIA</b>                                                       | <b>ESTADO</b> | <b>ALARMAS</b> | Ajustes |

**Ilustración 49: Pantalla estado señales de entrada digitales al PLC**

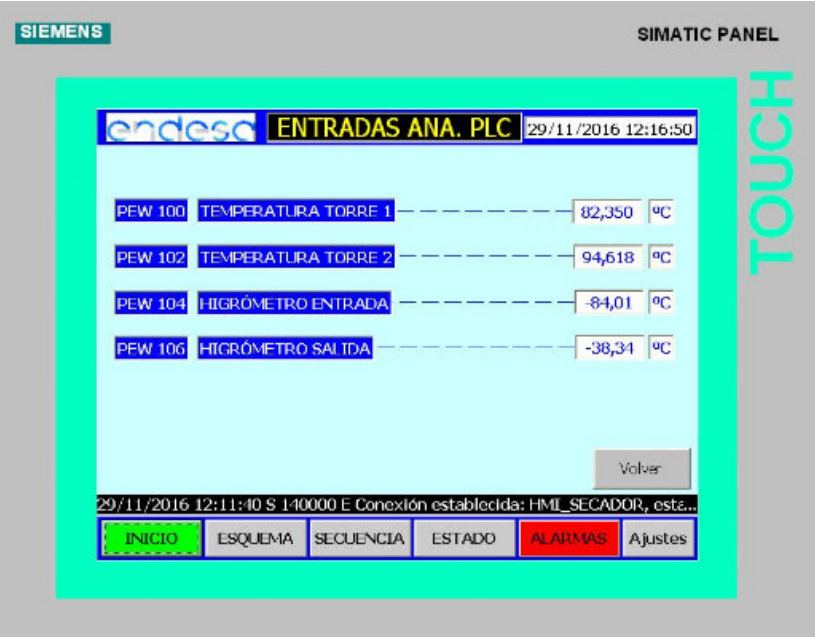

**Ilustración 50: Pantalla señales de entrada analógica al PLC**

|                                                                        |                        | endesche SALIDAS PLC                                                                                                    | 29/11/2016 12:17:08         |
|------------------------------------------------------------------------|------------------------|----------------------------------------------------------------------------------------------------|-----------------------------|
| A 0.0                                                                  |                        |                                                                                                    | $\mathbf{1}$                |
| A <sub>0.1</sub>                                                       |                        |                                                                                                    | o                           |
| A 0.2                                                                  |                        |                                                                                                    | $\bf{0}$                    |
|                                                                        |                        |                                                                                                    | $\mathbf{1}$                |
|                                                                        |                        |                                                                                                    | $\mathbf 0$<br>$\mathbf{1}$ |
|                                                                        |                        |                                                                                                    |                             |
|                                                                        |                        |                                                                                                    |                             |
|                                                                        |                        |                                                                                                    | Volver                      |
|                                                                        |                        |                                                                                                    |                             |
| 29/11/2016 12:11:40 S 140000 E Conexión establecida: HMI_SECADOR, esta |                        |                                                                                                    |                             |
|                                                                        | A0.3<br>A 0.4<br>A 0.5 | <b>TORRE 1 ADSORBIENDO S-1</b><br><b>TORRE 1 ADSORBIENDO S-2</b><br>CALENTANDO TORRE 1<br>CALENTANDO TORRE 2<br>LUZ ALARMA COMÚN<br>RFI É ALARMA COMÚN |                             |

**Ilustración 51: Pantalla señales de salida digital del PLC**

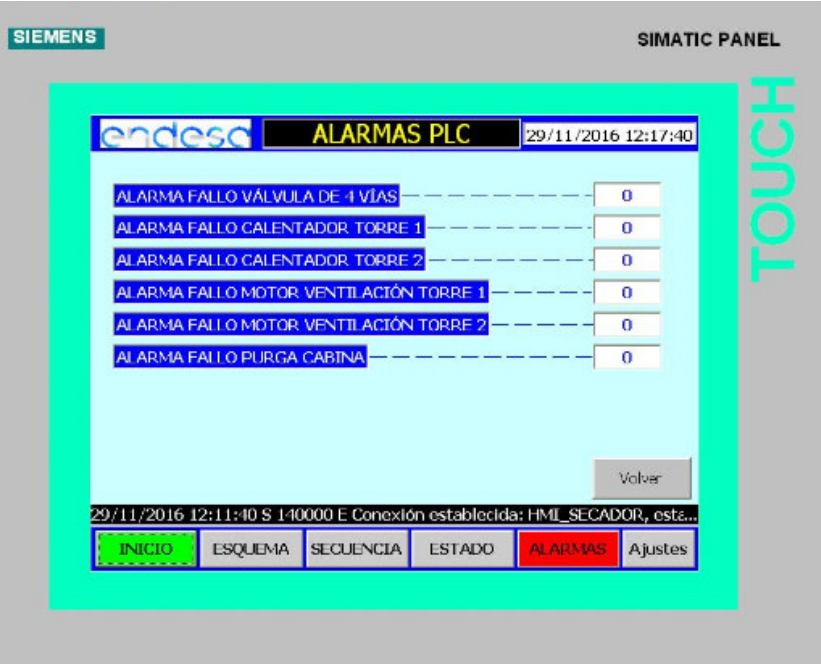

**Ilustración 52: Pantalla de señales de alarma**

Las pantallas dónde se visualizan los valores de temperaturas de las torres y de los hidrómetros de salida y entrada son las siguientes.

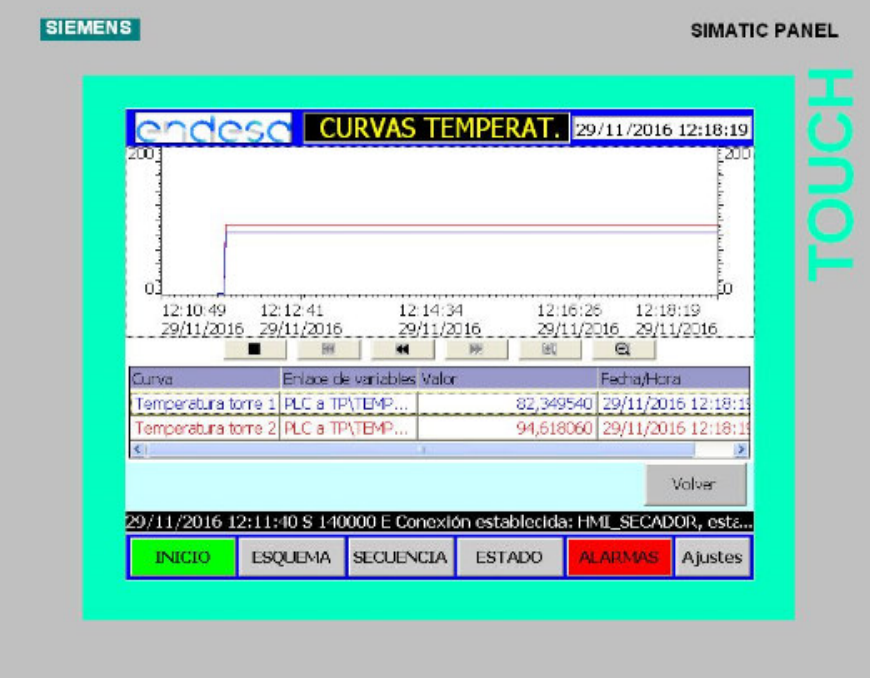

**Ilustración 53: Pantalla curvas de temperaturas para torre 1 y torre 2**

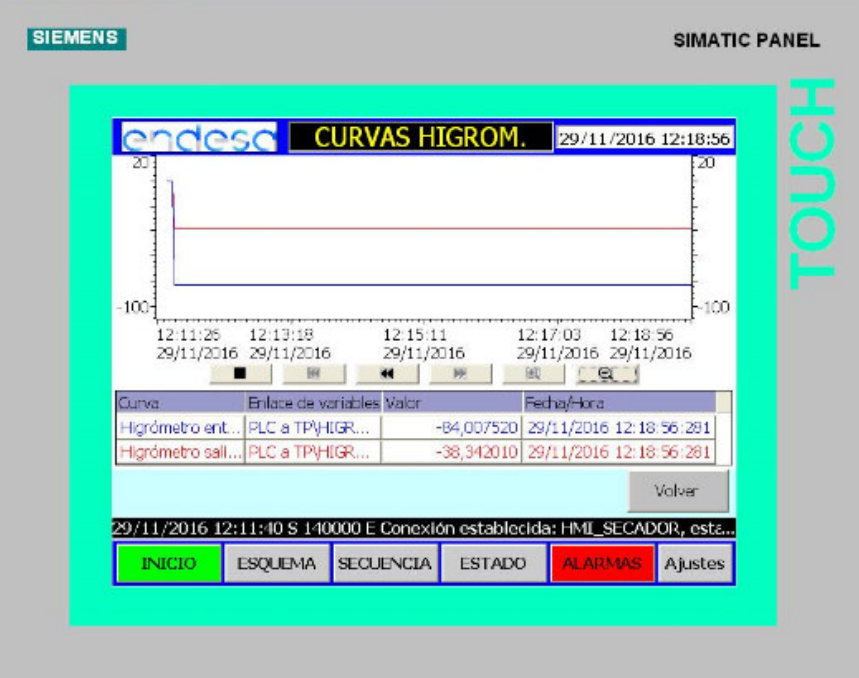

**Ilustración 54: Pantalla curvas para los higrómetros de entrada y salida**

La siguiente es la pantalla de alarmas. Es una de las pantallas más importantes para el funcionamiento y la seguridad de los secadores, puesto que permite comprobar si el secador está en alarma. Por política de empresa, configuramos tres estados en los que puede declararse la alarma.

ACT: Alarma activada, es decir aún no funciona correctamente el secador.

DACT: Alarma desactivada, es decir ya no está en alarma.

ACK: Alarma acusada, se utiliza para saber si los encargados de supervisar el correcto funcionamiento del secador acusaron la alarma con cierta rapidez.

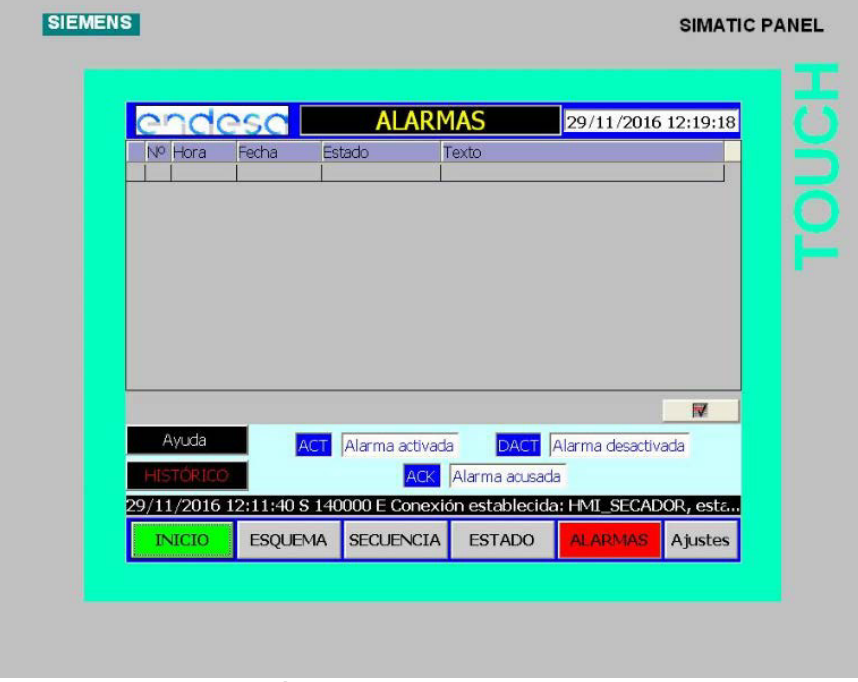

**Ilustración 55: Pantalla alarmas actuales**

Se añadió una pantalla de ayuda de alarmas para que cualquier operario, independientemente de su nivel de conocimiento de la unidad, sepa en qué consiste la alarma que se está produciendo en ese instante.

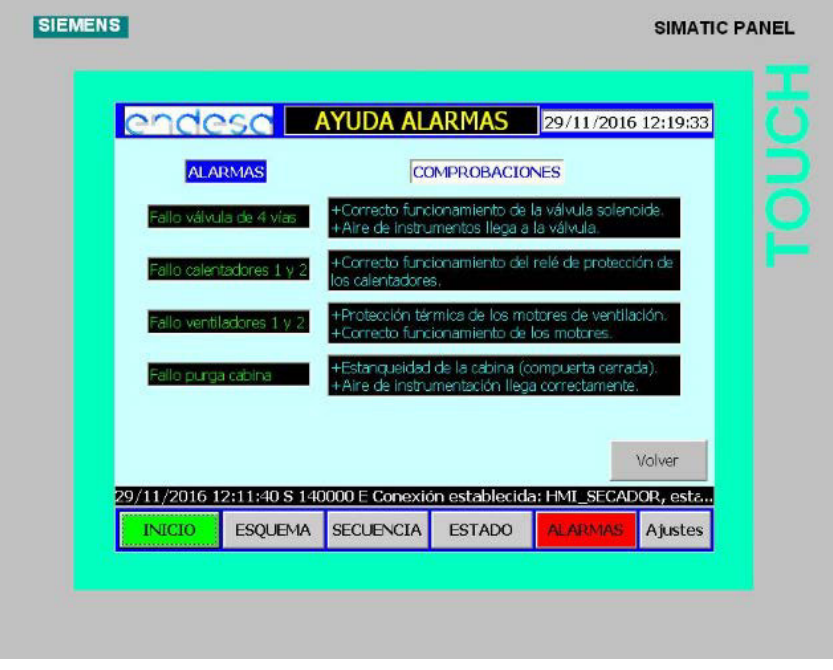

**Ilustración 56: Pantalla de ayuda de alarmas**

El histórico de alarmas nos muestra las alarmas que se han producido a lo largo del tiempo. En ella se puede comprobar el tipo de alarma que se produjo, la fecha y hora en que tuvo lugar y el estado, es decir si se actuó antes de que se eliminara la alarma.

Para configurar este histórico de alarmas se añadió una tarjeta de memoria CF en el slot 9 de la pantalla táctil. En dicha tarjeta se almacenará el histórico de alarmas.

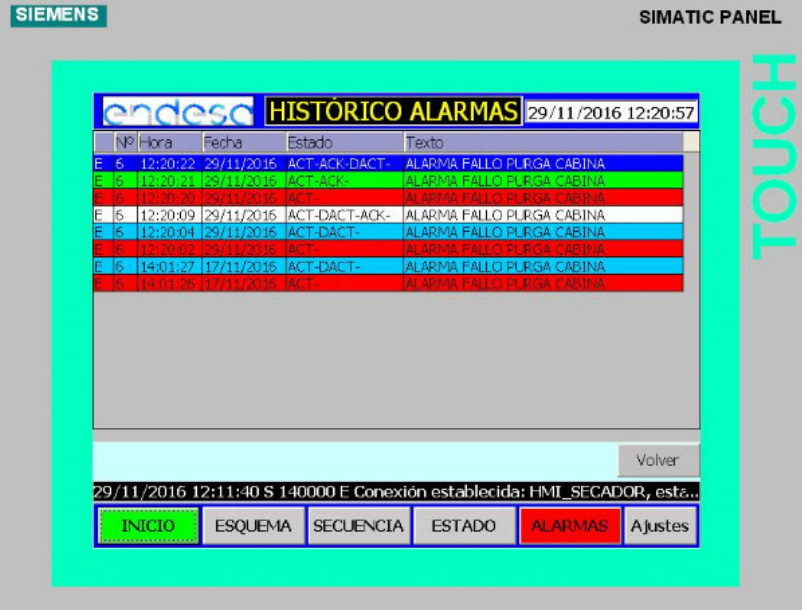

**Ilustración 57: Pantalla del histórico de alarmas**

La última es la pantalla de ajustes y calibración de la propia TP. En ella se puede ver las distintas licencias de usuario que hay configuradas para la pantalla.

El botón parar runtime detiene el tiempo de ejecución de WinCC y arranca de nuevo el PC, sin que se pare el servidor. El botón Panel de control nos lleva al panel de control de la TP. En esta TP a veces se descentra el puntero, por lo que añadimos la opción de calibrar la pantalla. Por otro lado, el botón de limpiar la pantalla permite desactivar la función táctil por un breve período de tiempo para poder limpiar la pantalla; esto es muy útil para recintos con suciedad como en los industriales. Además, se añadió la opción de regular la iluminación de la pantalla, para garantizar su correcta visualización independientemente de la intensidad de luz del recinto.

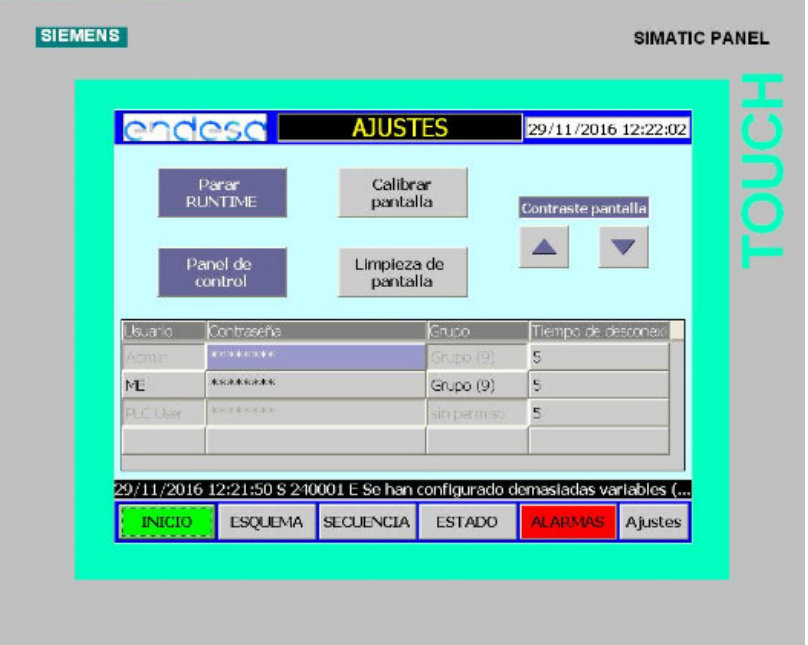

**Ilustración 58: Pantalla ajustes pantalla TP**

En todas las pantallas se configuraron para que se resalte claramente si una alarma se activa, independientemente de la pantalla en la que uno se encuentre en ese momento.

#### **8.3 CONCLUSIONES**

El proyecto surgió de la necesidad de realizar un sistema de visualización y de control más intuitivo que el actual, proporcionado por el propio proveedor del secador Lectrodryer BAC-50.

A nivel económico, no se produjo ningún gasto considerable, puesto que la empresa ya disponía de todos los elementos utilizados (PLC S-300, TP 270 de 10", PG de Siemens, los cables MPI e incluso las licencias de los softwares Step 7 y WinCC Flexible). Por este motivo, el proyecto fue completamente viable a nivel económico.

En cuanto a la adaptación de la automatización, tras la realización de simulaciones del proceso, mediante prueba y error, finalmente se consiguió realizar una automatización robusta.

Se probó la automatización en simulación durante un período de 7 días para comprobar el grado de desviación en su funcionamiento del sistema nuevo con respecto al original. Los resultados mostraron que la desviación del paso en el cual debería estar al final de ese tiempo fue prácticamente nula.

Se forzaron las señales de entrada en todas las posibilidades, con el objetivo de comprobar si las alarmas se activaban bajo las condiciones descritas en el proyecto, obteniendo resultados satisfactorios.

En cuanto al control mediante la pantalla táctil, se consiguió monitorizar el funcionamiento de forma clara y precisa. Así, el dispositivo permite conocer el funcionamiento del secador mediante una simple comprobación visual y sin necesidad de poseer conocimientos específicos. Además, si el secador está en alarma, se puede ver independientemente de la pantalla en la que uno se encuentre.

Por otro lado, se añadió un sistema de seguridad para el modo manual. Solamente los operarios con elevados conocimientos de la unidad y autorizados por la empresa pueden activar este modo. También se configuró para que el paso a cualquier otra pantalla solo pueda ser posible si previamente se cambia a modo automático. Incluso se impide que el secador se mantenga en el modo manual durante mucho tiempo.

No obstante, todavía no se ha implementado el autómata y la pantalla táctil físicamente en los secadores de hidrógeno, de forma que solo fue posible realizar pruebas mediante simulación.

Para que el secador sea completamente automático se deberían cambiar algunos elementos auxiliares de medición del secador. Entre esos elementos, se podrían cambiar los manómetros por medidores de presión digitales para tener el valor en la pantalla táctil. Otro elemento a añadir sería un medidor de caudal con el que poder saber la cantidad de condensado extraída. Además se podrían cambiar las válvulas de control manuales por automáticas para configurarlas y que regularan el paso automáticamente en función de las necesidades del secador en cada instante.

De cara a futuros proyectos una idea de mejora es la de evitar la proximidad física a los secadores para realizar los mantenimientos semanales, de forma que todos los valores se puedan analizar desde la sala de control. Para ello deberemos configurar un programa de visualización en ordenador mediante el WinCC normal, de la misma manera que hicimos con la pantalla táctil. Después, se necesitaría un adaptador de cobre a fibra y de fibra a cobre para intentar llevar las señales a más de 500 metros de distancia, que es la que existe entre los secadores y la sala de control.

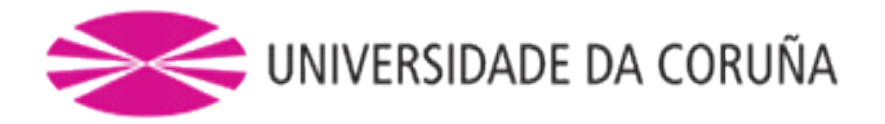

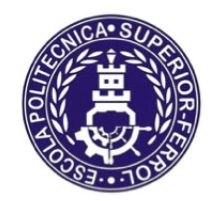

Escola Politécnica Superior

**TRABAJO FIN DE MÁSTER CURSO 2016/17**

# **AUTOMATIZACIÓN, VISUALIZACIÓN Y CONTROL DE LOS SECADORES DE HIDRÓGENO PARA LA CTCC (AS PONTES)**

**Máster en Ingeniería Industrial**

**Documento**

**II. ANEXOS**
# **Índice ANEXOS**

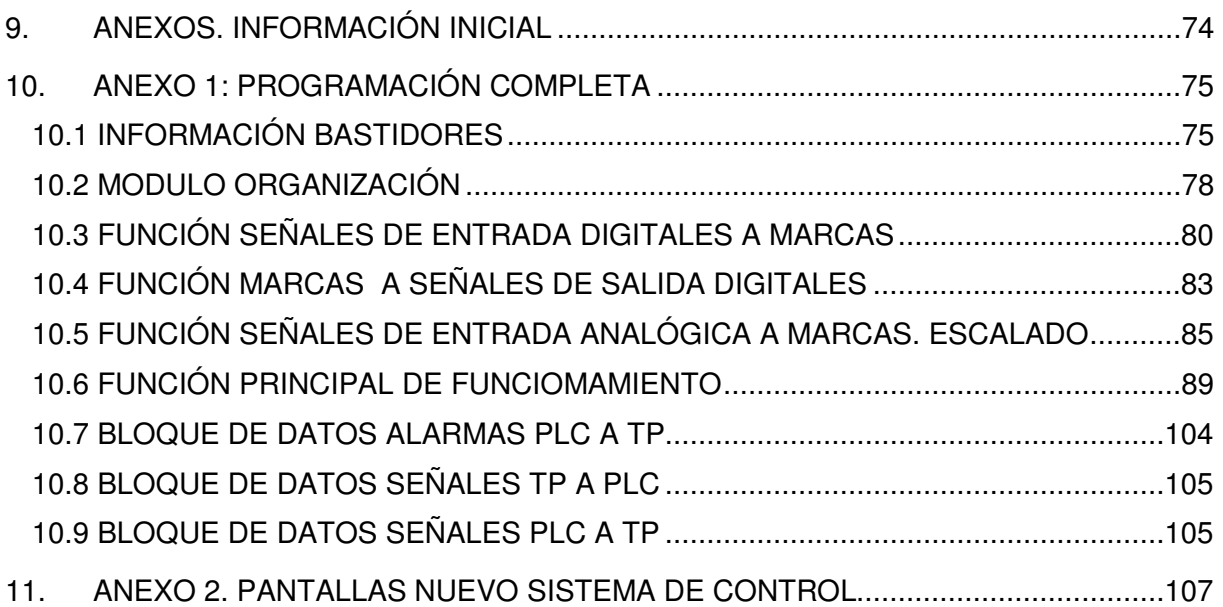

### <span id="page-73-0"></span>**9. ANEXOS. INFORMACIÓN INICIAL**

Como datos iniciales a la hora de llevar a cabo el proyecto, se contó con los manuales de la unidad LECTRODRYER BAC-50. En dicho manual, se describe de forma clara y precisa el funcionamiento que debe llevar el autómata programable para que funcione correctamente.

Toda la información del PLC y SCADA se sacaron de los manuales y especificaciones técnicas proporcionadas por el proveedor.

El número de señales de entrada, señales de salida y señales de alarmas se pueden obtener mediante el análisis del diagrama de cableado de la unidad. Por seguridad, se mantendrán las alarmas que existían en el actual secador de hidrógeno.

Para la configuración de la SCADA, se contó con las indicaciones de los trabajadores de la central. Con su ayuda, se configuró un sistema de control local de manejo sencillo.

## <span id="page-74-0"></span>**10. ANEXO 1: PROGRAMACIÓN COMPLETA**

### <span id="page-74-1"></span>**10.1 INFORMACIÓN BASTIDORES**

Físicamente, los componentes del PLC se han mostrado en la memoria, en este apartado se pueden ver los "slots" o posición que ocupan.

### **SIMATIC 300(1)**

**UR - Bastidor (0)** Nombre abreviado: UR Referencia: 6ES7 390-1???0-0AA0 Denominación: UR

### **Bastidor (0), Slot 1**

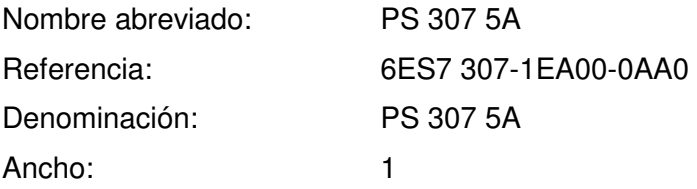

## **Bastidor (0), Slot 2**

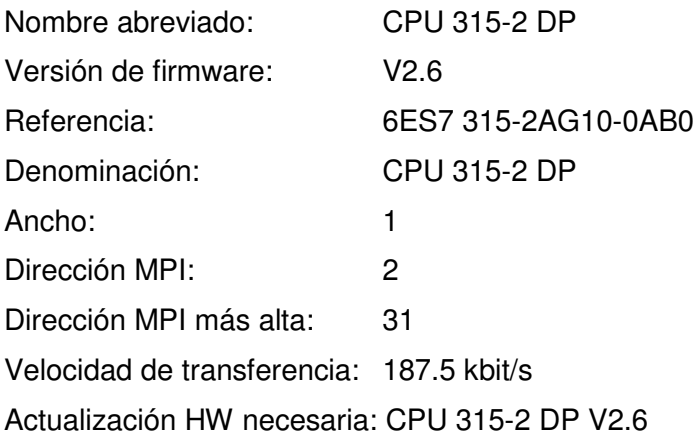

### **Bastidor (0), Slot 2, Interface X2**

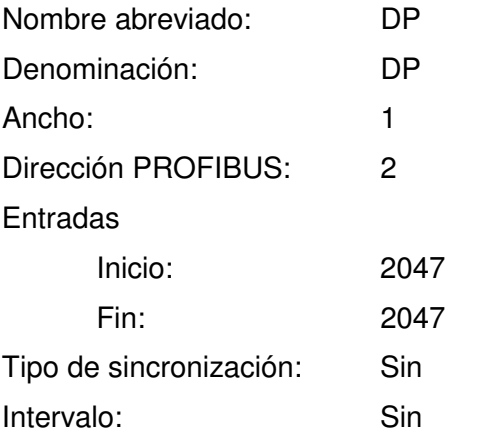

Actualización HW necesaria: CPU 315-2 DP V2.6

### **Bastidor (0), Slot 4**

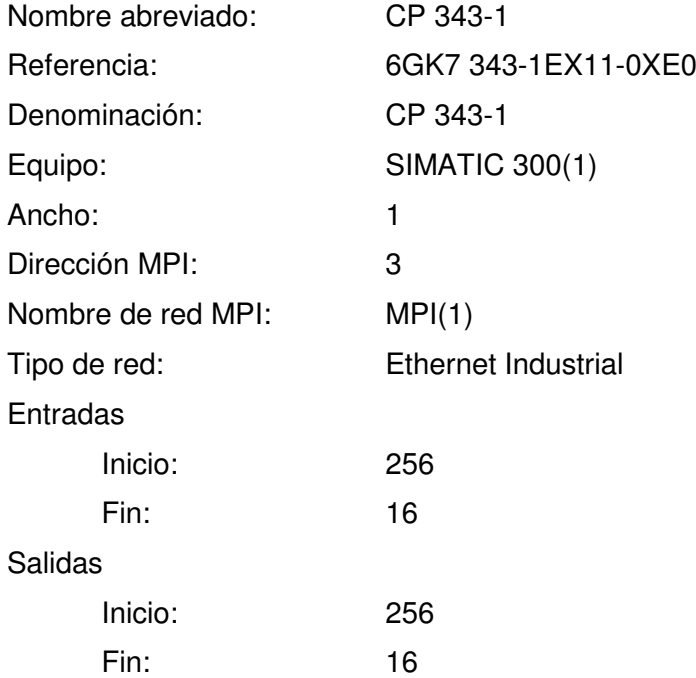

# **Bastidor (0), Slot 5**

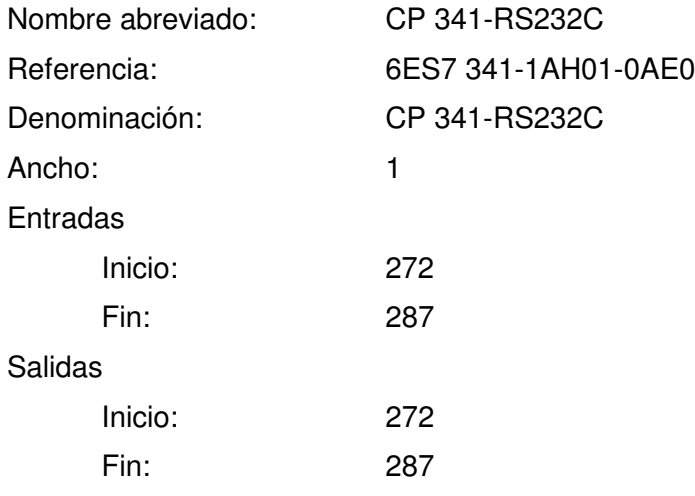

# **Bastidor (0), Slot 6**

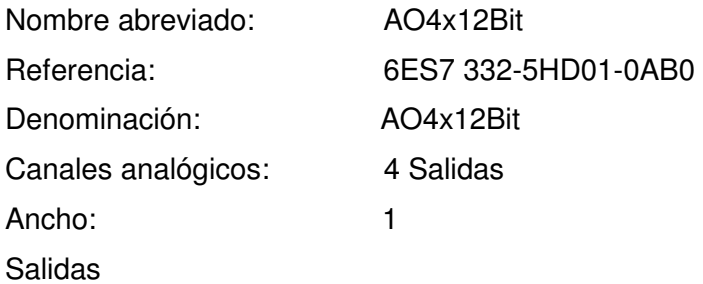

ANEXOS. Máster en Ingeniería Industrial Ismael López Álvarez

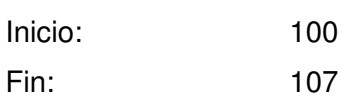

# **Bastidor (0), Slot 7**

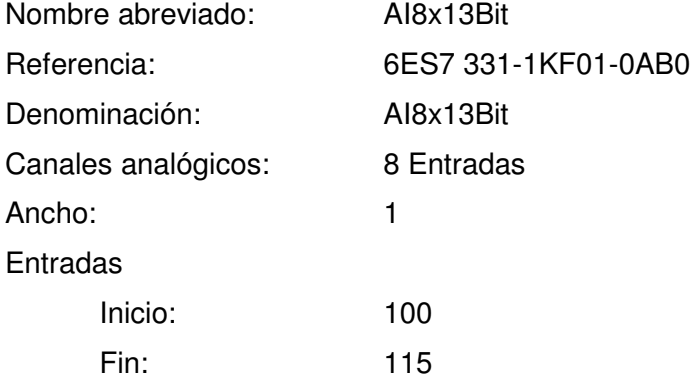

# **Bastidor (0), Slot 8**

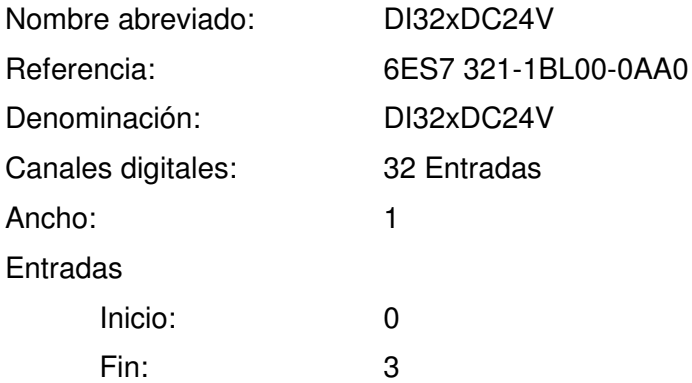

# **Bastidor (0), Slot 9**

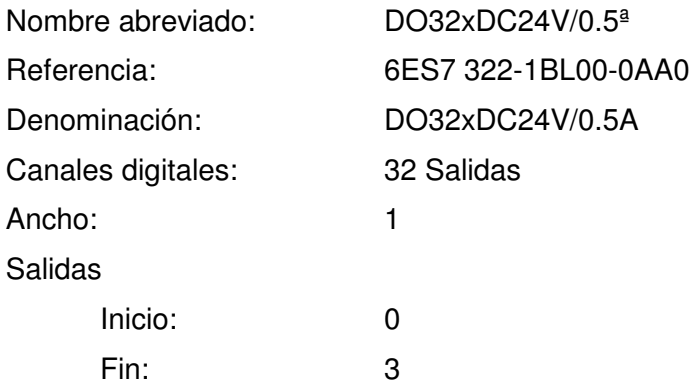

### <span id="page-77-0"></span>**10.2 MODULO ORGANIZACIÓN**

El OB1 es un bloque que será leído en cada ciclo. Él es el encargado de llamar al resto de funciones necesarias para el funcionamiento del secador.

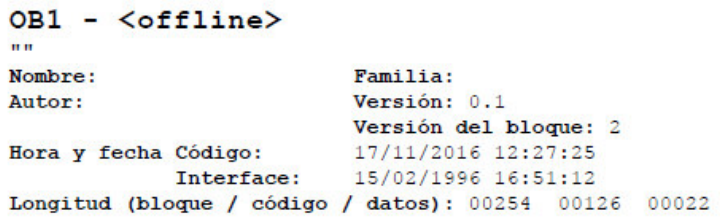

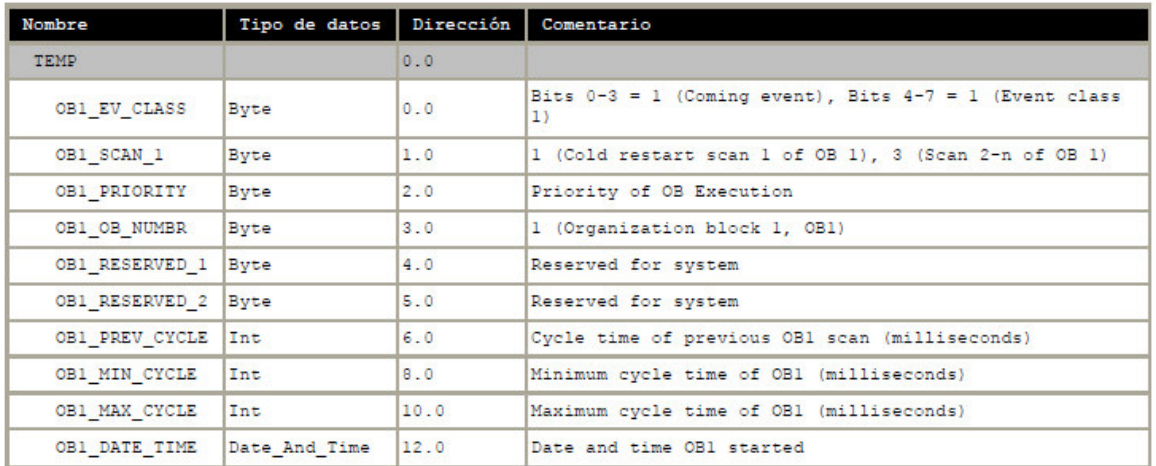

Bloque: OB1 "Main Program Sweep (Cycle)"

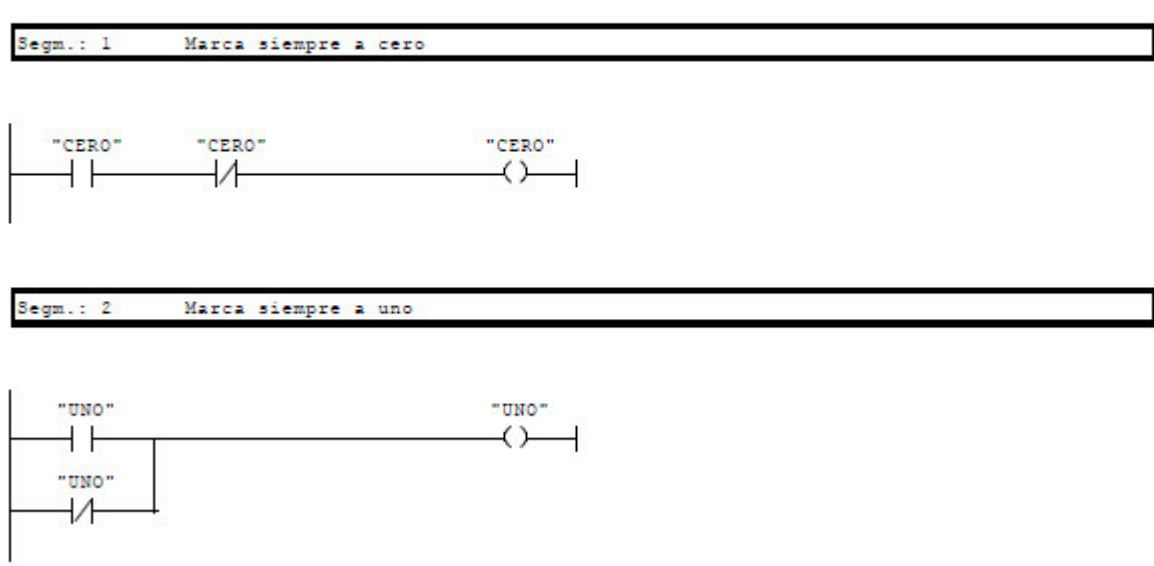

Segm.: 3

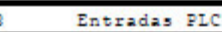

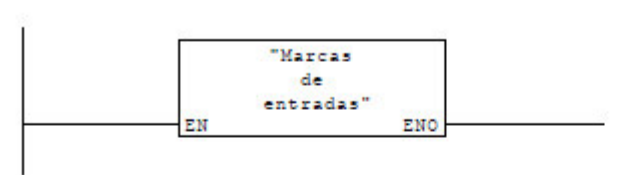

Progrma principal secador de hidrógeno Segm.: 4

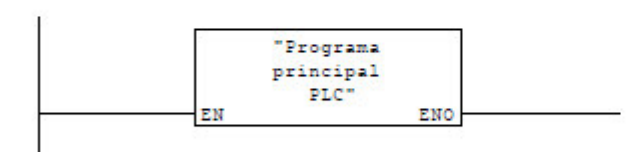

 $Segm.: 5$ Transferencia de senales de PLC a TP

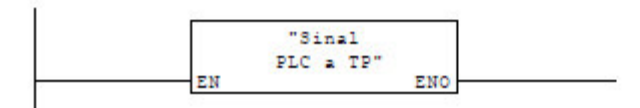

 $Segm.: 6$ Transferencia de senales de TP a PLC

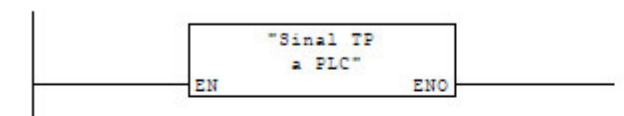

Segm.: 7 Transferencia de alarmas de PLC a TP

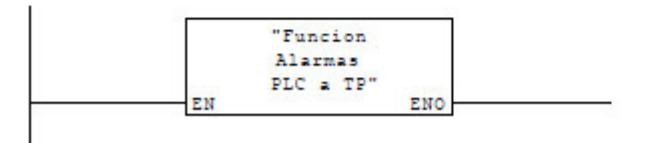

 $Segm.: 8$ Salidas PLC

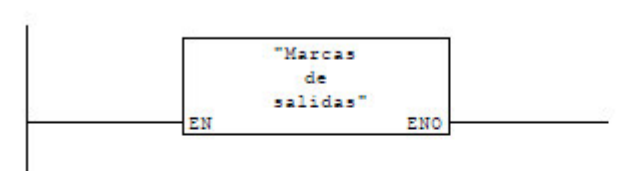

Entradas analógicas a TP Segm.: 9

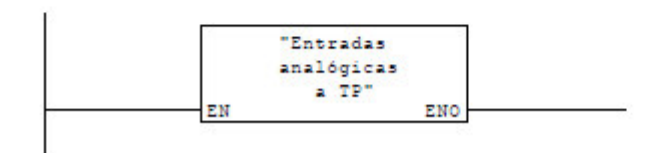

# <span id="page-79-0"></span>**10.3 FUNCIÓN SEÑALES DE ENTRADA DIGITALES A MARCAS**

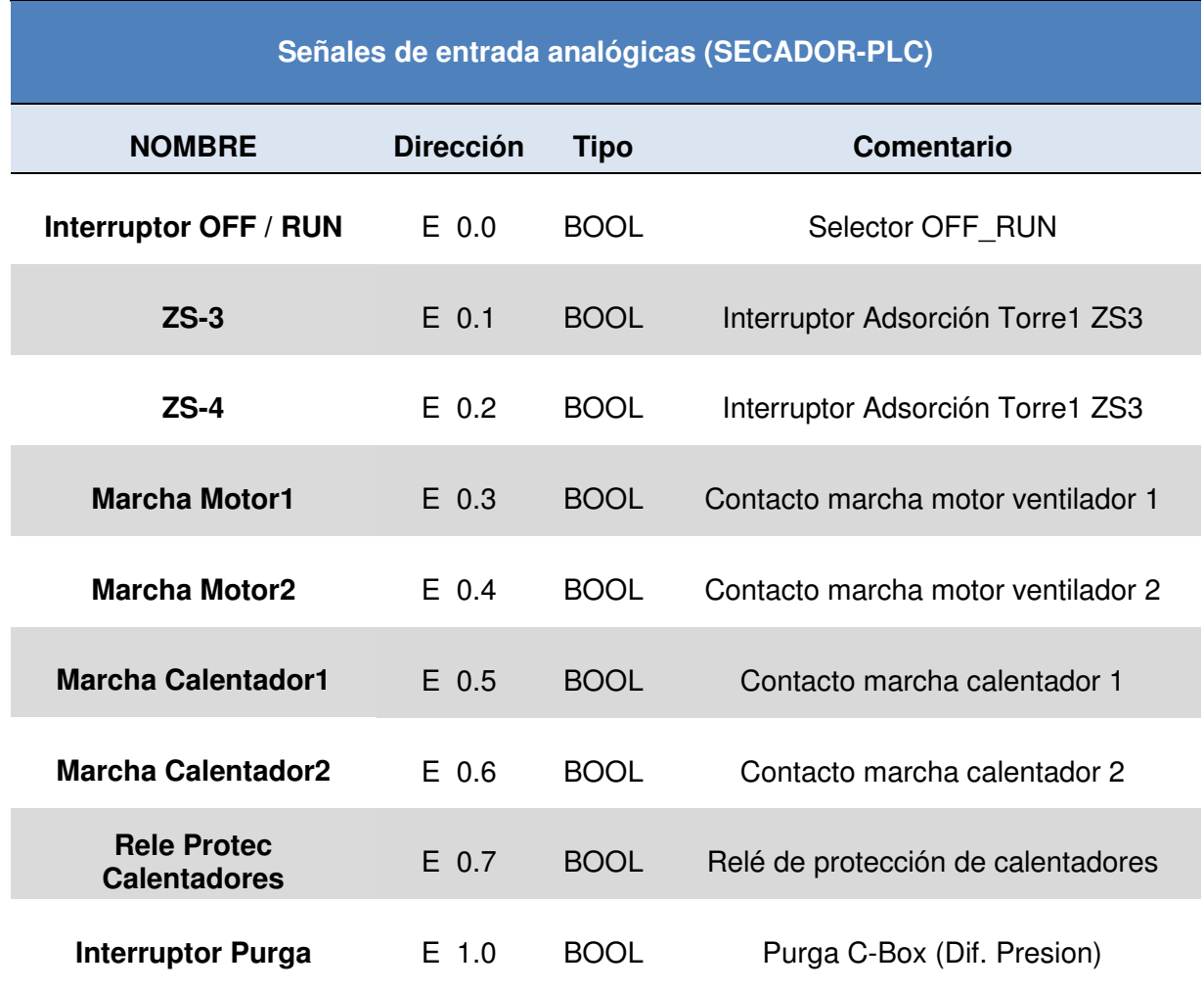

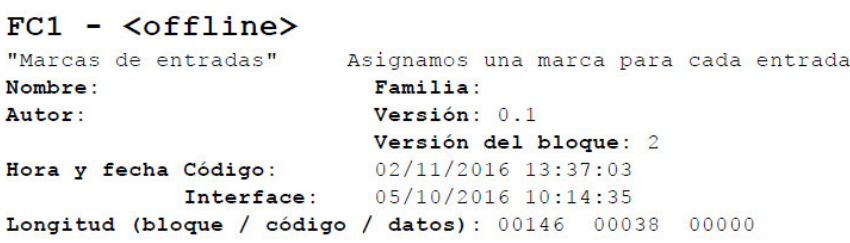

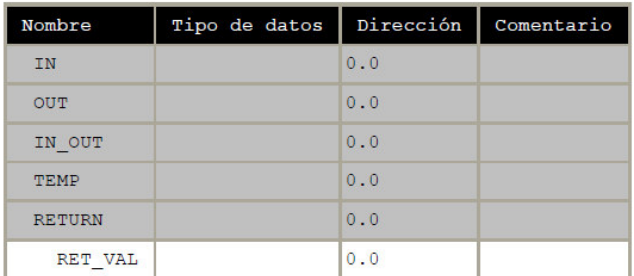

Bloque: FC1 Marcas de senales de entrada

efinimos una marca para cada entrada

Segm.: 1 Marca\_Int OFF/RUN

"Interrupt "Marca\_<br>Int OFF/  $or$  OFF/ RUN" RUN"  $\rightarrow$  $+1$ 

#### $Segm.: 2$ Marca Interruptor Adsorcion Torrel 233

"Marca\_28- $"Z3-3"$  $3$  "  $\left\langle \right\rangle$ ΗF

Segm.: 3 Marca Interruptor Adsorcion Torre2 284

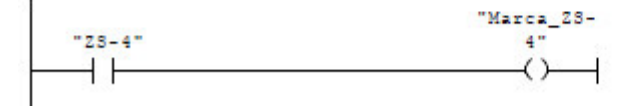

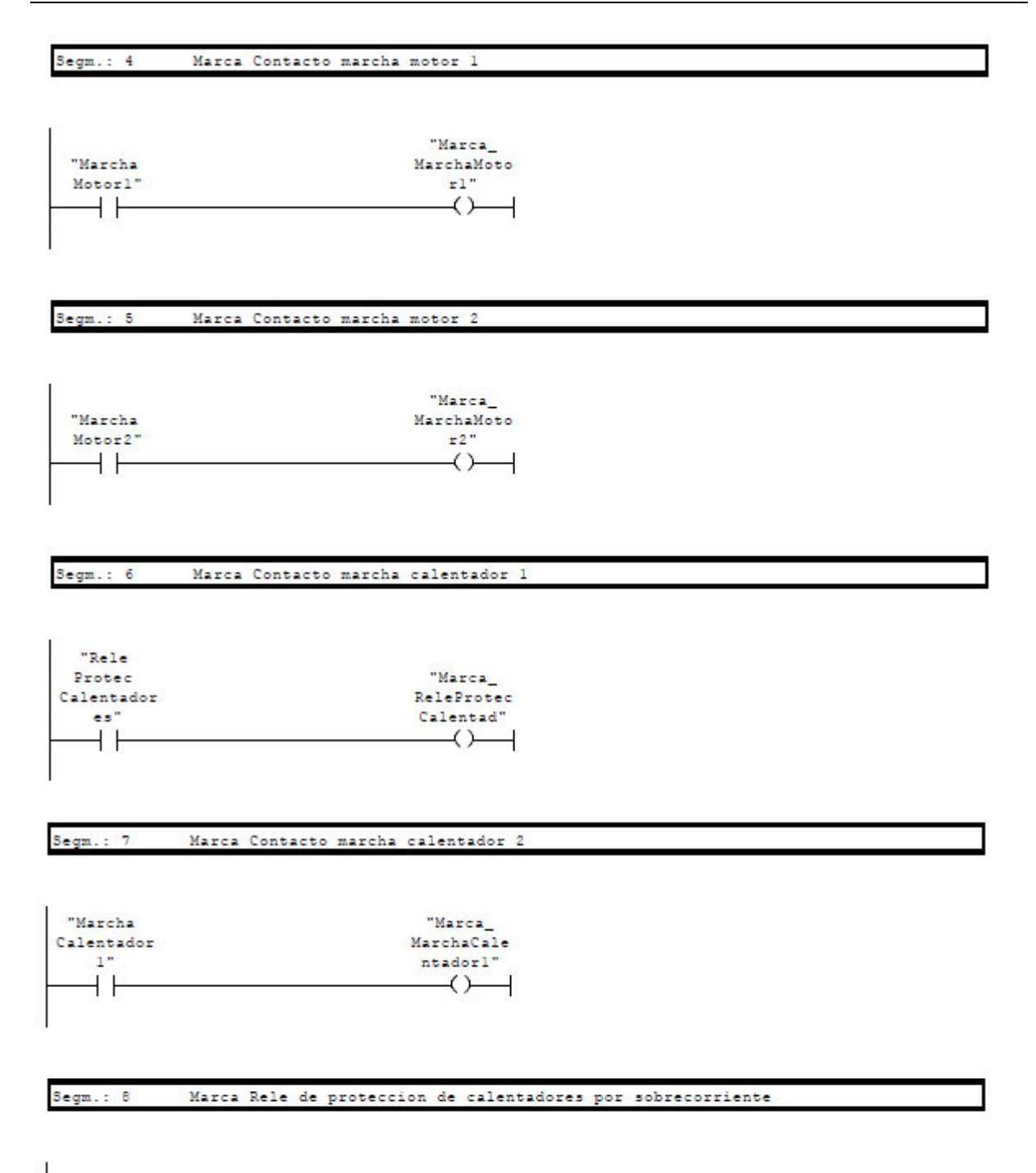

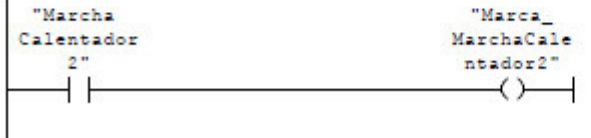

Segm.: 9 Marca Purga C-Box (Dif. Presion)

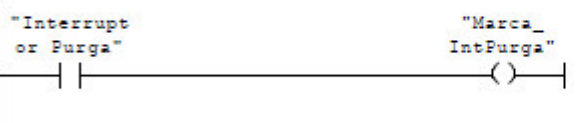

## <span id="page-82-0"></span>**10.4 FUNCIÓN MARCAS A SEÑALES DE SALIDA DIGITALES**

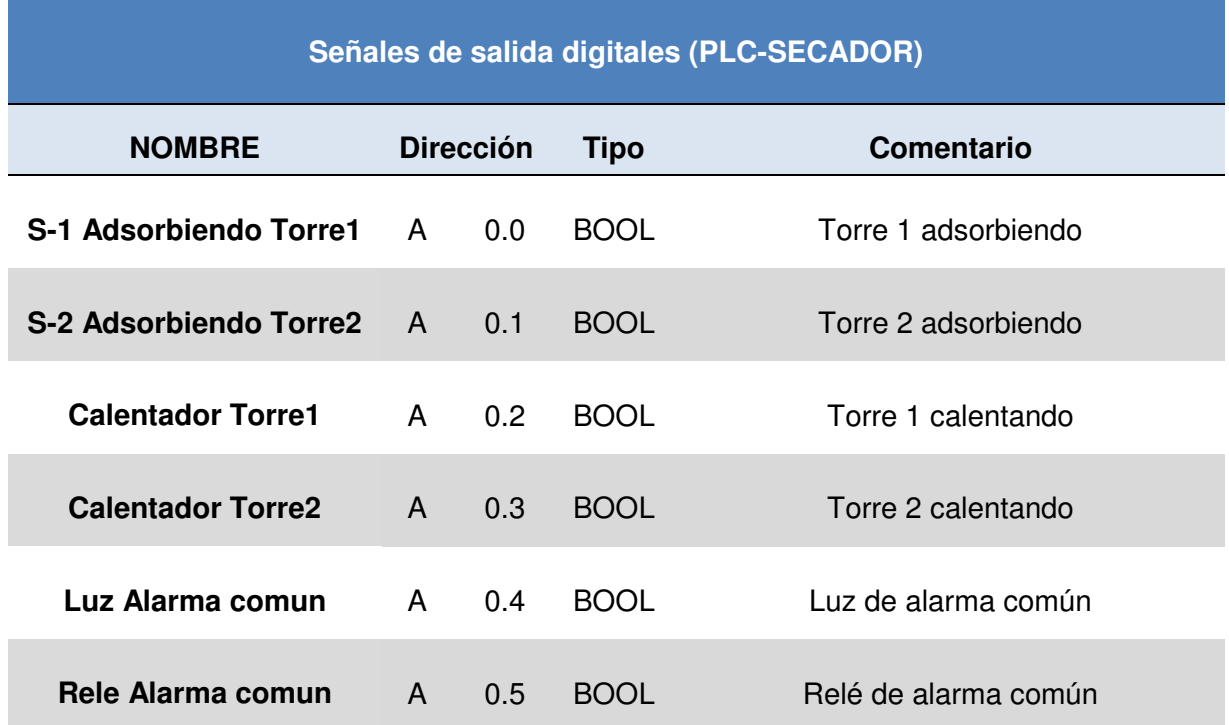

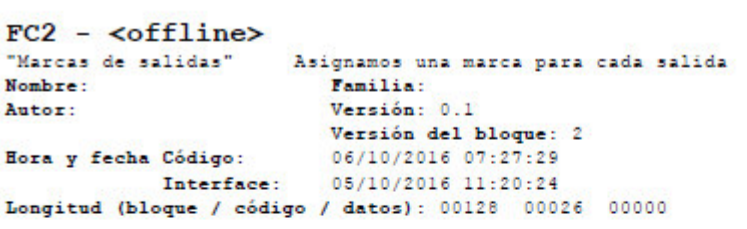

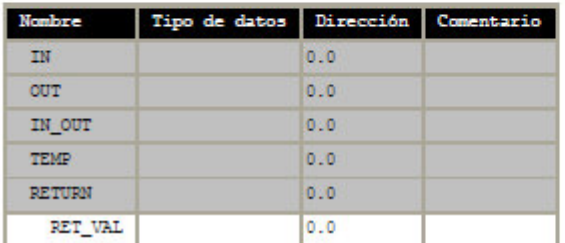

Bloque: FC2 Marcas de salidas

signamos una marca para cada salida

 $Segm.: 1$ Marca Torre 1 adsorbiendo

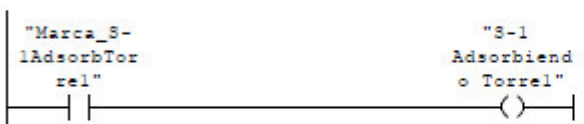

#### $Segm.: 2$ Marca Torre 1 adsorbiendo

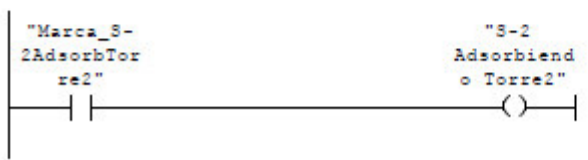

#### Segm.: 3 Marca torre 1 calentando

"Marca Calentador "Calentado Torrel" r Torrel"  $+ +$  $\leftrightarrow$  $\overline{1}$ 

#### Segm.: 4 Marca torre 2 calentando

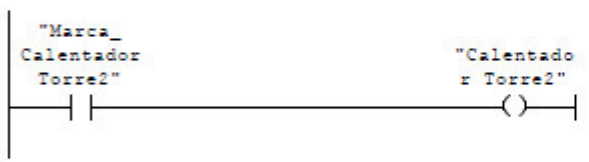

#### Segm.: 5 Marca de lus de alarma comun

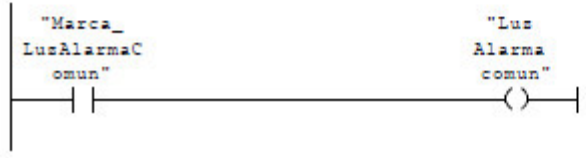

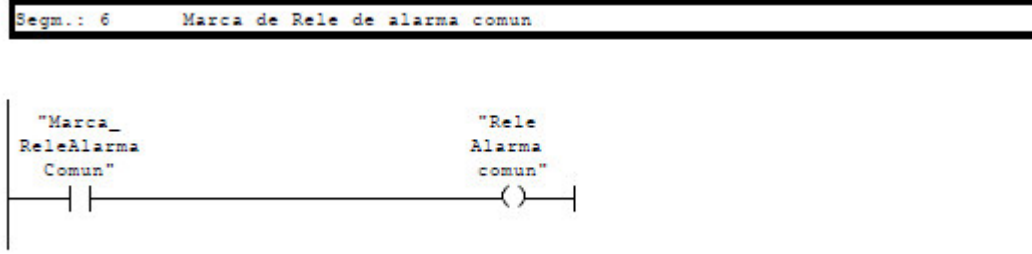

### <span id="page-84-0"></span>**10.5 FUNCIÓN SEÑALES DE ENTRADA ANALÓGICA A MARCAS. ESCALADO**

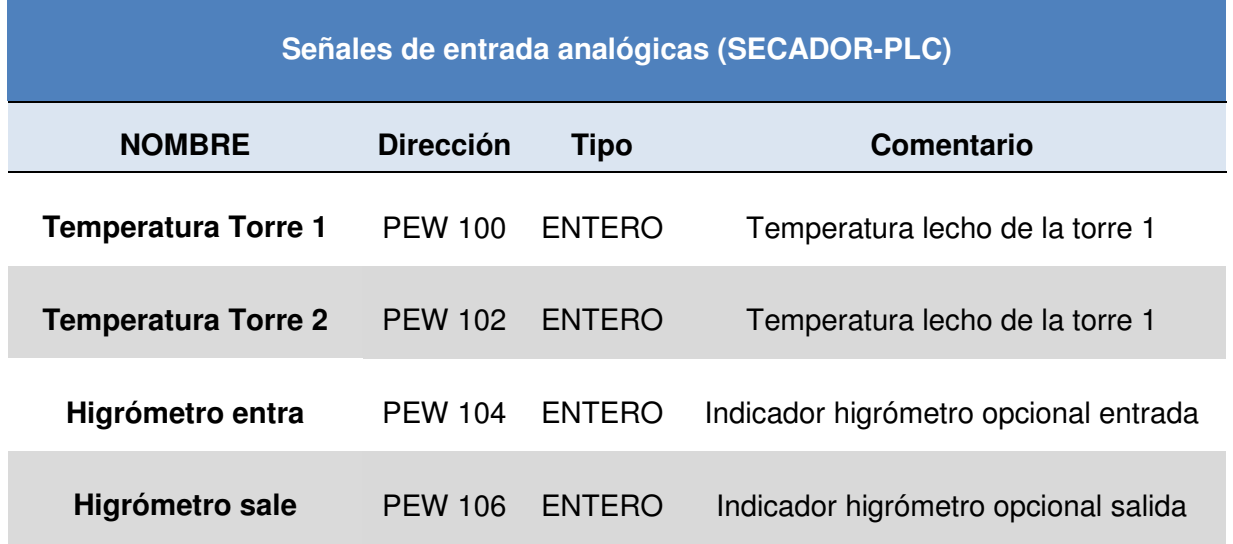

```
FC3 - <offline><br>"Entradas analógicas a TP" - Tratamien<br>Nombre: Familia:<br>Autor: Familia:<br>Versión: 0.1<br>Versión del b
                                                       Tratamiento de entradas analógicas
Nombre:<br>
Autor: Versión del bloque: 2<br>
Eora y fecha Código: 14/11/2016 09:01:26<br>
Interface: 07/10/2016 14:00:31
                      a Código: 14/11/2016 09:01:26<br>
Interface: 07/10/2016 14:00:31
Longitud (bloque / código / datos): 00460 00346 00010
```
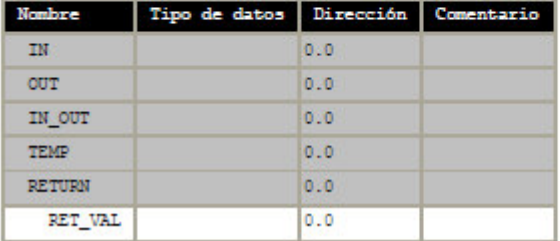

Bloque: FC3 Escalado de entradas analógicas

 $Segm.: 1$ Mover la entrada analógica de temperatura l a marca

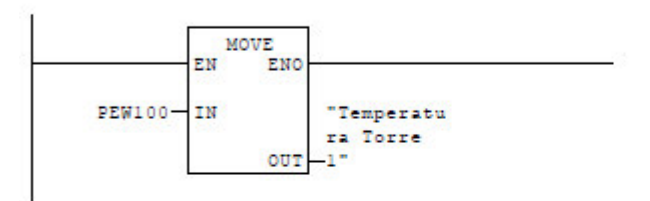

 $Segm.: 2$ Mover la entrada analógica de temperatura 2 a marca

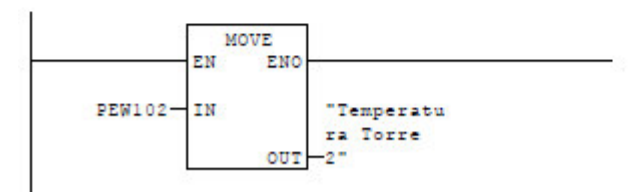

 $Segm.: 3$ Mover la entrada analógica de higrometro entrada a marca

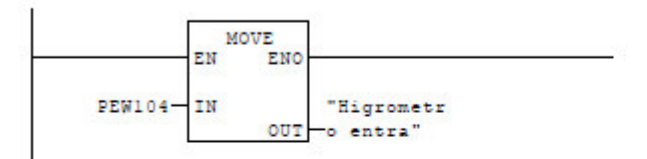

 $Segm.: 4$ Mover la entrada analógica de higrometro salida a marca

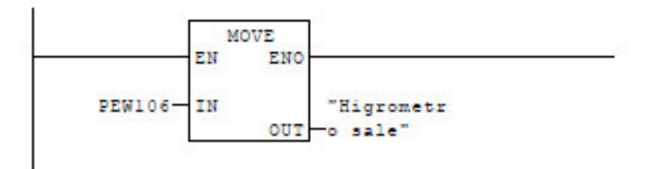

 $Segm.: 5$ Escalado temperatura torre 1

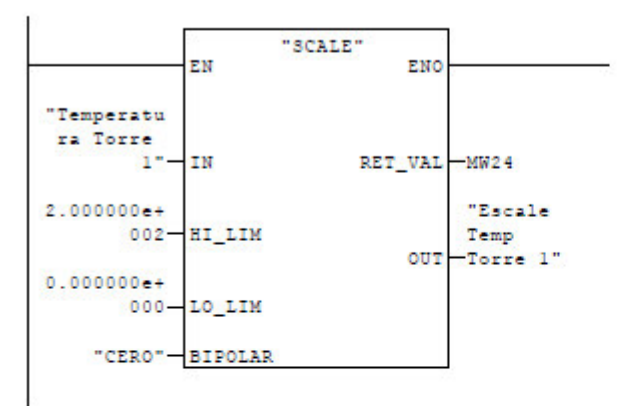

 $Segm.: 6$ Mover temperatura a DB3

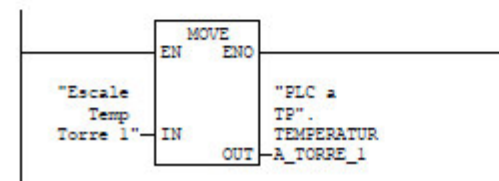

Segm.: 7 Escalado temperatura torre 2

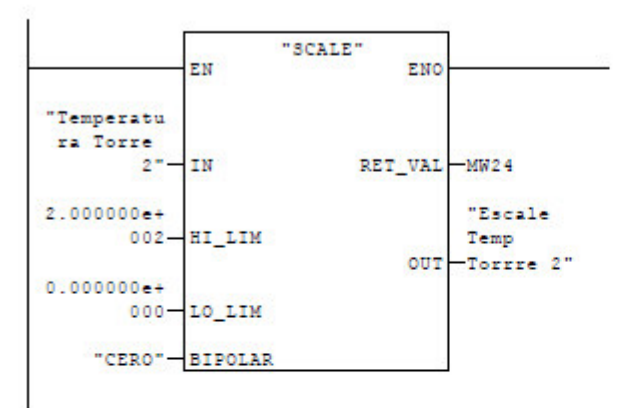

Segm.: 8 Mover valor de temperatura torre 2 a DB3

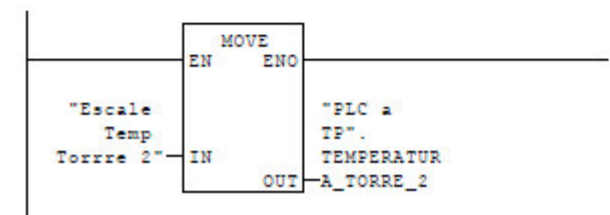

Segm.: 9 Escalado medidor de humedad entrada

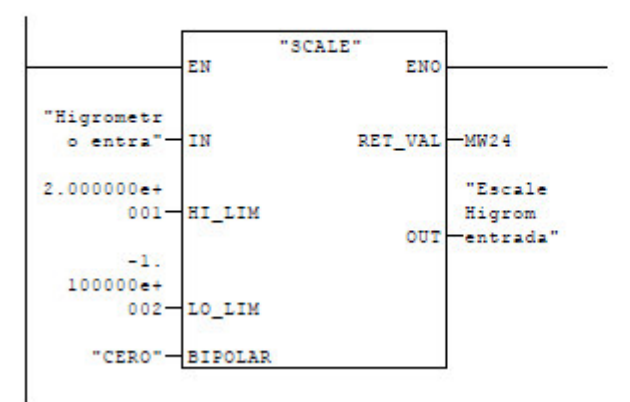

 $Segm.: 10$ Mover escalado de humedad a DB

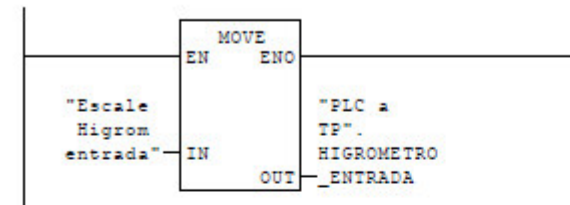

Segm.: 11 Escalado medidor humedad salida

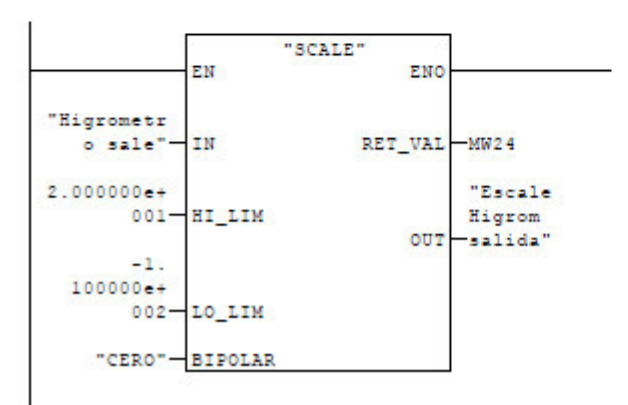

 $Segm.: 12$ Mover escalado de humedad a DB

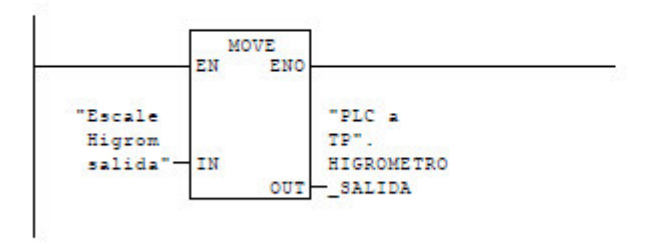

### <span id="page-88-0"></span>**10.6 FUNCIÓN PRINCIPAL DE FUNCIOMAMIENTO**

En este apartado, se desglosa el funcionamiento principal del secador. Se adaptó la automatización del PLC Allan Bradley de serie del secador al PLC S7-300 utilizado en la central de ciclo combinado.

```
FC4 - \text{coffline}"Programa principal PLC"
Nombre:
                          Familia:
Autor:
                          Versión: 0.1
                          Versión del bloque: 2
Hora y fecha Código:
                         10/11/2016 13:22:29
            Interface:
                         11/10/2016 12:24:29
Longitud (bloque / código / datos): 01088 00890 00000
```
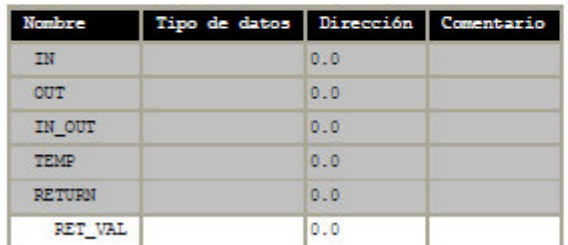

Bloque: FC4 Programa principal PLC. SECADOR DE HIDRÓGENO

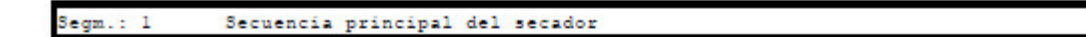

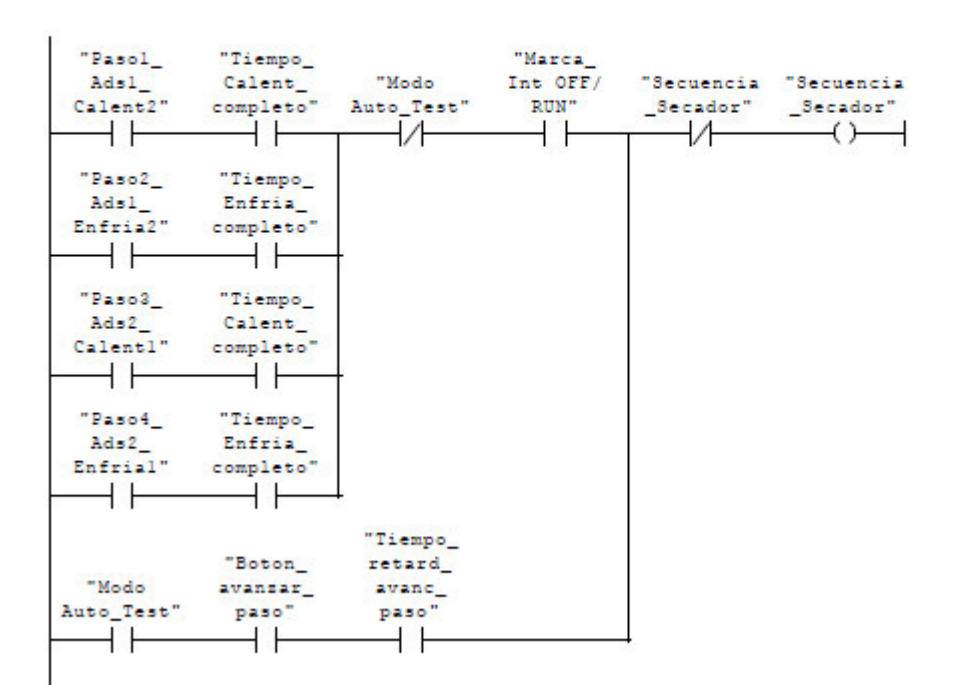

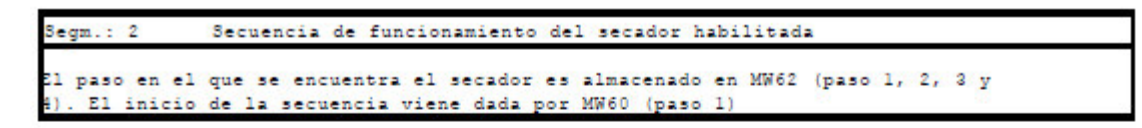

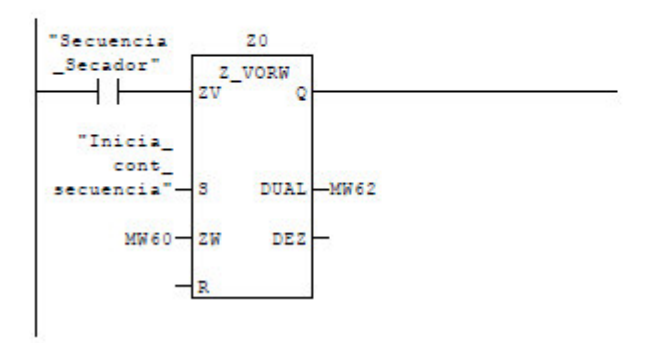

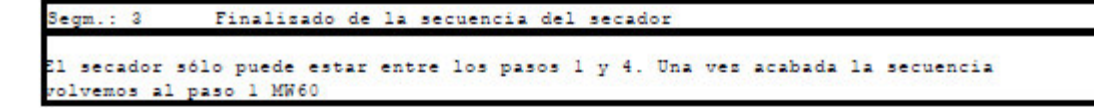

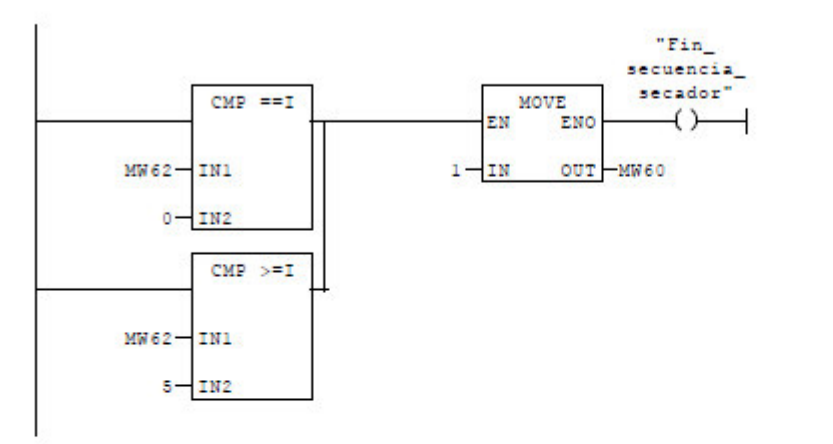

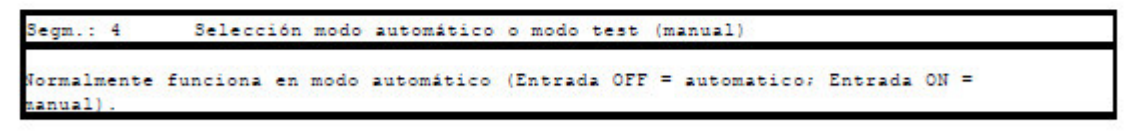

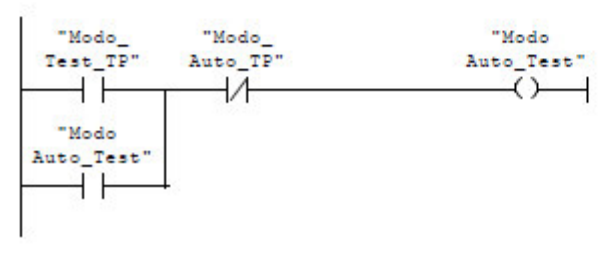

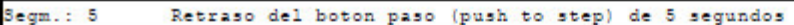

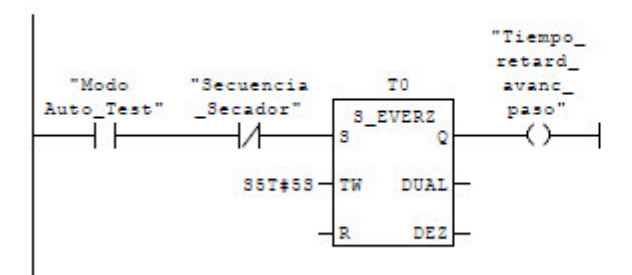

#### Segm.: 6 Pasol. Torre 1 Adsorbiendo y Torre 2 Calentando

omparamos si estamos en el paso l

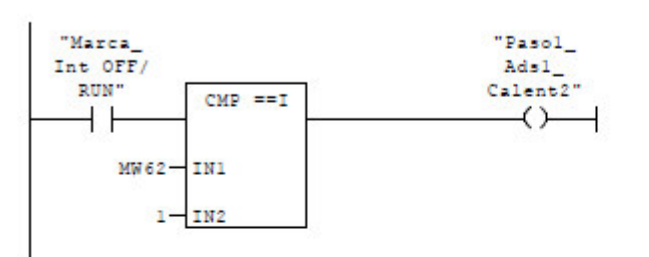

#### Segm.: 7 Paso 2. Torre 1 Adsorbiendo y Torre 2 Enfriando

omparamos si estamos en el paso 2

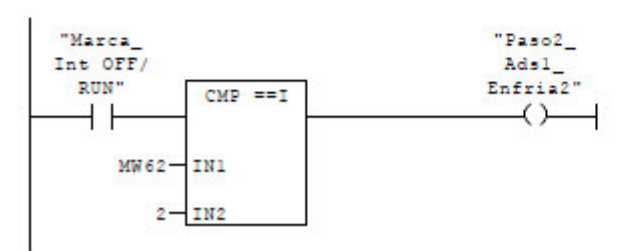

#### Segm.: 8 Paso 3. Torre 1 Calentando y Torre 2 Adsorbiendo

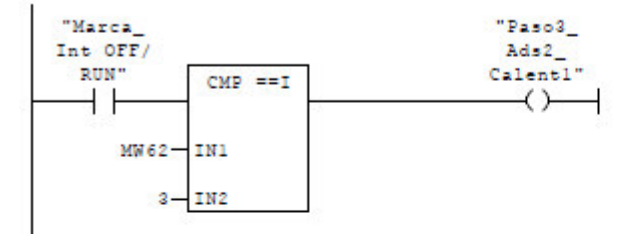

#### Segm.: 9 Paso 4. Torre 1 Enfriando y Torre 2 Adsorbiendo

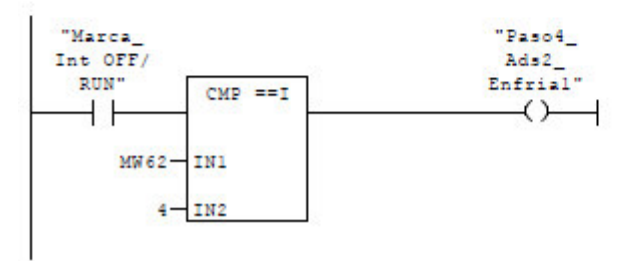

 $Segm.:10$ Torre 1 (3-1) Adsorbiendo

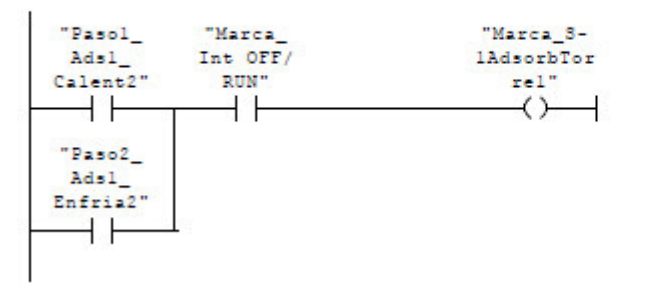

#### $Segm.: 11$ Torre 2 (3-2)Adsorbiendo

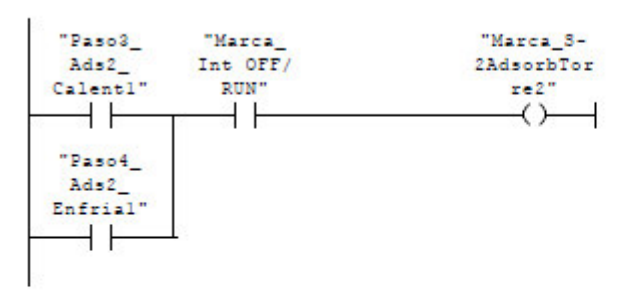

#### $Segm.: 12$ Torrel Calentador

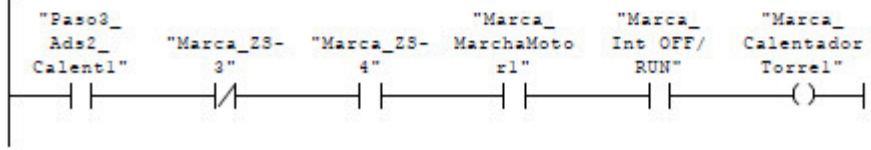

 $Segm.: 13$ Torre 2 Calentador

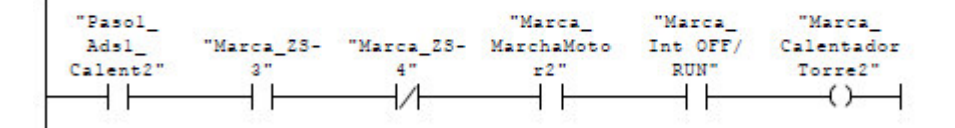

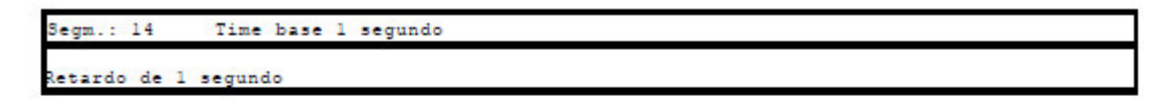

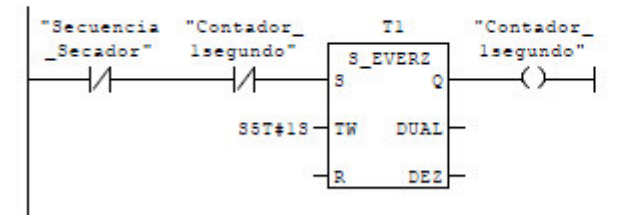

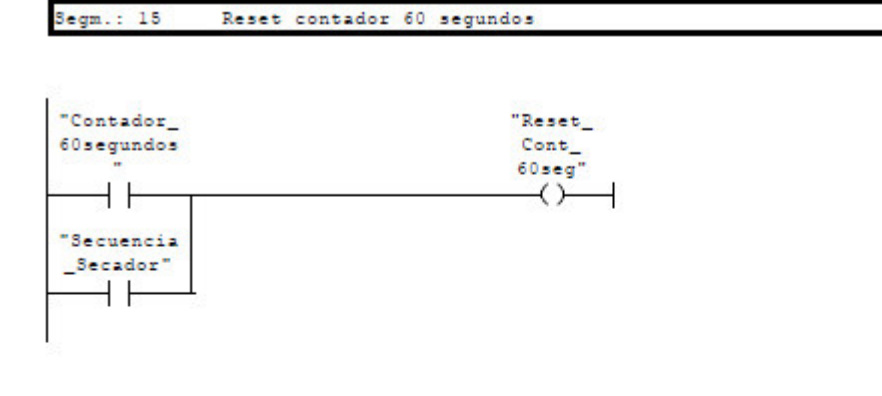

#### Segm.: 16 Contador de segundos. Almacenamiento en MW64

quarda en MW64 los segundos de funcionamiento

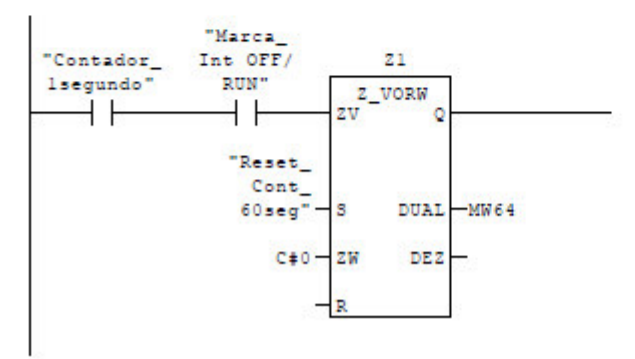

### Segm.: 17 Time base 60 segundos Comparacion MW4 si es mayor o igual a 60 segundos, si es así se activa el contador de 60 segundos

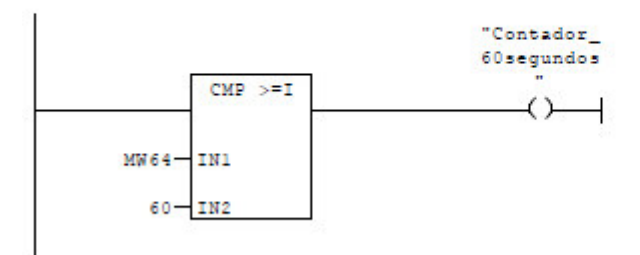

#### Segm.: 18 Reset del contador de minutos de regeneración

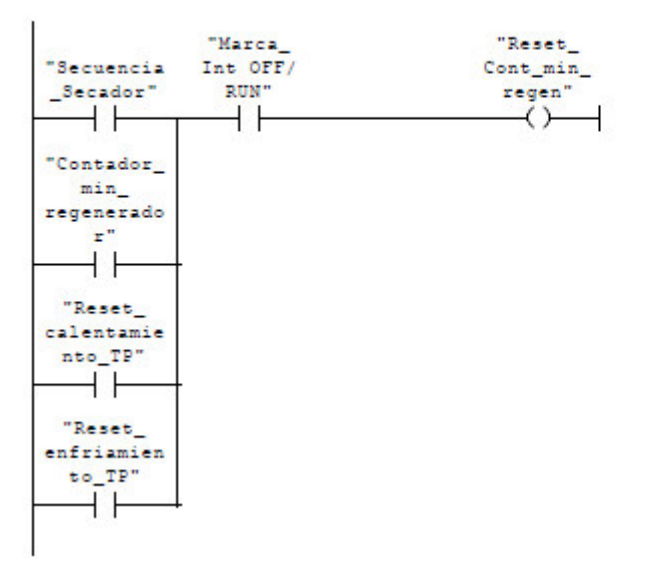

Segm.: 19 Contador de los minutos de regeneración del secador

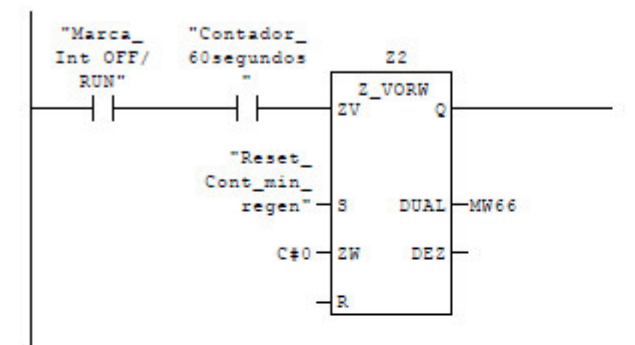

#### Segm.: 20 Contador minutos regeneracion

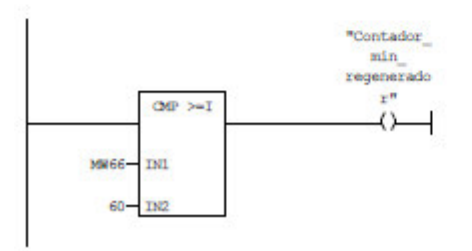

 $Segm.: 21$ Reset horas de regeneracion

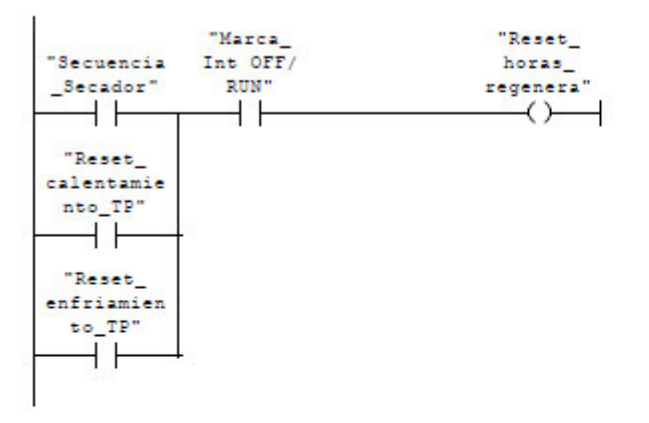

Segm.: 22 Contador de horas

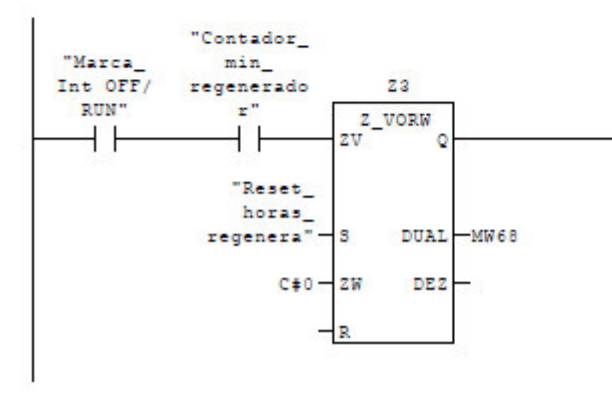

Segm.: 23 Contador de horas de regeneración

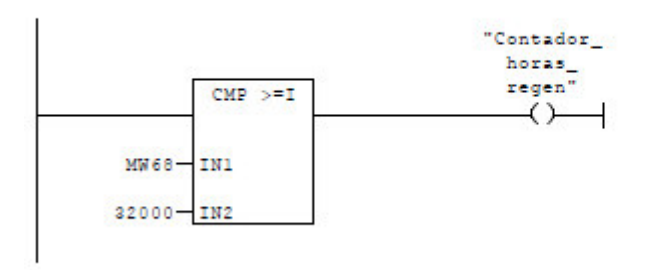

 $Segm.: 24$ Tiempo de calentamiento completado

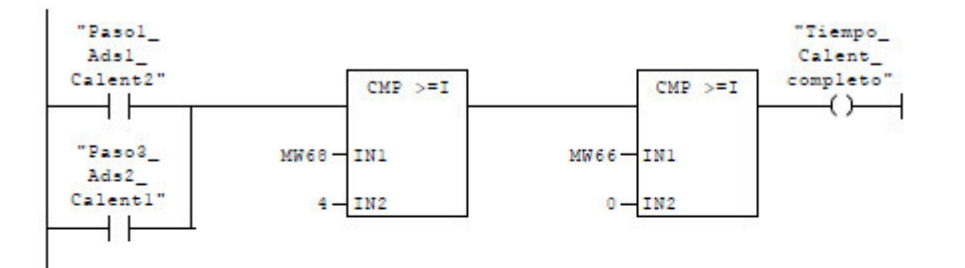

Segm.: 25 Tiempo de enfriamiento completado

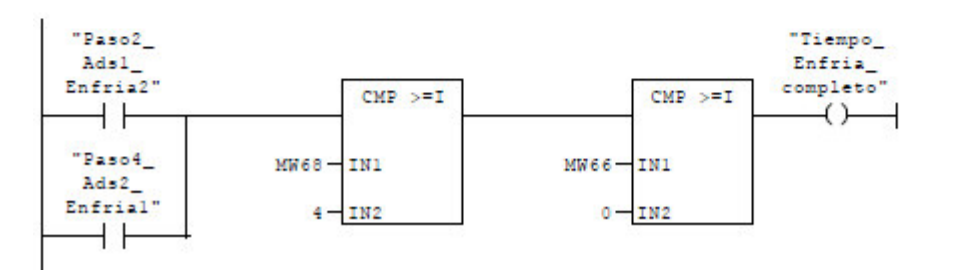

Segm.: 26 Reset contador minutos de adsorción

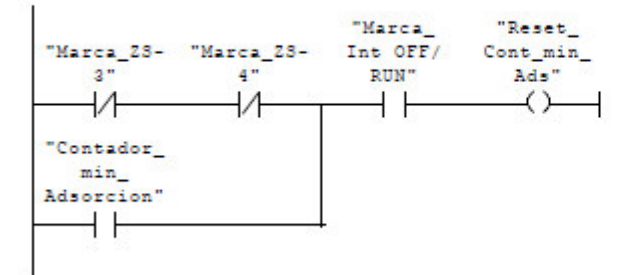

Segm.: 27 Contador de minutos de adsorción en MW70

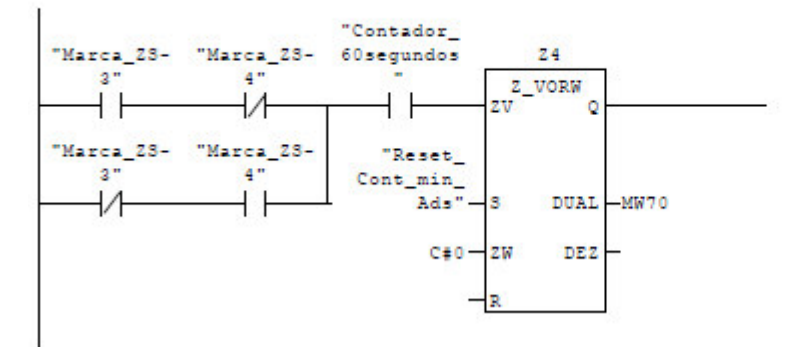

Segm.: 28 Contador de minutos de Adsorción

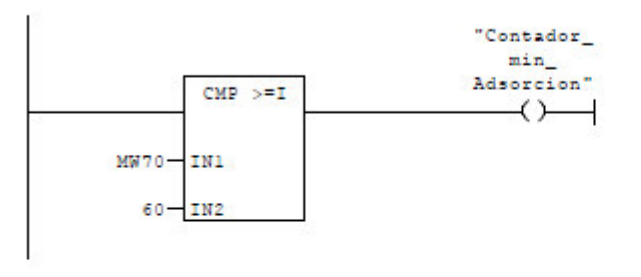

#### Segm.: 29 Reset contador horas de adsorción

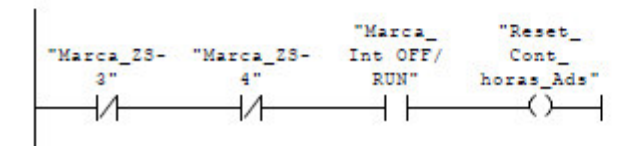

### Segm.: 30

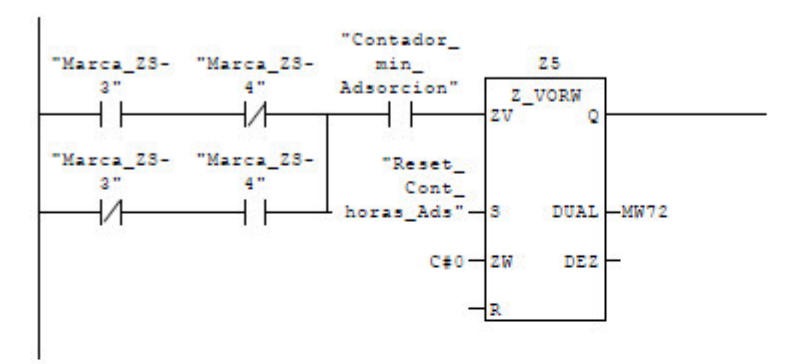

#### Segm.: 31 Contador de horas de adsorcion

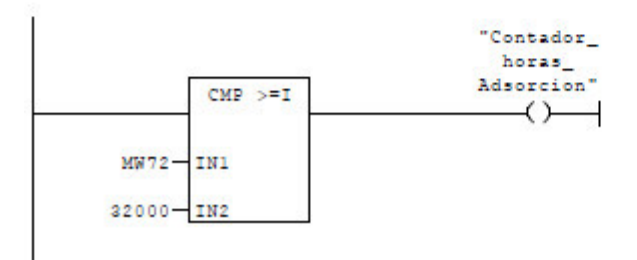

Segm.: 32 Secuencia del secador. Paso 1

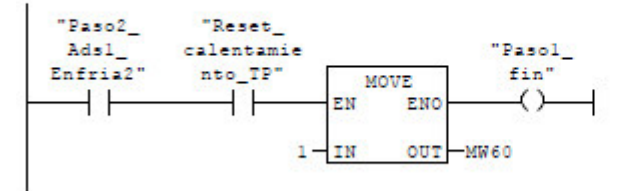

Segm.: 33 Secuencia del secador. Paso 3

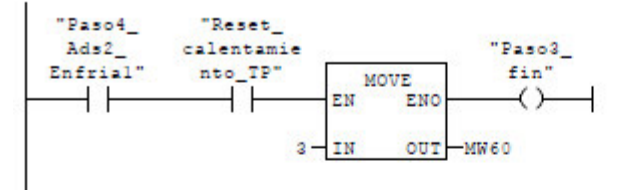

Segm.: 34 Secuencia del secador. Paso 2

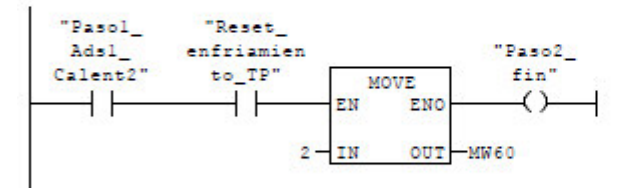

Segm.: 35 Secuencia del secador. Paso 4

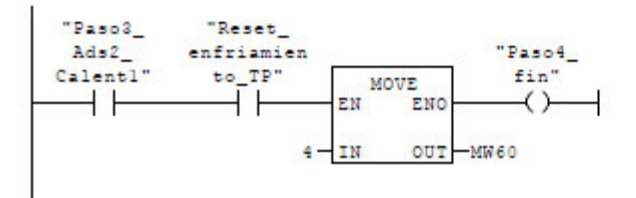

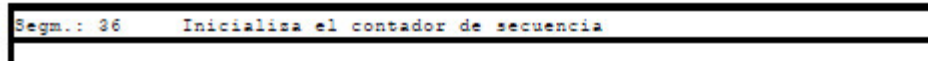

### Vuelve a empesar el ciclo

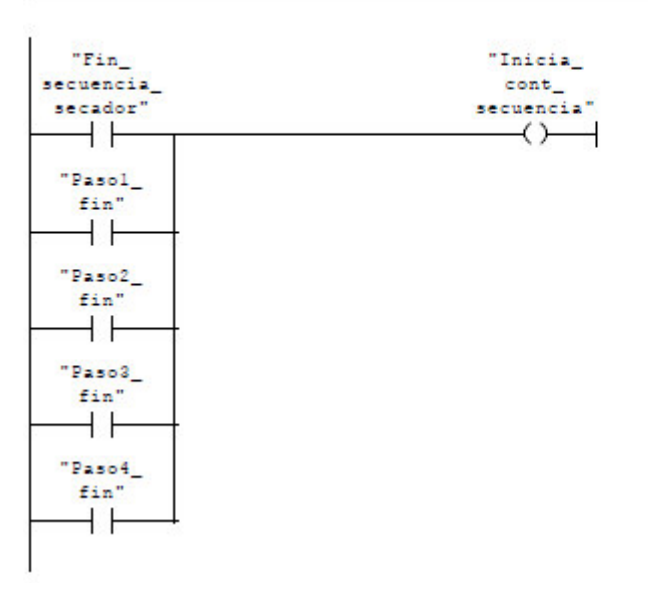

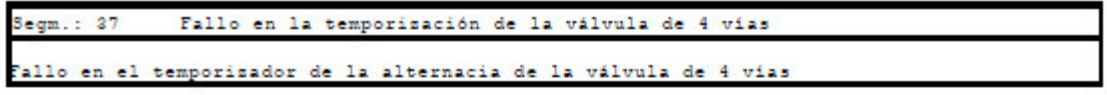

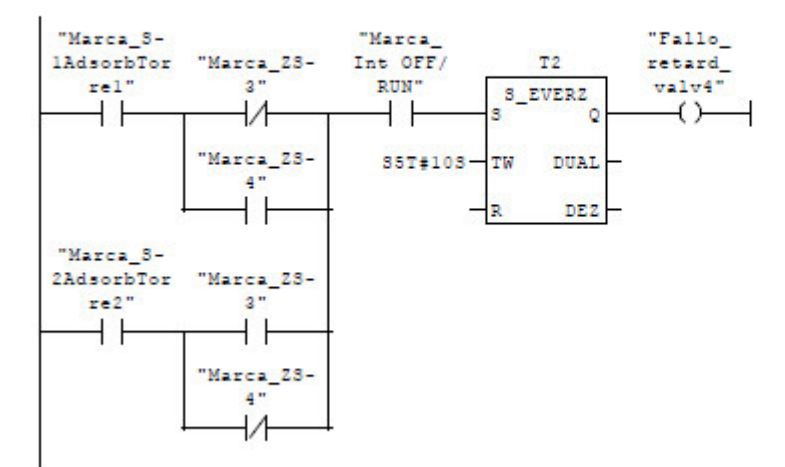

Segm.: 38 Fallo válvula de 4 vias enciende la alarma de fallo de la válvula de 4 vias

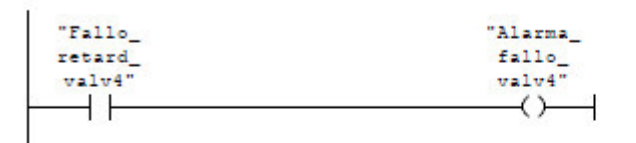

Segm.: 39 Retardo de fallo del Calentador 1

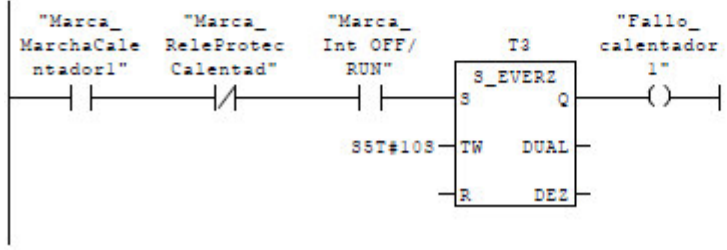

Segm.: 40 Alarma Fallo calentador 1

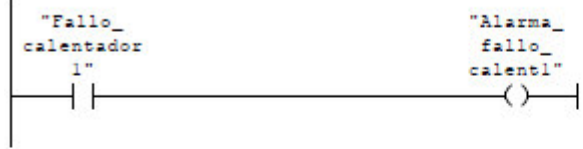

Retardo de fallo del Calentador 2  $Segm.: 41$ 

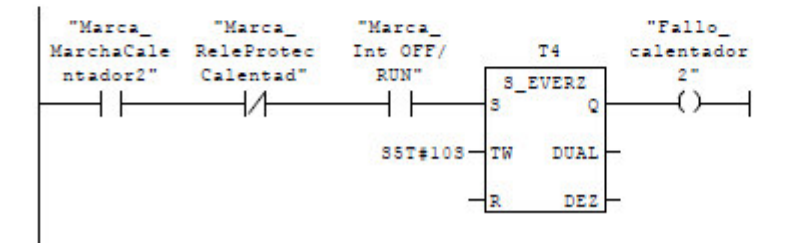

#### $Segm.: 42$ Alarma Fallo calentador 2

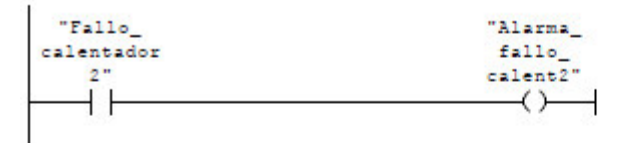

Segm.: 43 Retardo de fallo del Motor 1

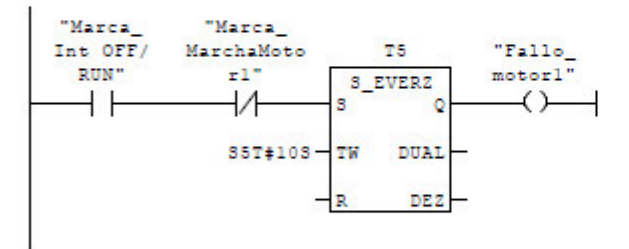

Segm.: 44 Alarma Fallo motor 1

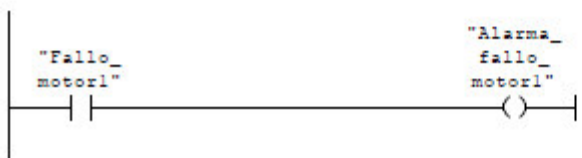

Segm.: 45 Retardo de fallo del Motor 2

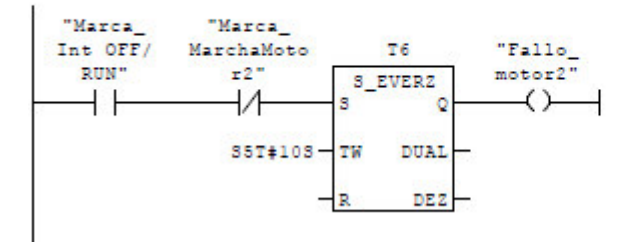

 $Segm.: 46$ Alarma Fallo motor 2

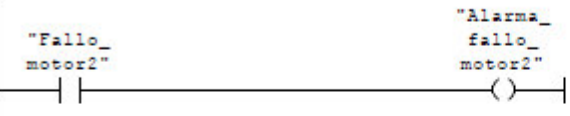

Alarma purga cabina Segm.: 47

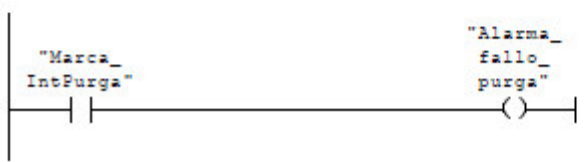

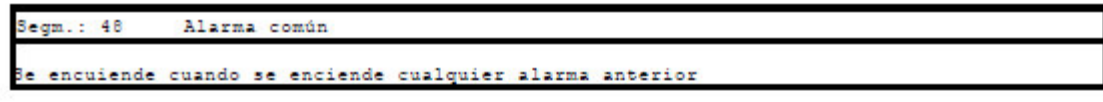

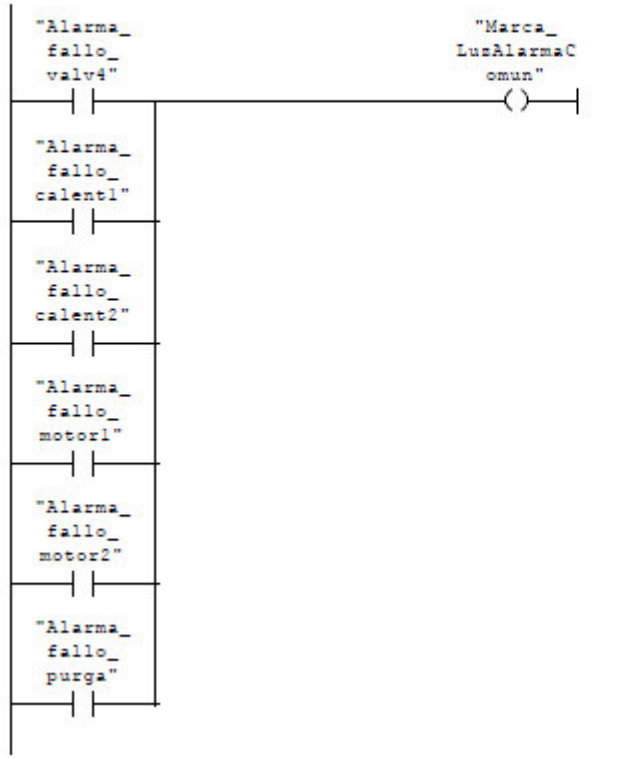

#### Segm.: 49 Rele de alarma común

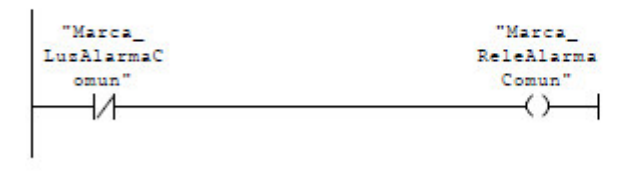

## <span id="page-103-0"></span>**10.7 BLOQUE DE DATOS ALARMAS PLC A TP**

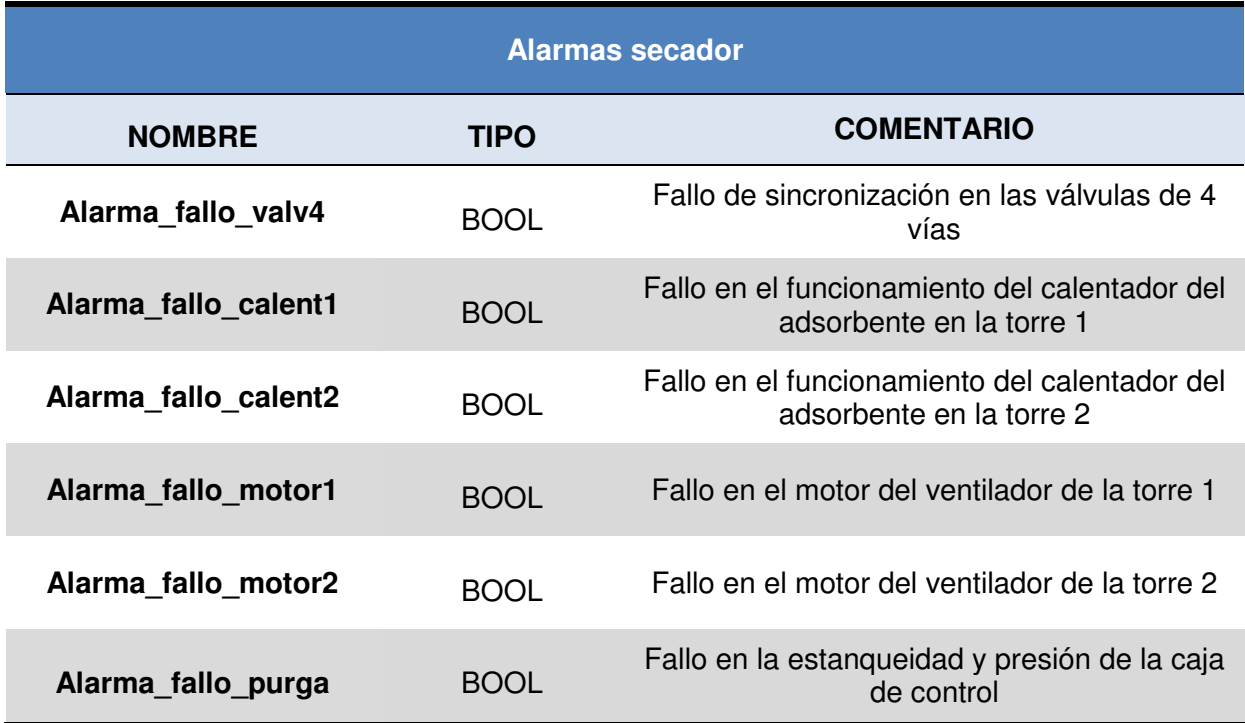

## DB1 - <offline> - Datos

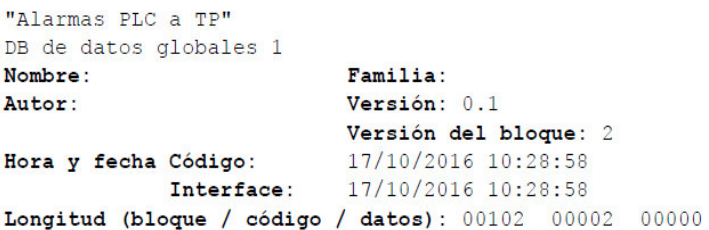

### Bloque: DB1

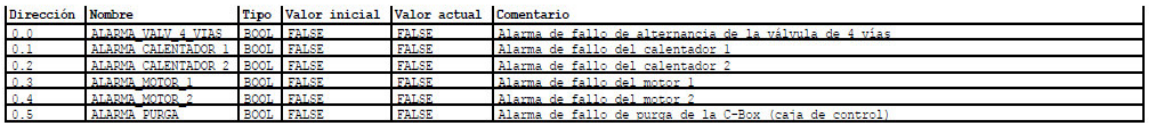

## <span id="page-104-0"></span>**10.8 BLOQUE DE DATOS SEÑALES TP A PLC**

### DB2 - < offline> - Datos

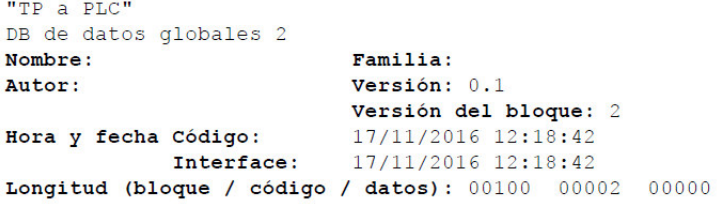

### Bloque: DB2

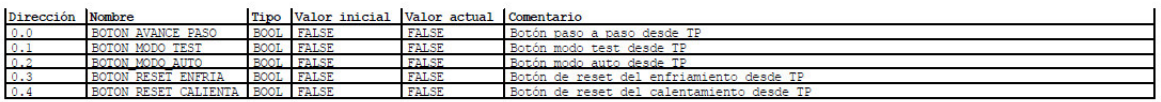

### <span id="page-104-1"></span>**10.9 BLOQUE DE DATOS SEÑALES PLC A TP**

### DB3 - <offline> - Datos

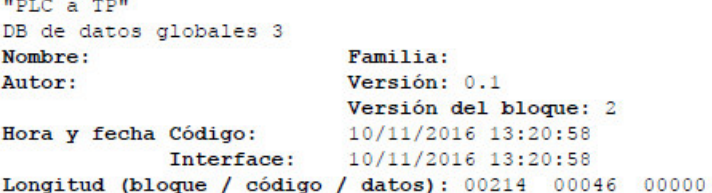

### Bloque: DB3

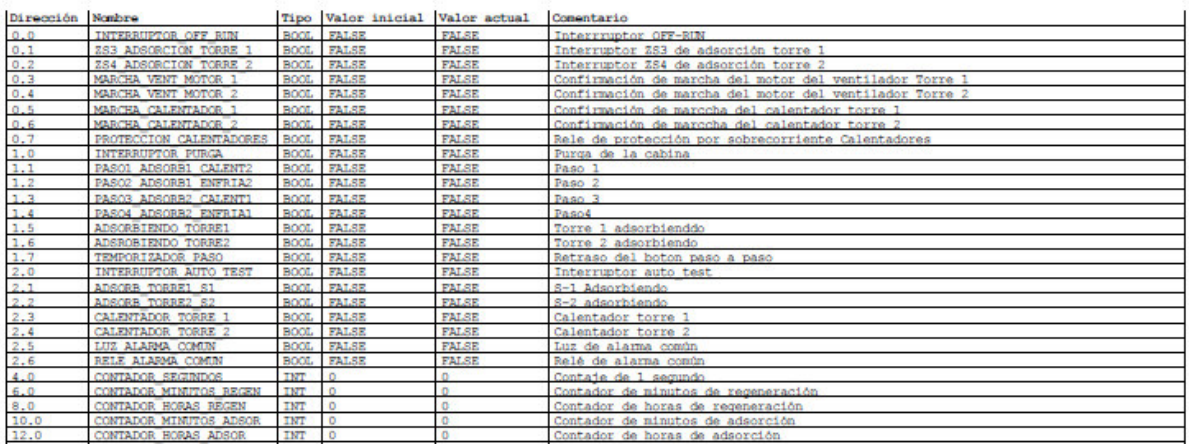

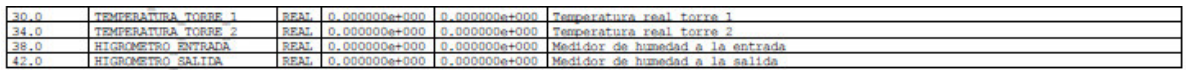

## <span id="page-106-0"></span>**11. ANEXO 2. PANTALLAS NUEVO SISTEMA DE CONTROL**

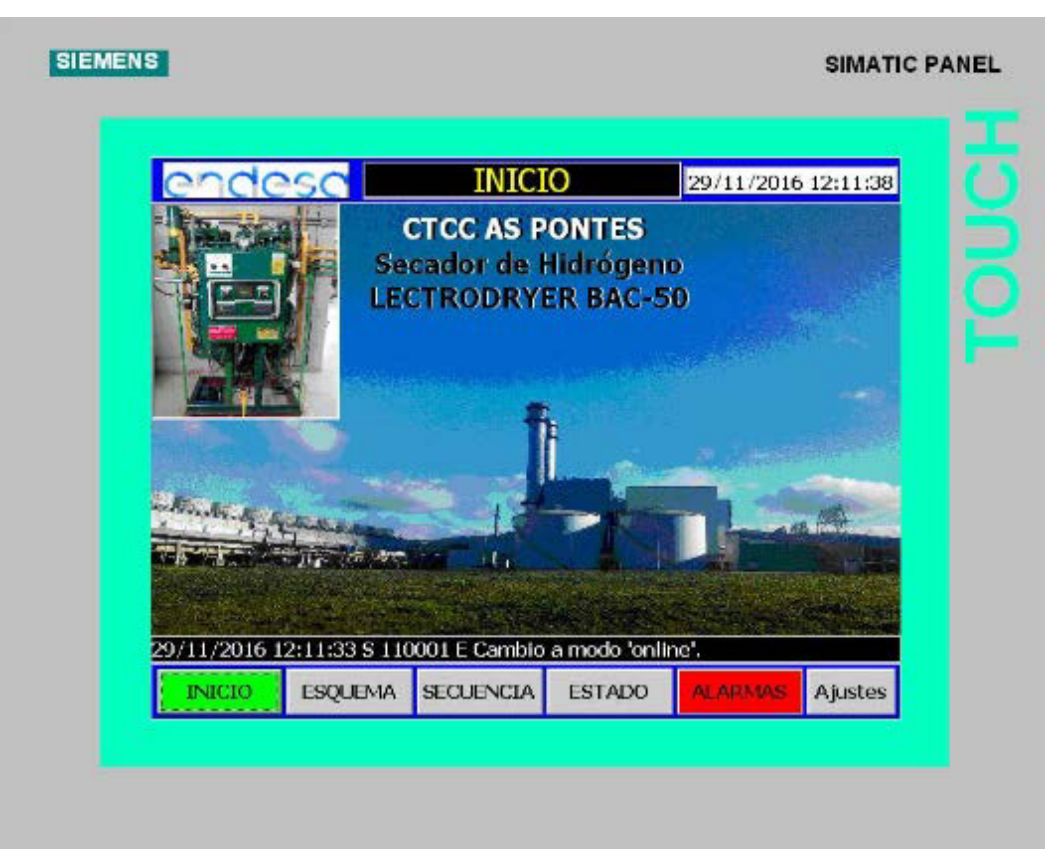

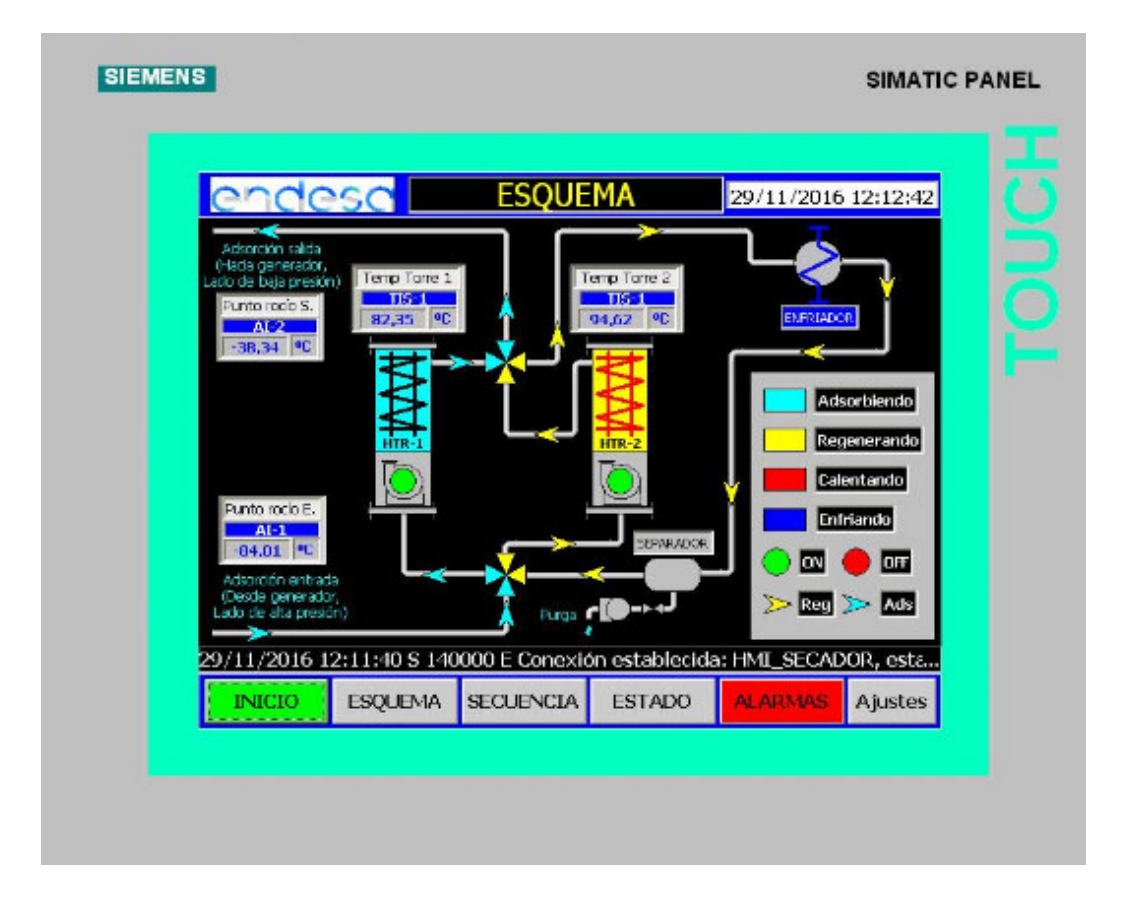

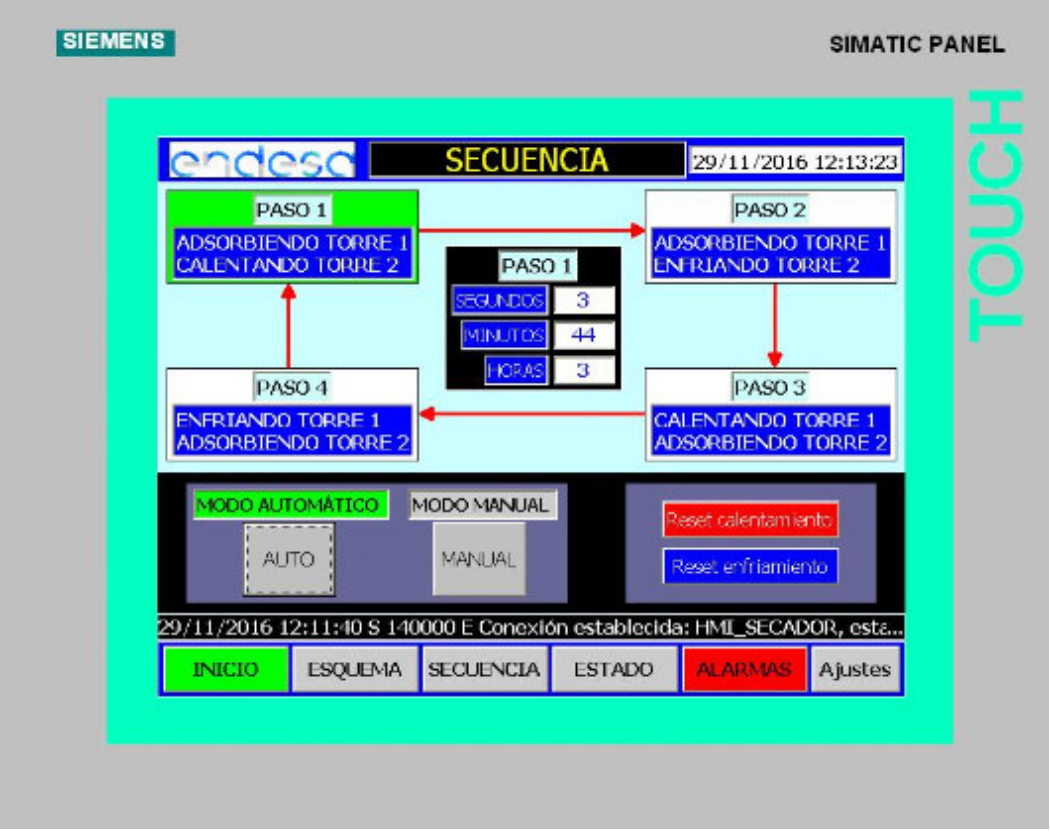

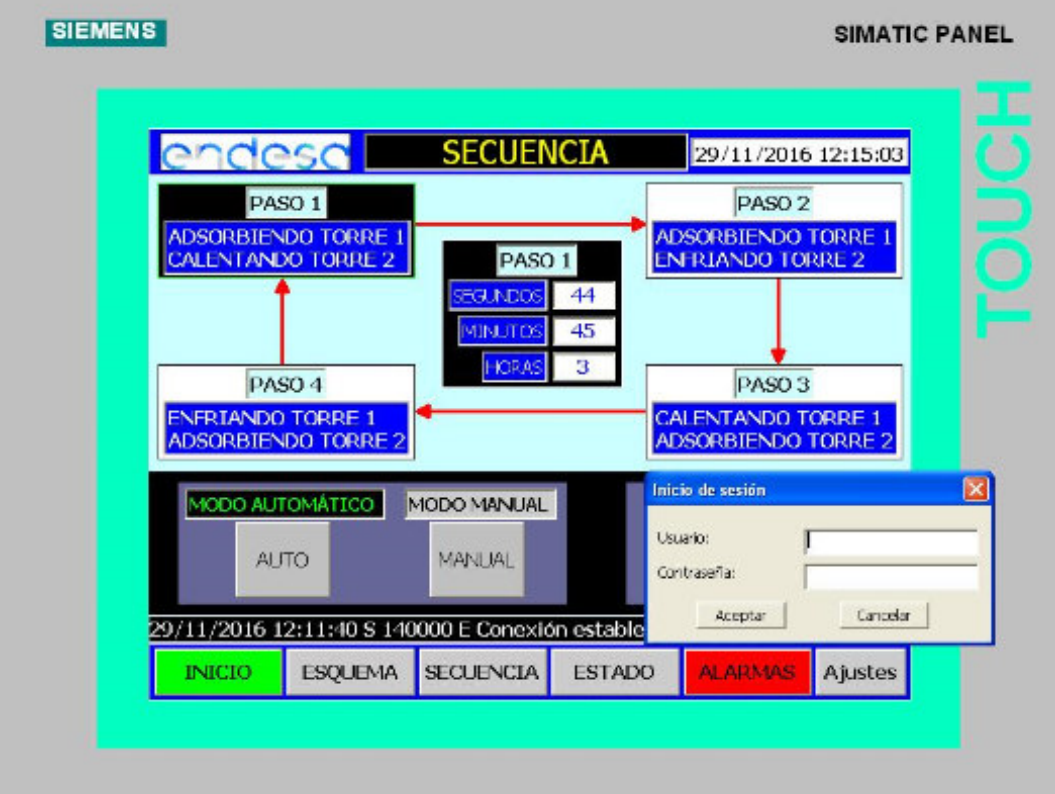
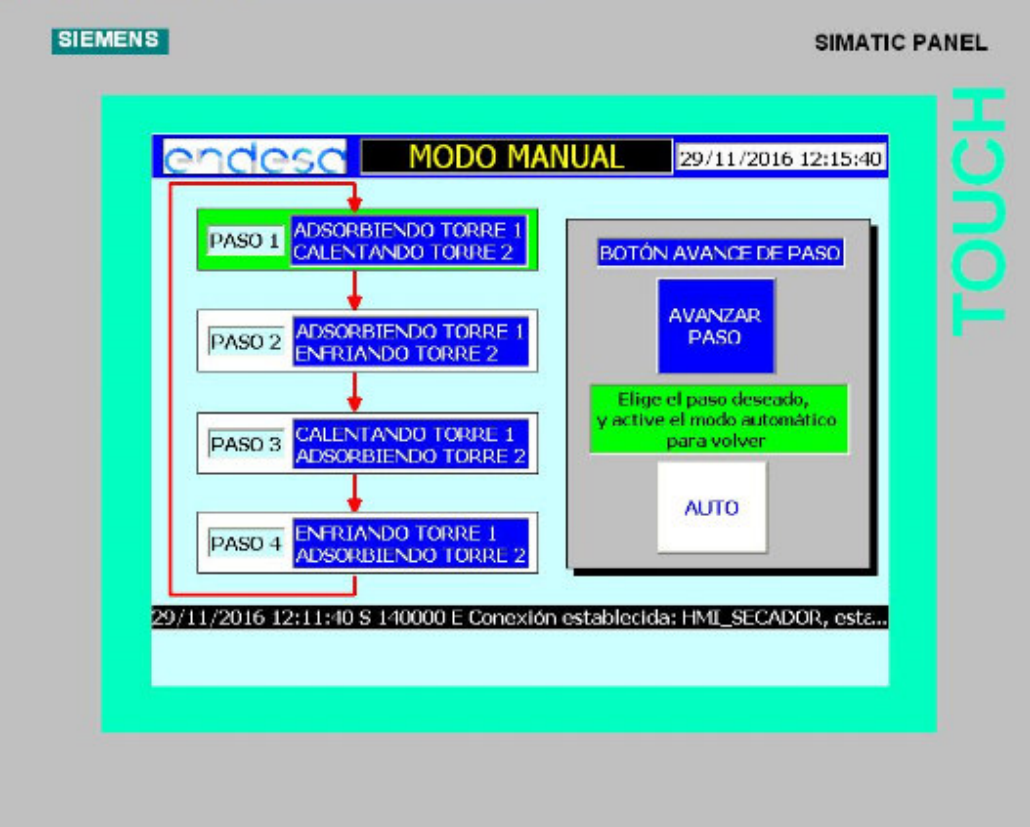

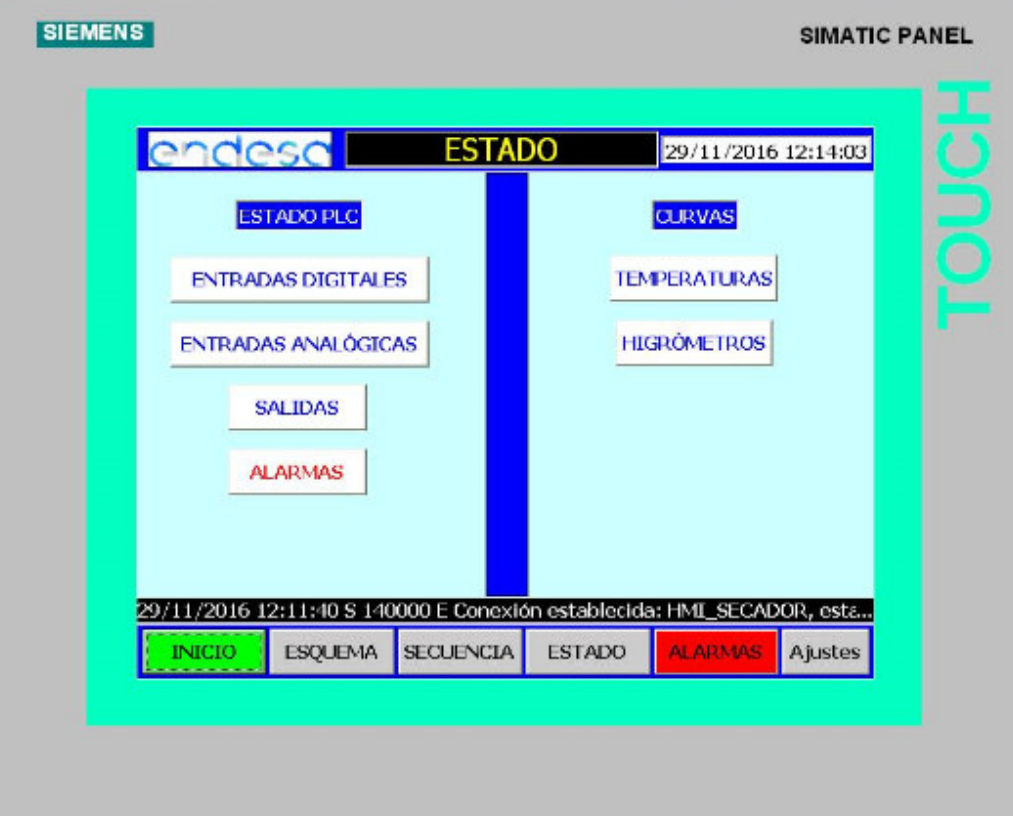

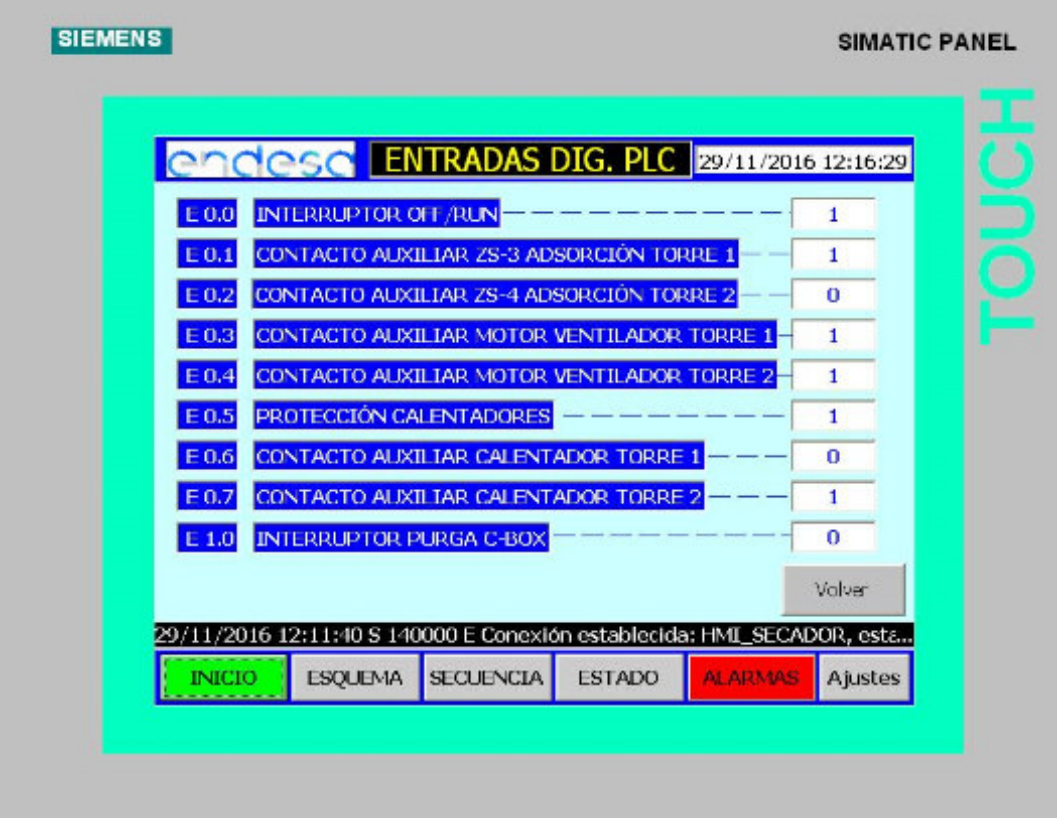

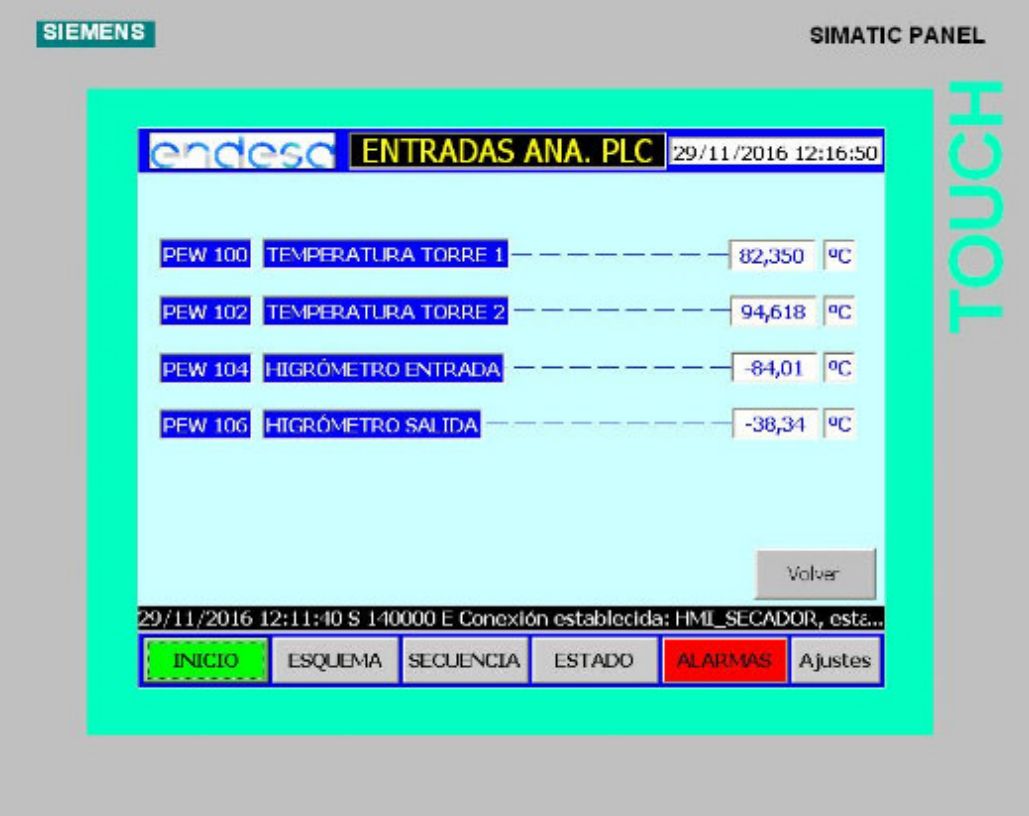

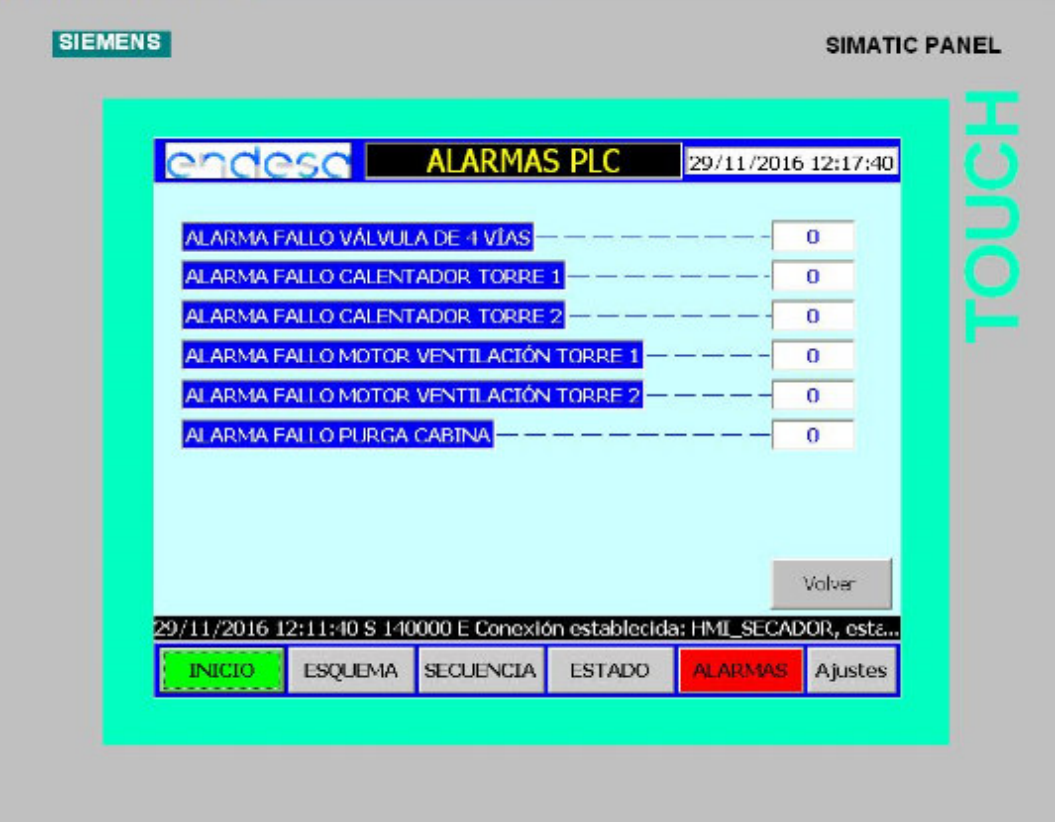

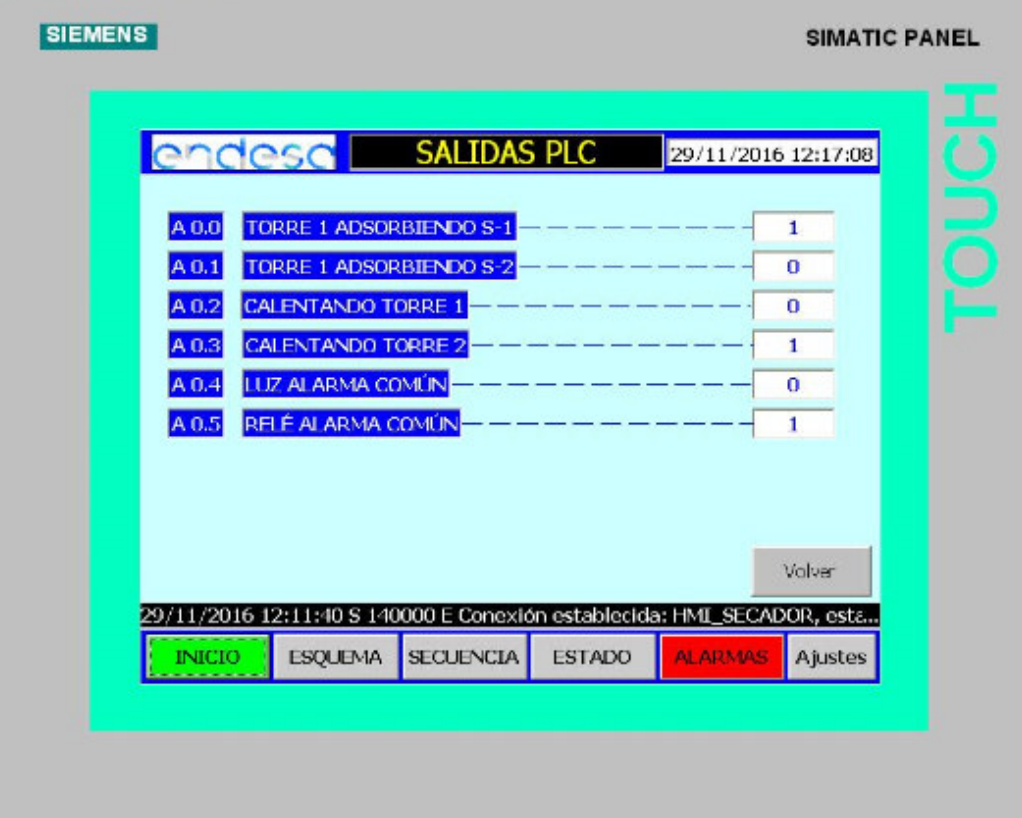

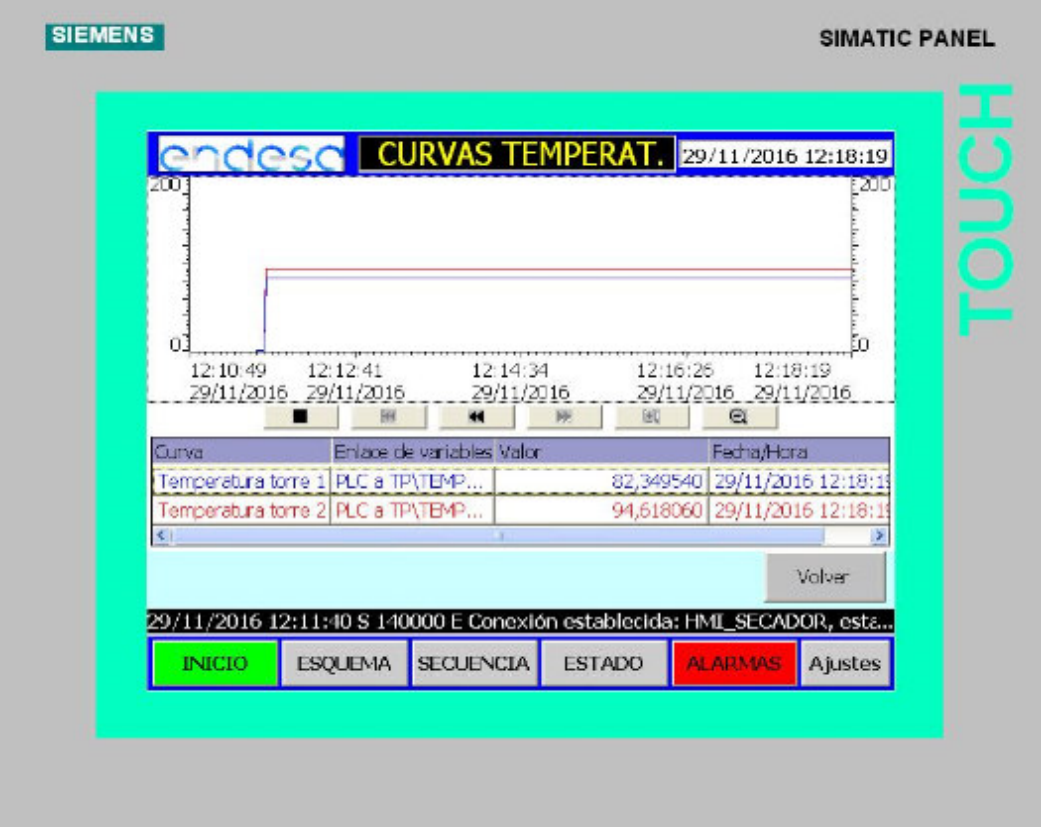

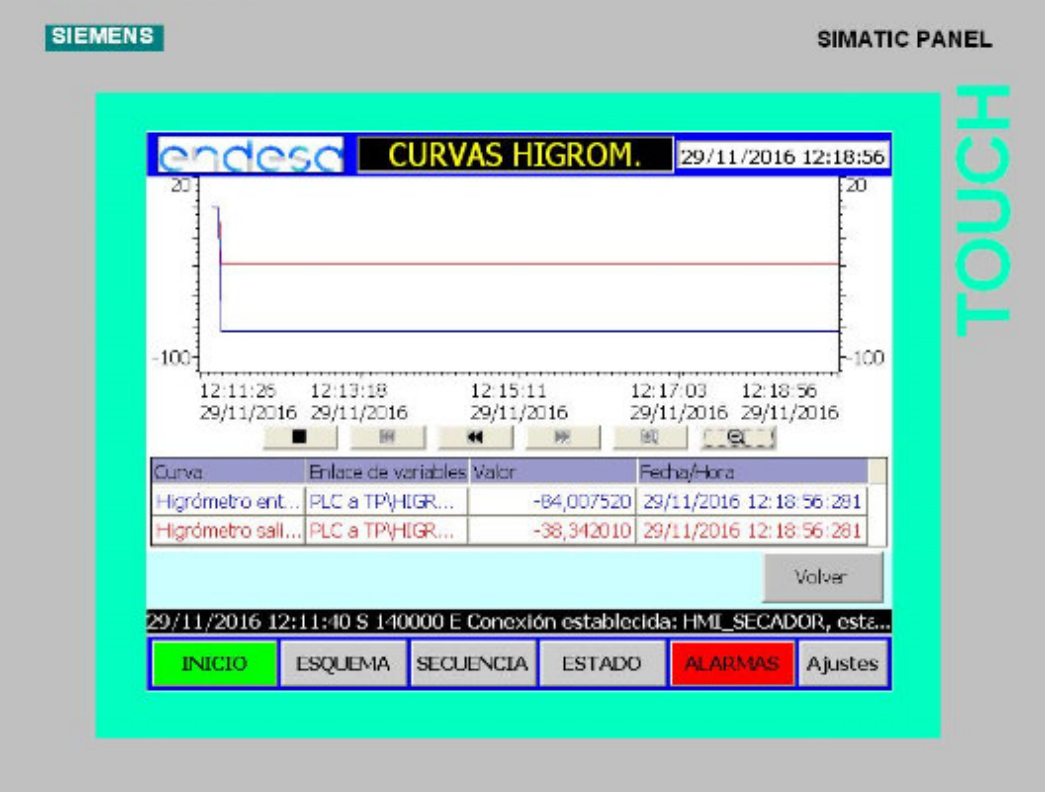

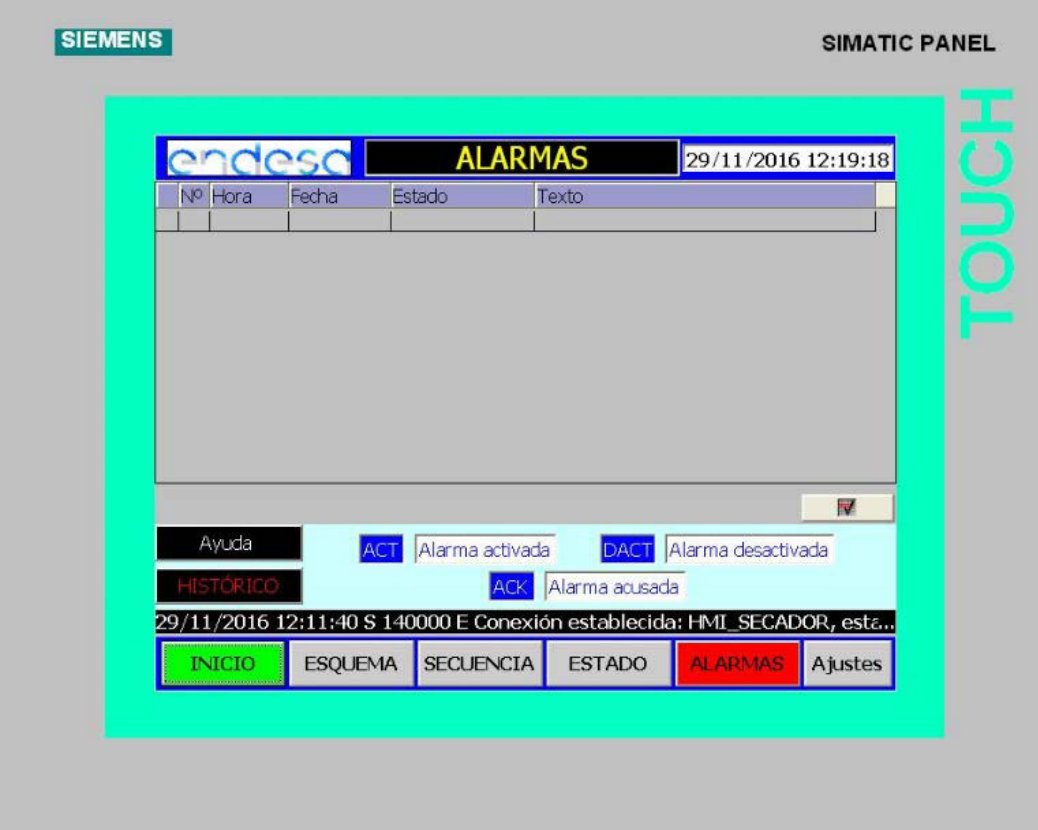

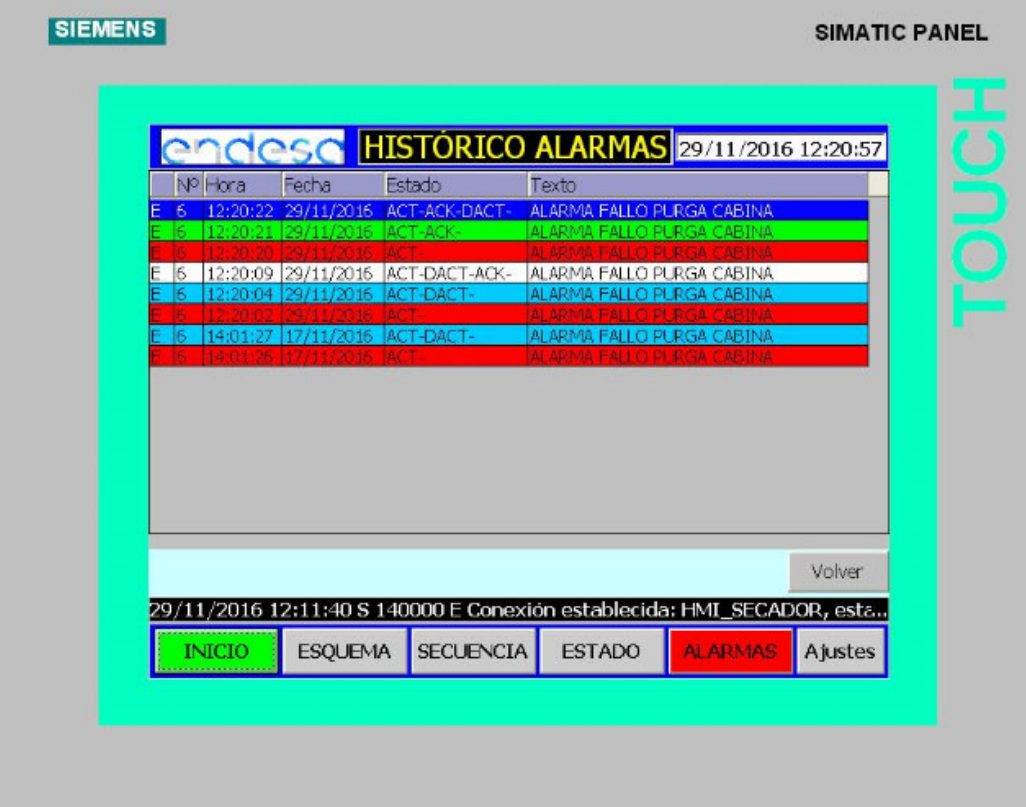

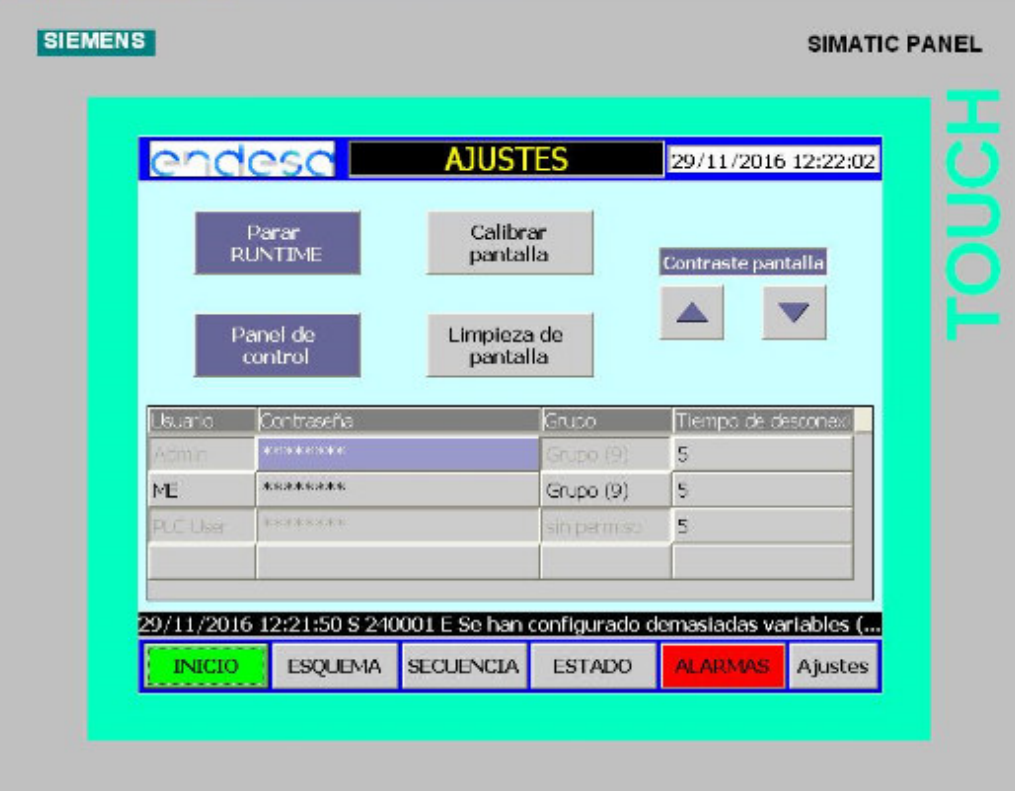

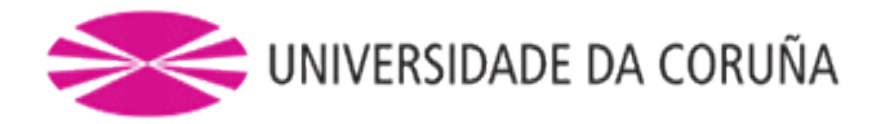

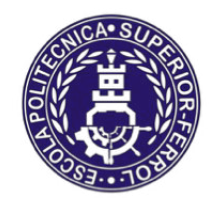

Escola Politécnica Superior

**TRABAJO FIN DE MÁSTER CURSO 2016/17**

# **AUTOMATIZACIÓN, VISUALIZACIÓN Y CONTROL DE LOS SECADORES DE HIDRÓGENO PARA LA CTCC (AS PONTES)**

**Máster en Ingeniería Industrial**

**Documento**

**III. PLANOS**

# **Índice PLANOS**

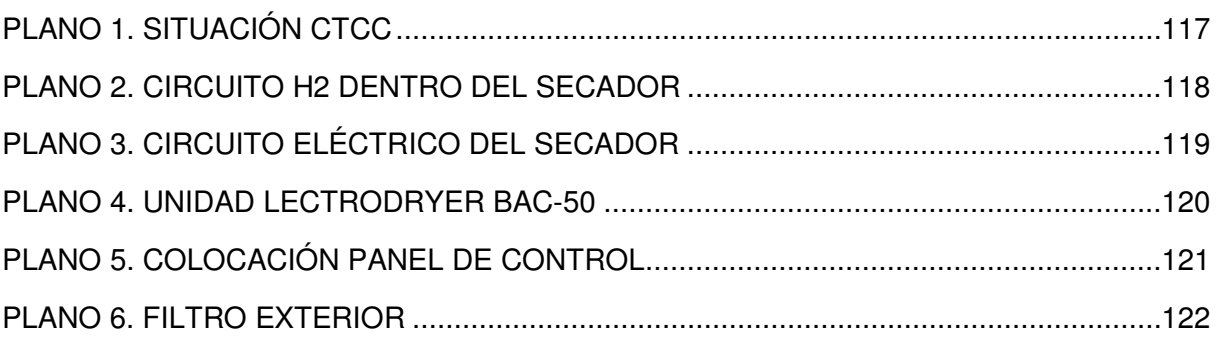

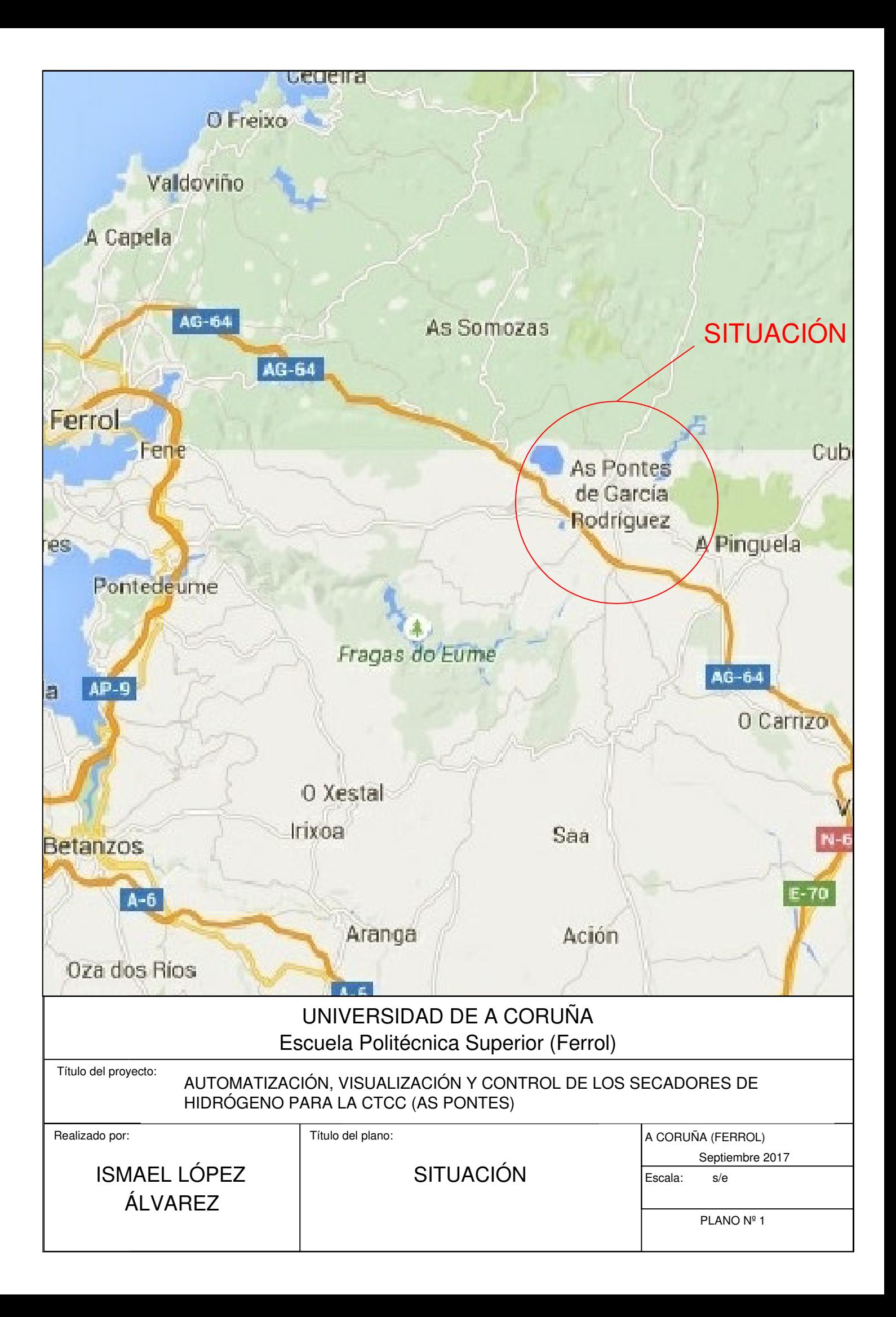

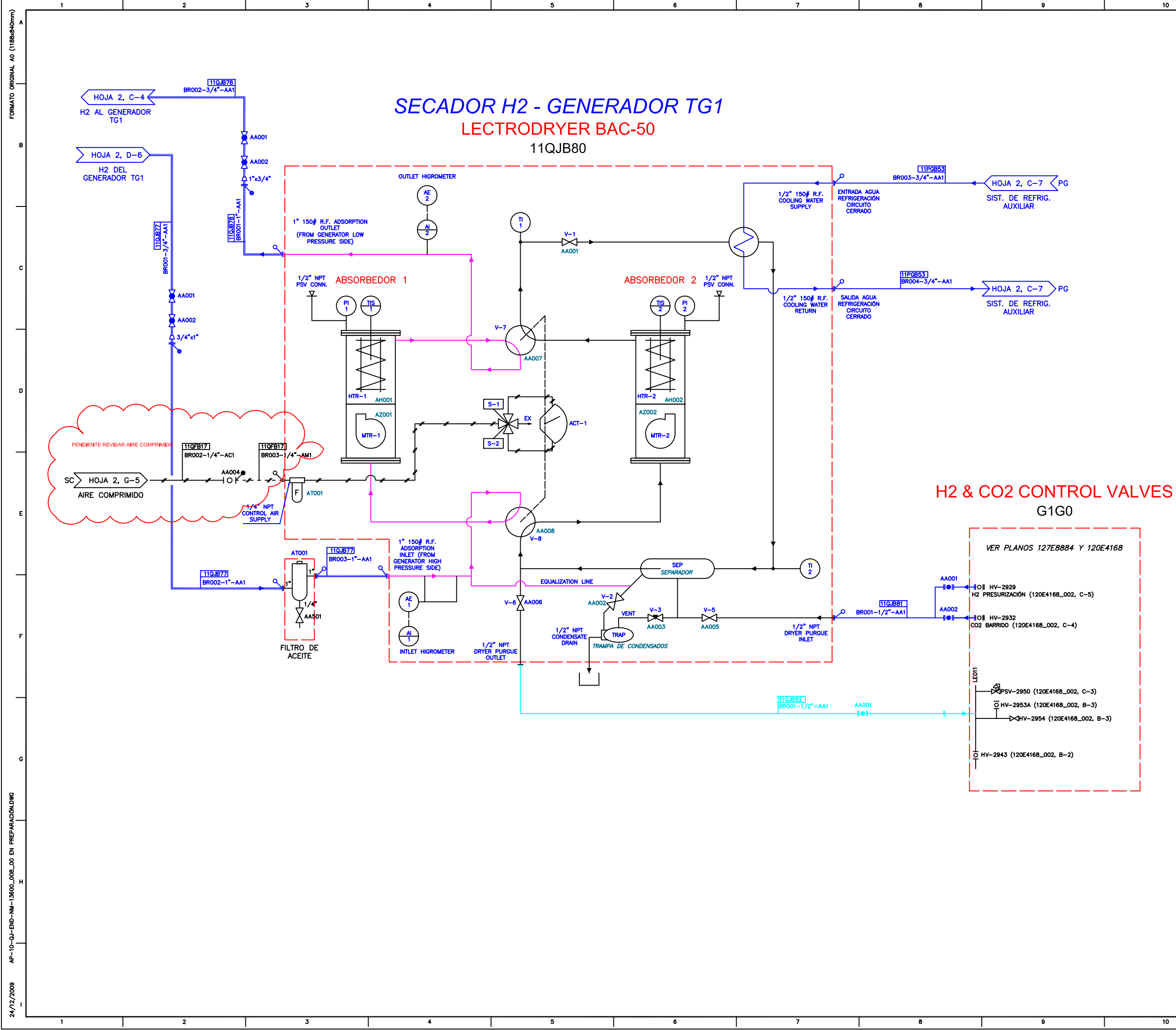

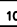

 $12<sup>7</sup>$ 

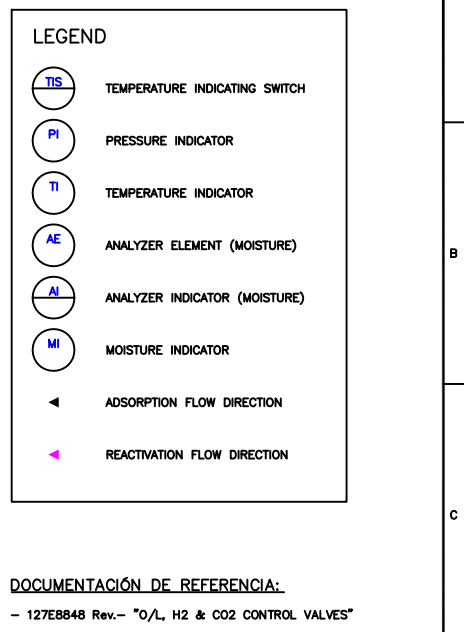

- 127E7743\_001 Rev.A "PIPING CONNECTIONS GENERATOR"
- 120E4168 Rev.B "P&ID, GAS PIPING (GENERATOR SYSTEMS)"
- AP-10-PG-UTE-NM-12200\_002 Rev.6 "P&ID SISTEMA DE<br>REFRIGERACIÓN AUXILIAR, REFRIGERACIÓN DE LA TV"
- and modified on ELA TV"<br>- AP-10-SC-UTE-NM-134000\_002 Rev.6 "P&ID SISTEMA DE<br>AIRE COMPRIMIDO"
- T-3501\_001 Rev.B "P&ID BAC-50" (LECTRODRYER)

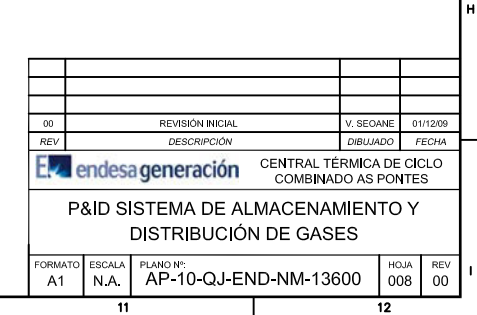

 $\overline{10}$ 

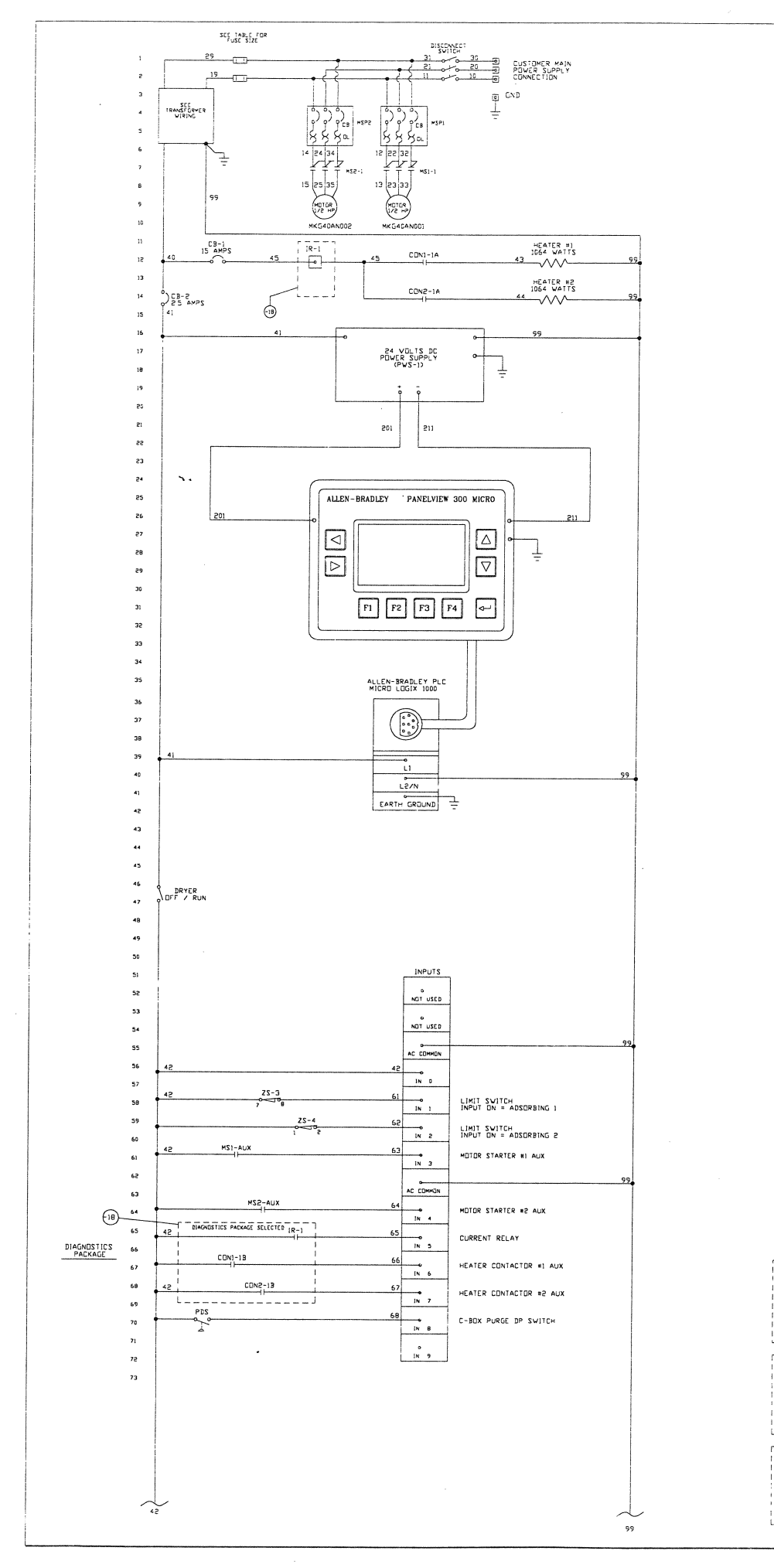

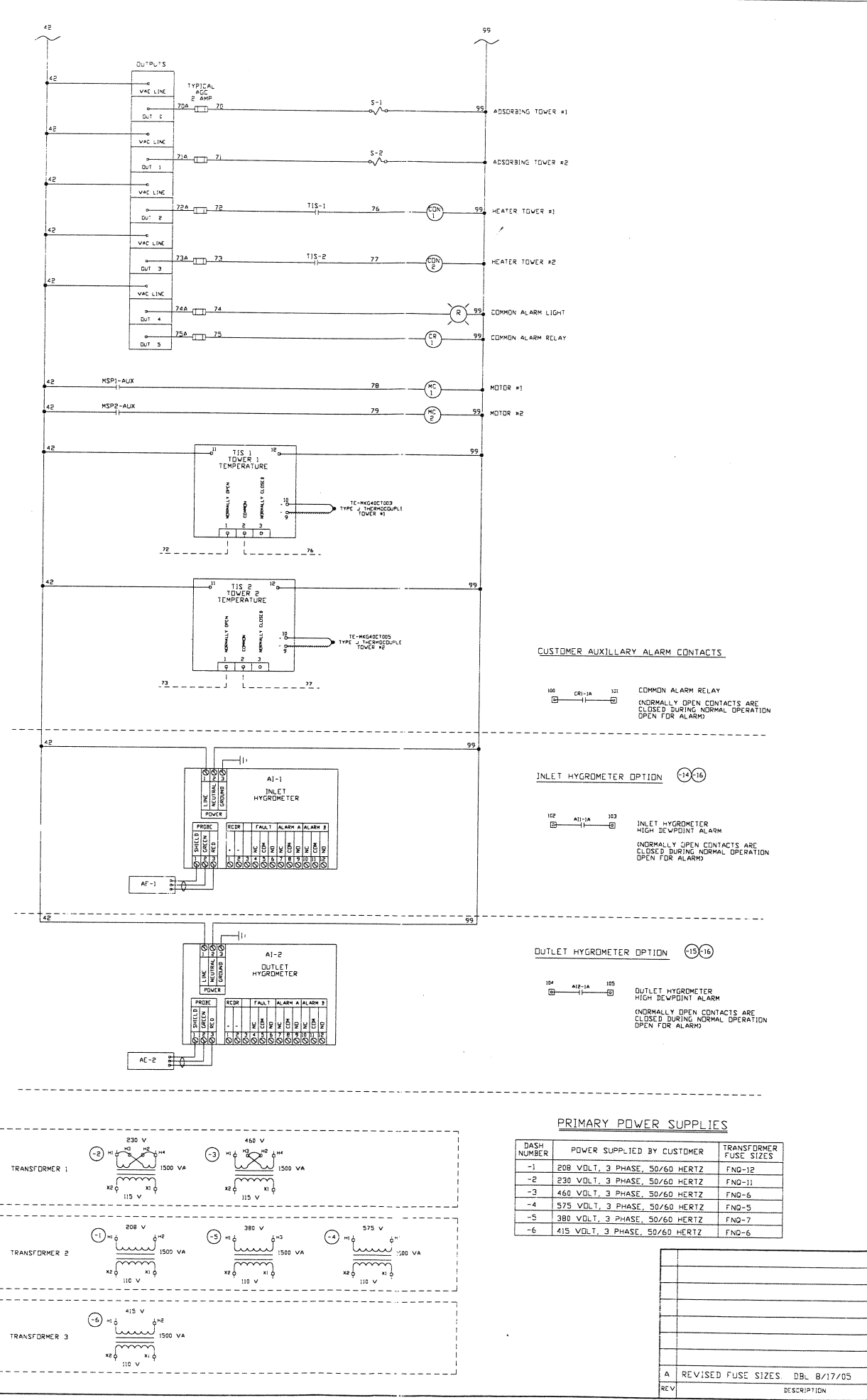

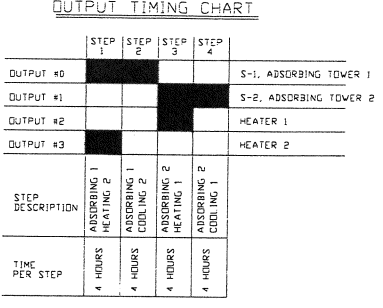

LEGEND

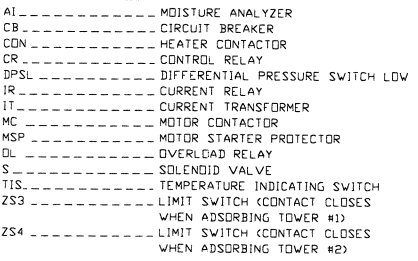

#### $NUTES$

- 1 WIRESWI0-35, 41, 45, 46, 47, AND 99 TO THE HEATERS<br>TO BE #14 AVG RATED AT 125 ~C<br>ALL DTHERS TO BE #14 AVG TYPE MTW.
- 2. 120 VAC GREUND WIRE TO BE GREEN, NEUTRAL WIRE TO BE VHITE.<br>24 VDC WIRE TO BE FI6 AVG, TYPE MIW, BLUE<br>24 VDC WIRE TO BE FI6 AVG, TYPE MIW, BLUE
- 3 COMMON ALARM RELAY, CRI IS ENERGIZED FOR NORMAL<br>OPERATION, DE-ENERGIZED FOR ALARM.

# NEMA 4 WITH TYPE Z PURGE<br>CLASS 1, GROUP B, DIVISION 2

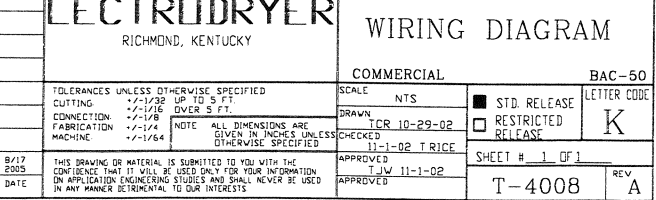

UDW DBL<br>CHECK APP

DRAVING TITLE

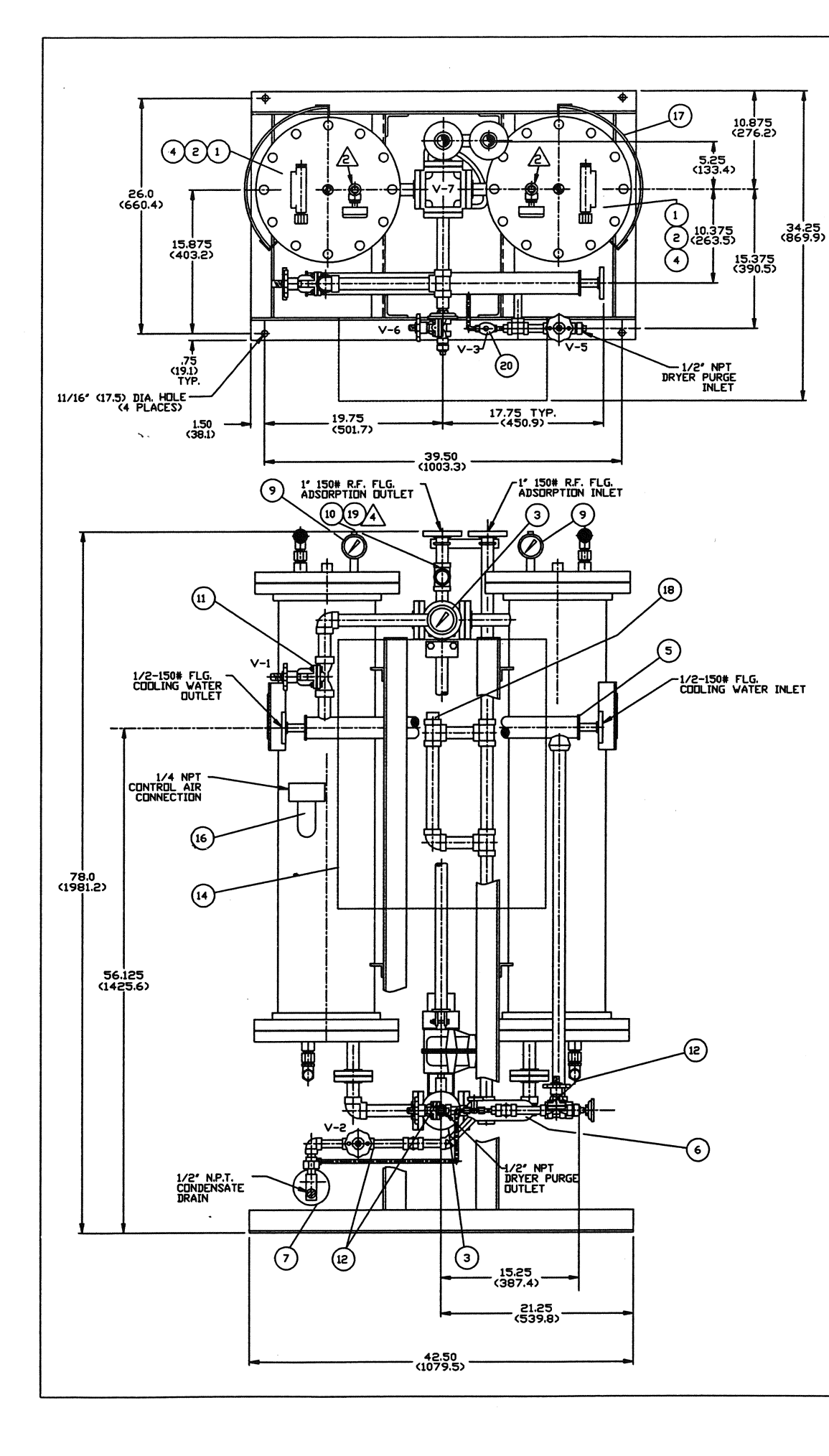

 ${}^{\perp_{\mathcal{S}_{\lambda_{\alpha\beta}}}}$ 

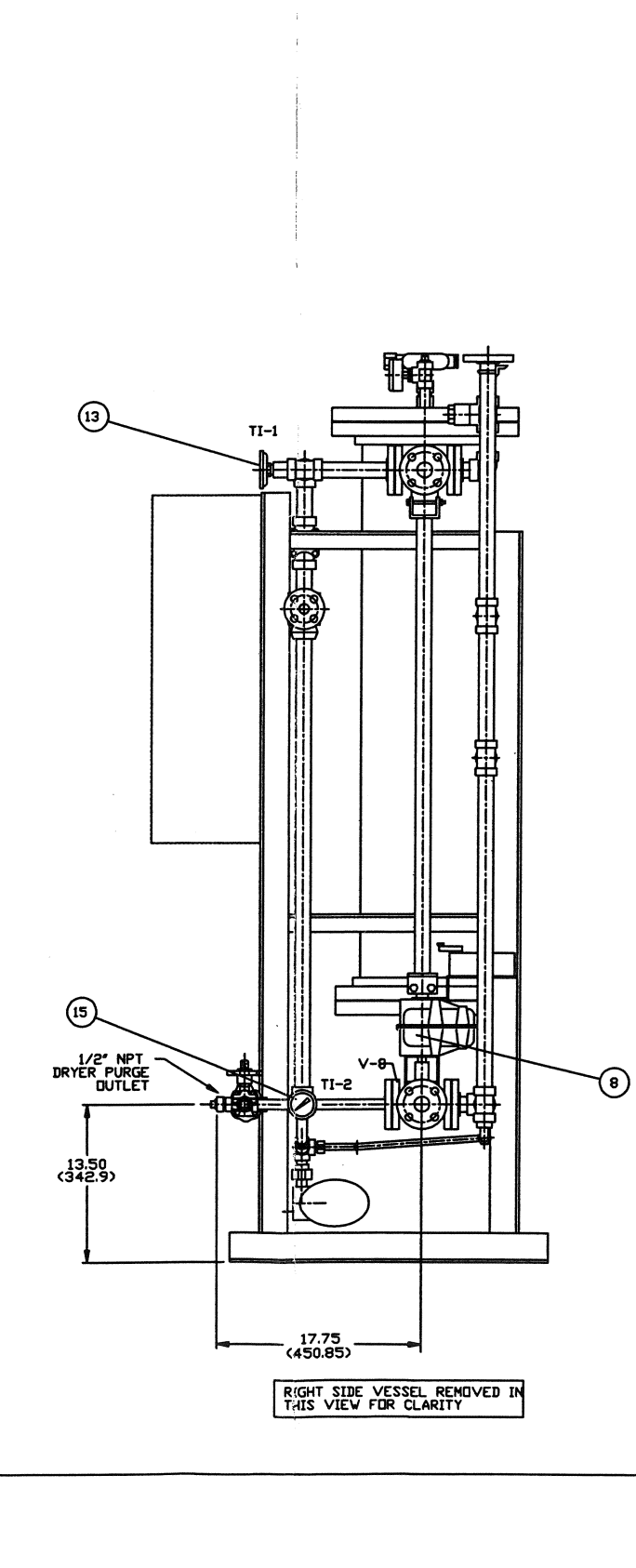

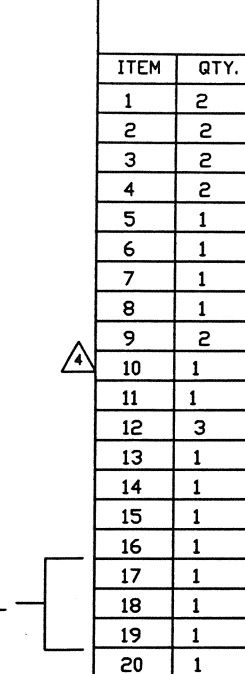

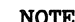

- 
- 
- 
- 
- 

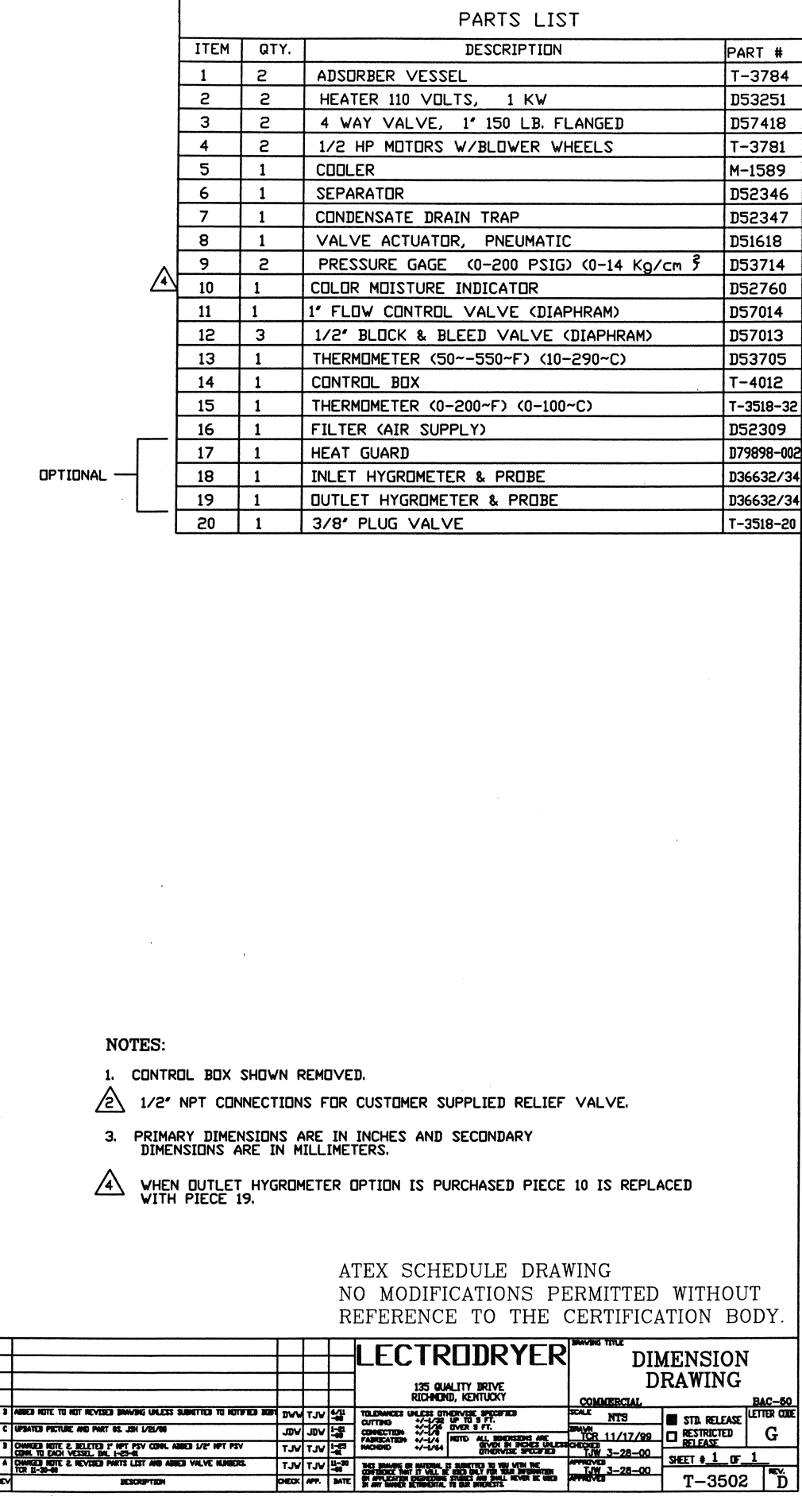

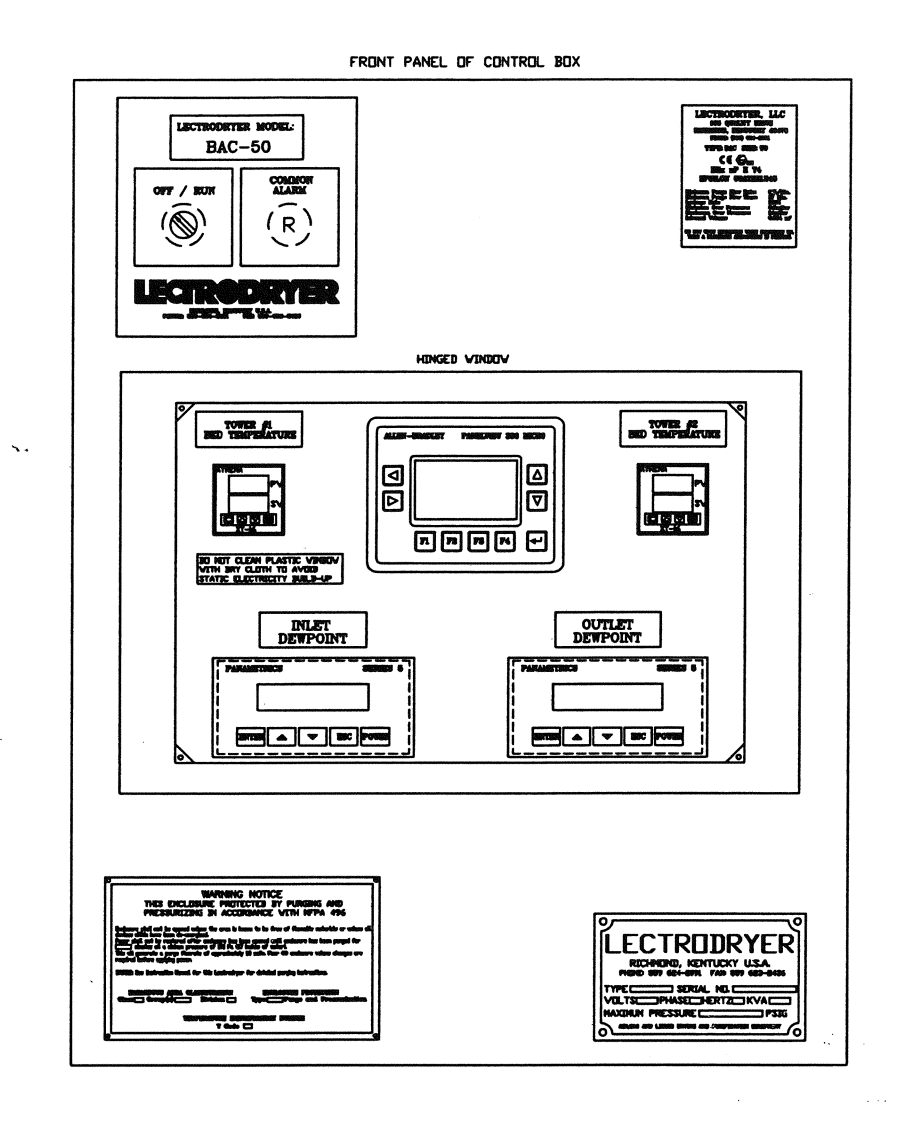

 $\mathcal{F}_{\mathbf{G},\mathbf{G}}$ 

 $\overline{a}$ 

 $\mathcal{L}_{\mathcal{M}}$  . The constraint is the contract of the contract of the  $\mathcal{L}_{\mathcal{M}}$  $\sim$   $\sim$   $\sim$   $\sim$   $\sim$   $\sim$   $\sim$   $\sim$ 

 $\lambda_{\rm max}$ 

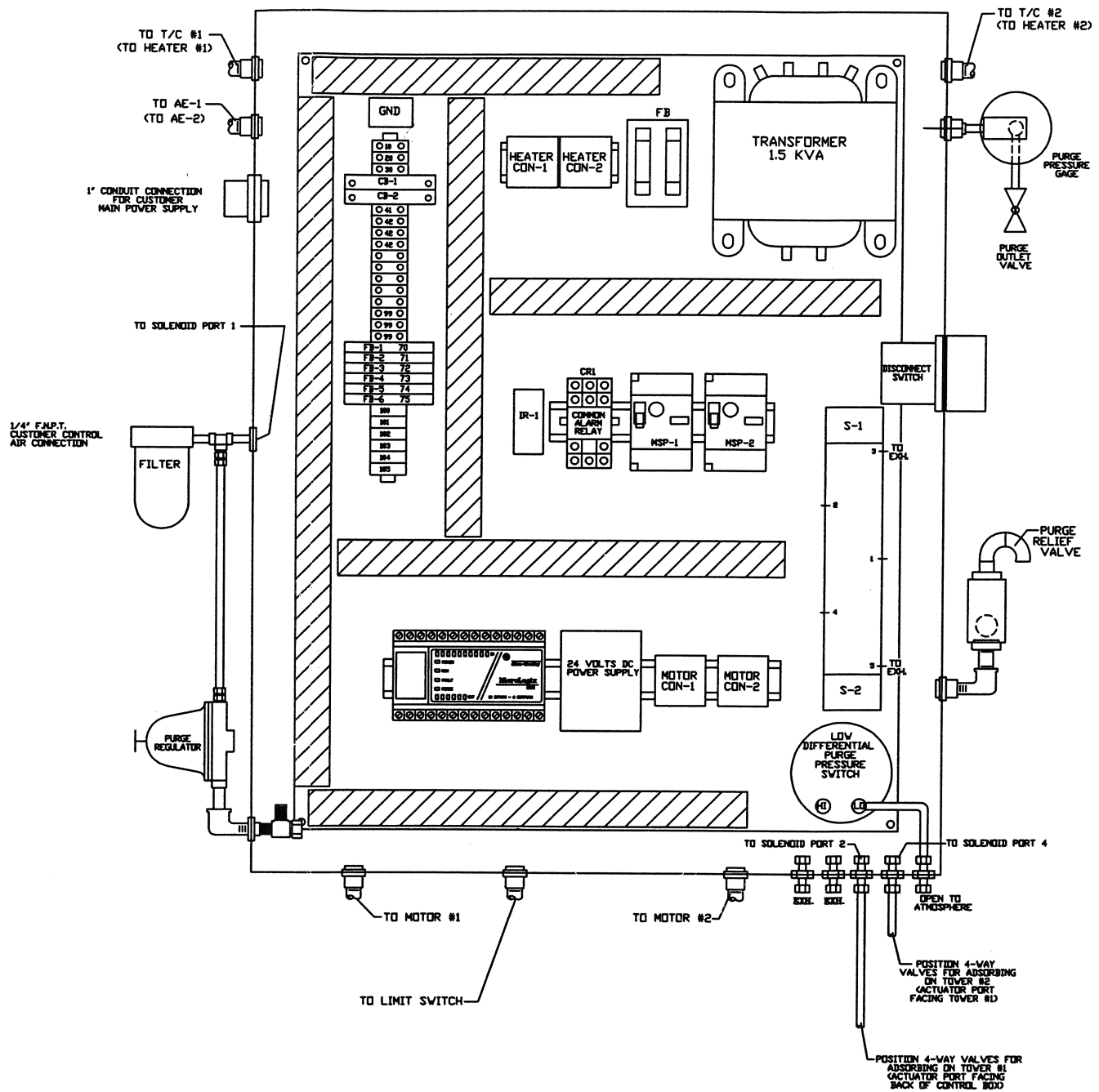

NOTE:

**BESCRIPTION** <u>ल्ल</u>

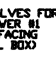

I. A CONDUIT LOCATION (IN PARENTHESIS) INDICATES THAT<br>IT IS LOCATED BEHIND ANOTHER CONDUIT RUN.

NEMA 4 WITH TYPE Z PURGE SYSTEM CLASS 1, GROUP B, DIVISION 2

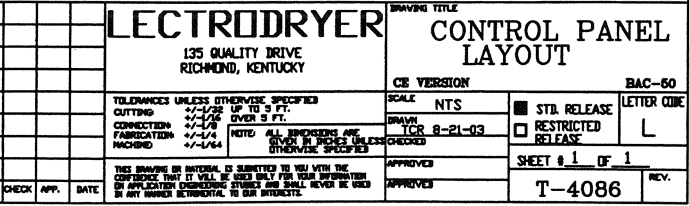

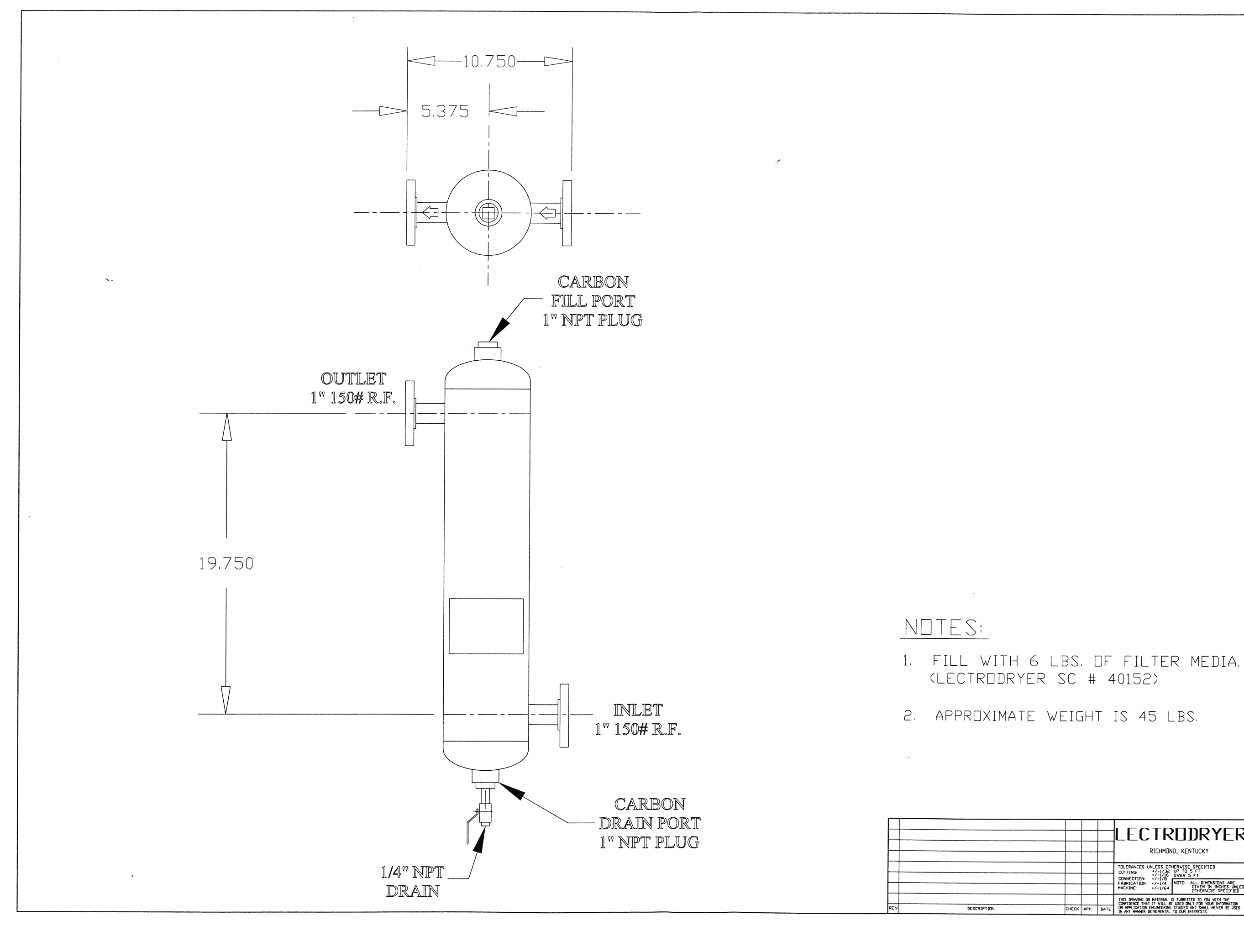

 $\label{eq:1.1} \mathcal{O}_{\mathcal{M}_{\mathbf{X}}(\mathcal{O}_{\mathcal{A},\mathbf{X}})}$ 

 $\sim 10^{11}$ 

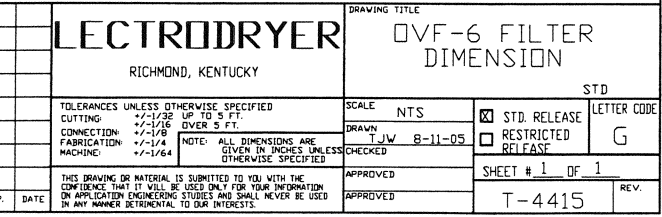

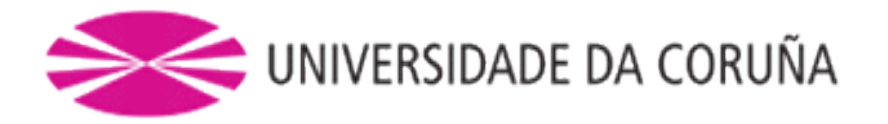

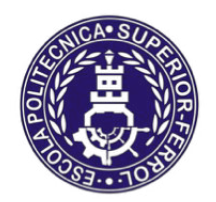

Escola Politécnica Superior

**TRABAJO FIN DE MÁSTER CURSO 2016/17**

# **AUTOMATIZACIÓN, VISUALIZACIÓN Y CONTROL DE LOS SECADORES DE HIDRÓGENO PARA LA CTCC (AS PONTES)**

**Máster en Ingeniería Industrial**

**Documento**

**IV. PLIEGO DE CONDICIONES**

# Índice Pliego de condiciones

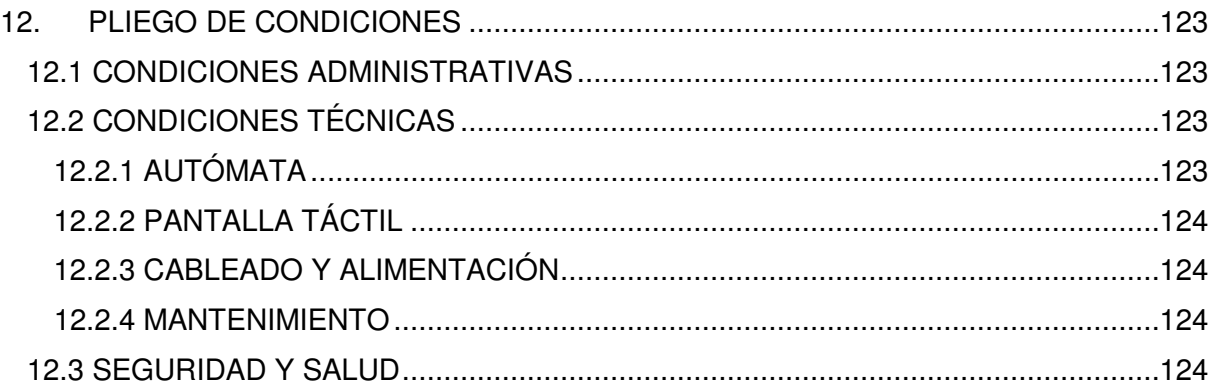

### <span id="page-124-0"></span>**12. PLIEGO DE CONDICIONES**

El pliego de condiciones determina los estándares que rigen la ejecución del trabajo para alcanzar los resultados óptimos.

Este apartado tiene el objeto de especificar las condiciones necesarias para la correcta puesta en marcha y realización del presente proyecto.

### <span id="page-124-1"></span>**12.1 CONDICIONES ADMINISTRATIVAS**

La configuración del autómata se debe llevar a cabo por profesionales con elevado conocimiento y formación específica sobre el funcionamiento de los secadores de hidrógeno.

El equipo técnico es el encargado de coordinar al STAFF, establecer los plazos, fijar las reuniones de equipo, establecer los objetivos de cada trabajador y evaluar su cumplimiento.

Los profesionales que realicen la instalación y/o programación del autómata son personal con conocimientos específicos en la programación de autómatas, así como el funcionamiento de la central térmica de ciclo combinado y especialmente de los secadores de hidrógeno.

El personal técnico de apoyo cooperara en ciertas labores de sustitución del antiguo autómata y panel de control por los nuevos explicados en la memoria. Su colaboración se realizará con la supervisión del equipo técnico de la central.

En el presupuesto se establece el precio de los componentes necesarios para la realización del proyecto. También se computan las horas que los profesionales designados deben destinar a la ejecución del mismo.

### <span id="page-124-2"></span>**12.2 CONDICIONES TÉCNICAS**

Las condiciones técnicas definen el ámbito de utilización de la unidad y las condiciones que deben cumplir las instalaciones para un correcto funcionamiento.

### <span id="page-124-3"></span>**12.2.1 AUTÓMATA**

Los autómatas programables, generalmente, están diseñados para su funcionamiento en ambientes industriales. Para el mantener su correcto funcionamiento y alargar su vida útil, es necesario una serie de normas y especificaciones que se den cumplir. Las normas básicas de mantenimiento que deben cumplir los recintos habilitados para su uso vienen especificado en los manuales de las unidades. En el caso de S7-300 se deberá cumplir las siguientes condiciones:

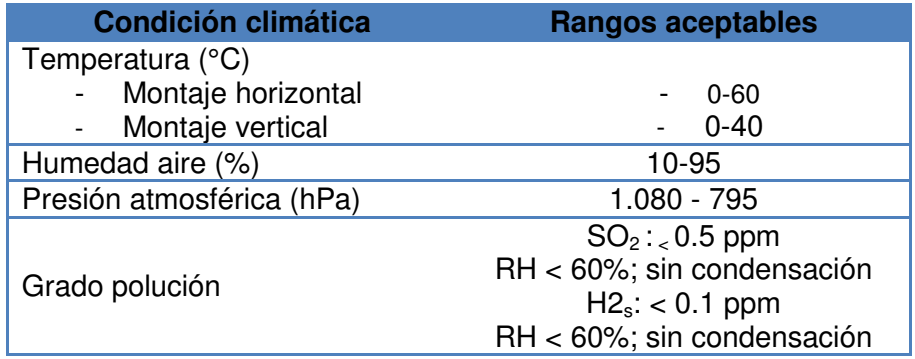

Además, el autómata debe estar en una caja de acero presurizada para estar protegido contra posibles fugas de hidrógeno que se puedan producir. Las conexiones del circuito eléctrico pueden producir chispas que, en contactos con el hidrógeno, pueden causar explosiones.

Se debe instalar un ventilador, para la refrigeración del recinto en momentos donde haya aumentos de temperatura.

#### <span id="page-125-0"></span>**12.2.2 PANTALLA TÁCTIL**

Con respecto a la pantalla táctil, las condiciones ambientales deben ser:

- Temperatura ambiental máxima en montaje vertical: 0-50 °C.
- Presión atmosférica en funcionamiento: 795-1080 hPa.
- Humedad relativa del aire máxima: 85%, sin condensación.

Al igual que el autómata, debe estar en un recinto presurizado, para evitar el contacto de posibles chipas del circuito eléctrico con fugas de hidrógeno que se puedan producir.

#### <span id="page-125-1"></span>**12.2.3 CABLEADO Y ALIMENTACIÓN**

- Colocación separada de los cables de corriente continua y alterna (evitar interferencias).
- Se recomienda la colocación separada de cables de potencia y líneas de señales (entrada o salida) de control de la unidad.
- Colocación separada de los cables de alimentación (entrada y salida): 30 cm si discurren paralelamente.
- Conexión del recinto de seguridad de las conexiones eléctricas a tierra.
- La tensión proporcionada al autómata debe ser la indicada por el fabricante (24 V c.c), se tendrán en cuenta los picos generados por otras unidades de la instalación.
- La oscilación de la tensión de red deberá estar, en valores nominales, dentro del margen tolerable por el fabricante (20,4 a 28,8 V c.c).

#### <span id="page-125-2"></span>**12.2.4 MANTENIMIENTO**

Se deberá realizar las funciones de mantenimiento según el procedimiento descrito en la memoria. El proveedor del secador especifica los siguientes procedimientos:

- Monitorear la limpieza con inspecciones visuales.
- Comprobar los parámetros de la tensión de alimentación.
- Controlar las condiciones ambientales.
- En caso de anomalías, identificar y reparar.

#### <span id="page-125-3"></span>**12.3 SEGURIDAD Y SALUD**

Para la realización de modificaciones y mantenimiento de los secadores de hidrógeno, se deben cumplir las condiciones establecidas por la empresa de seguridad. Entre estas, cabe destacar:

- EPI de seguridad (cascos, guantes para manipulación de elementos eléctricos, gafas, e indumentaria que cumpla los requisitos de seguridad de la empresa).
- En todo momento, deben portarse detectores de gases explosivos.

- Cualquier modificación en los autómatas presentes se debe realizar con el consentimiento previo de la empresa y en momentos de parada de la central.

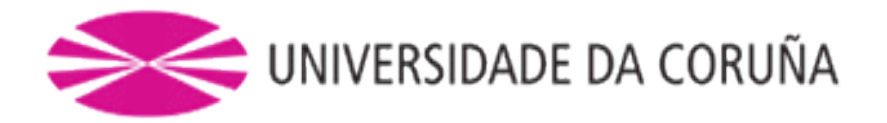

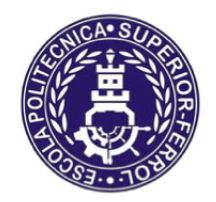

Escola Politécnica Superior

**TRABAJO FIN DE MÁSTER CURSO 2016/17**

# **AUTOMATIZACIÓN, VISUALIZACIÓN Y CONTROL DE LOS SECADORES DE HIDRÓGENO PARA LA CTCC (AS PONTES)**

**Máster en Ingeniería Industrial**

**Documento**

**V. PRESUPUESTO**

# **Índice Presupuesto**

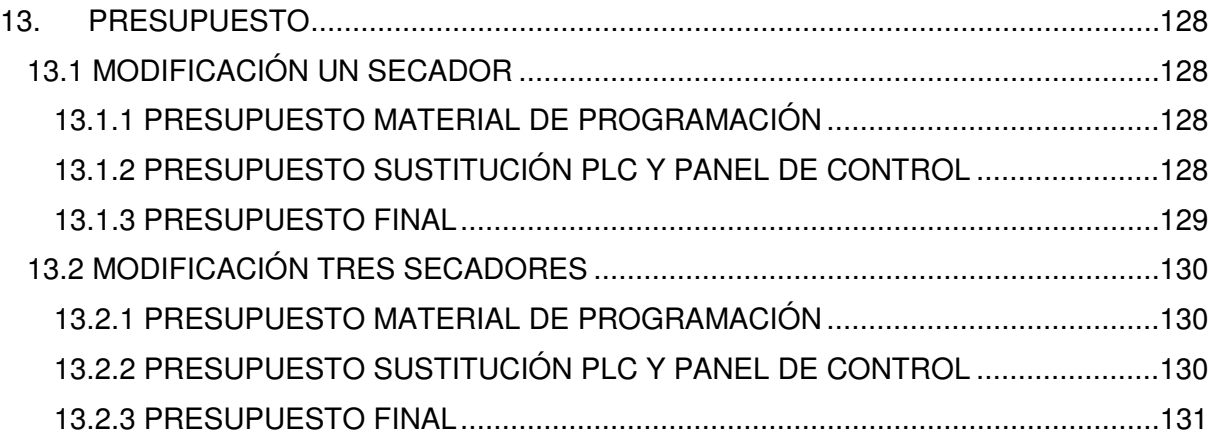

# <span id="page-129-0"></span>**13. PRESUPUESTO**

# <span id="page-129-1"></span>**13.1 MODIFICACIÓN UN SECADOR**

La central cuenta con 3 unidades del Lectrodryer BAC-50, primero se expone un presupuesto para una unidad.

## <span id="page-129-2"></span>**13.1.1 PRESUPUESTO MATERIAL DE PROGRAMACIÓN**

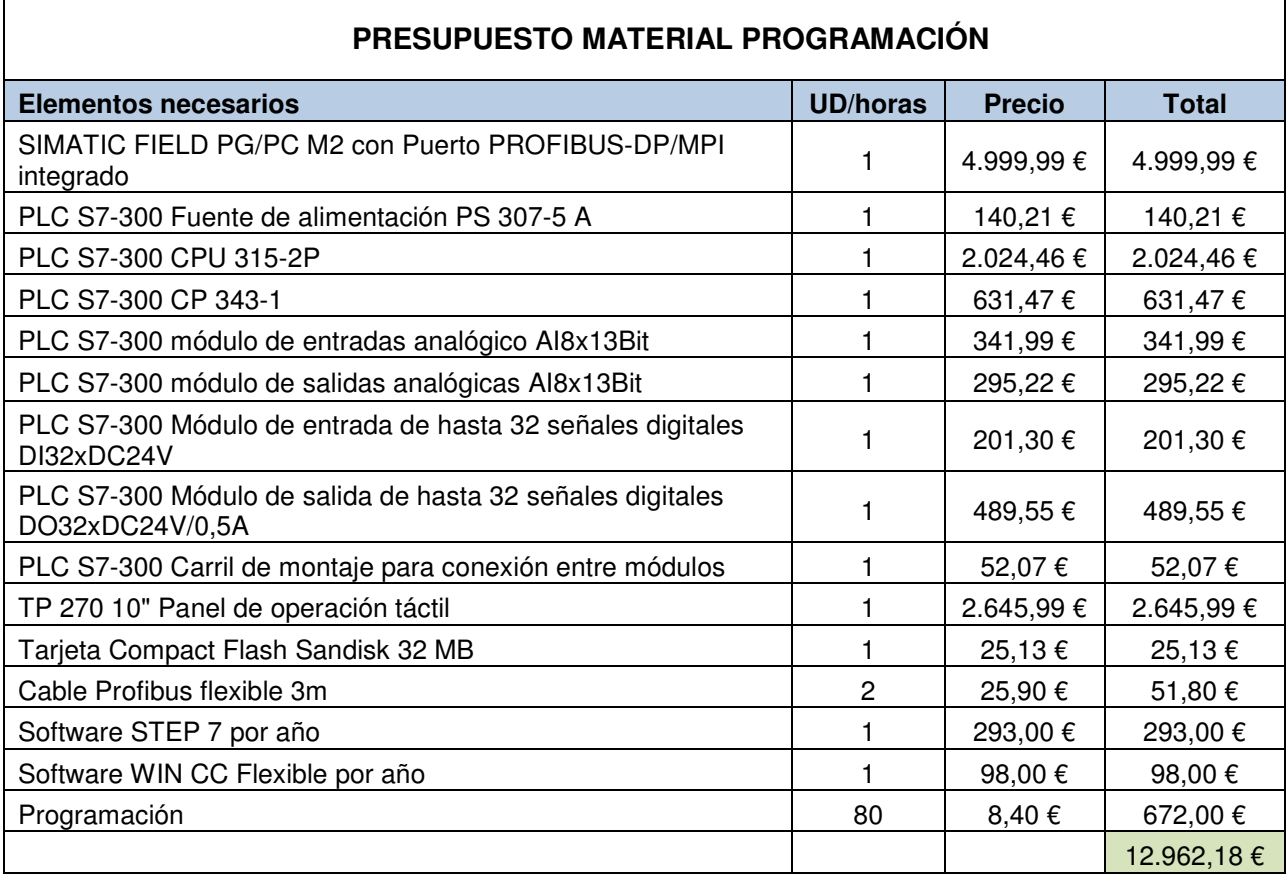

# <span id="page-129-3"></span>**13.1.2 PRESUPUESTO SUSTITUCIÓN PLC Y PANEL DE CONTROL**

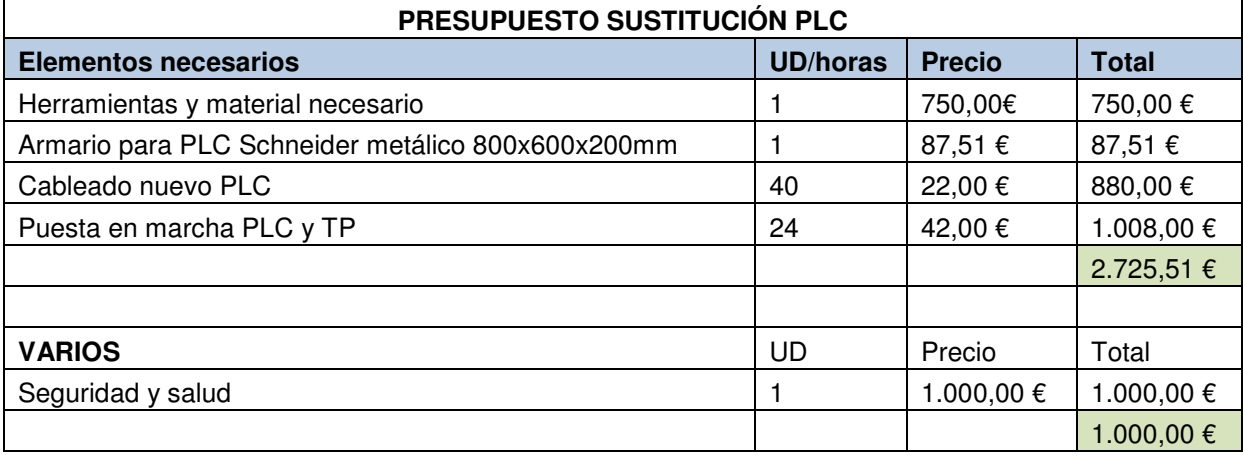

### <span id="page-130-0"></span>**13.1.3 PRESUPUESTO FINAL**

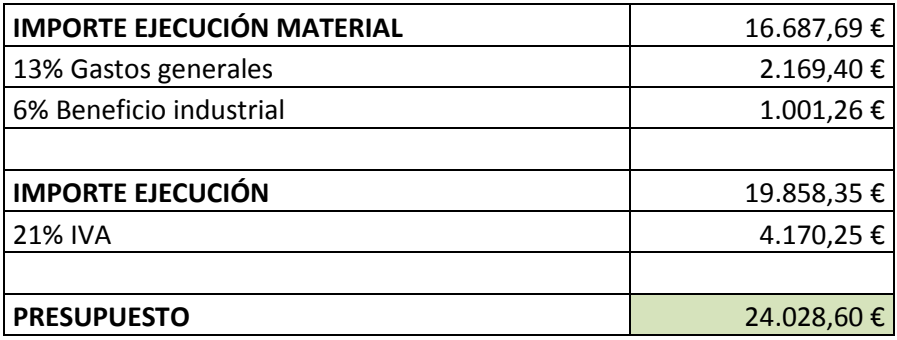

El presupuesto para la realización de la sustitución del PLC y el panel de control para un secador de hidrógeno es de aproximadamente 24.028,60 € considerando que ésta se realice por una empresa externa, sin que cuente con el material necesario ni la mano de obra.

# <span id="page-131-0"></span>**13.2 MODIFICACIÓN TRES SECADORES**

En este caso, algunas partidas del presupuesto se multiplicarán por tres, mientras otras no sería necesario ya que solo se deben contabilizar en el caso de un secador.

# <span id="page-131-1"></span>**13.2.1 PRESUPUESTO MATERIAL DE PROGRAMACIÓN**

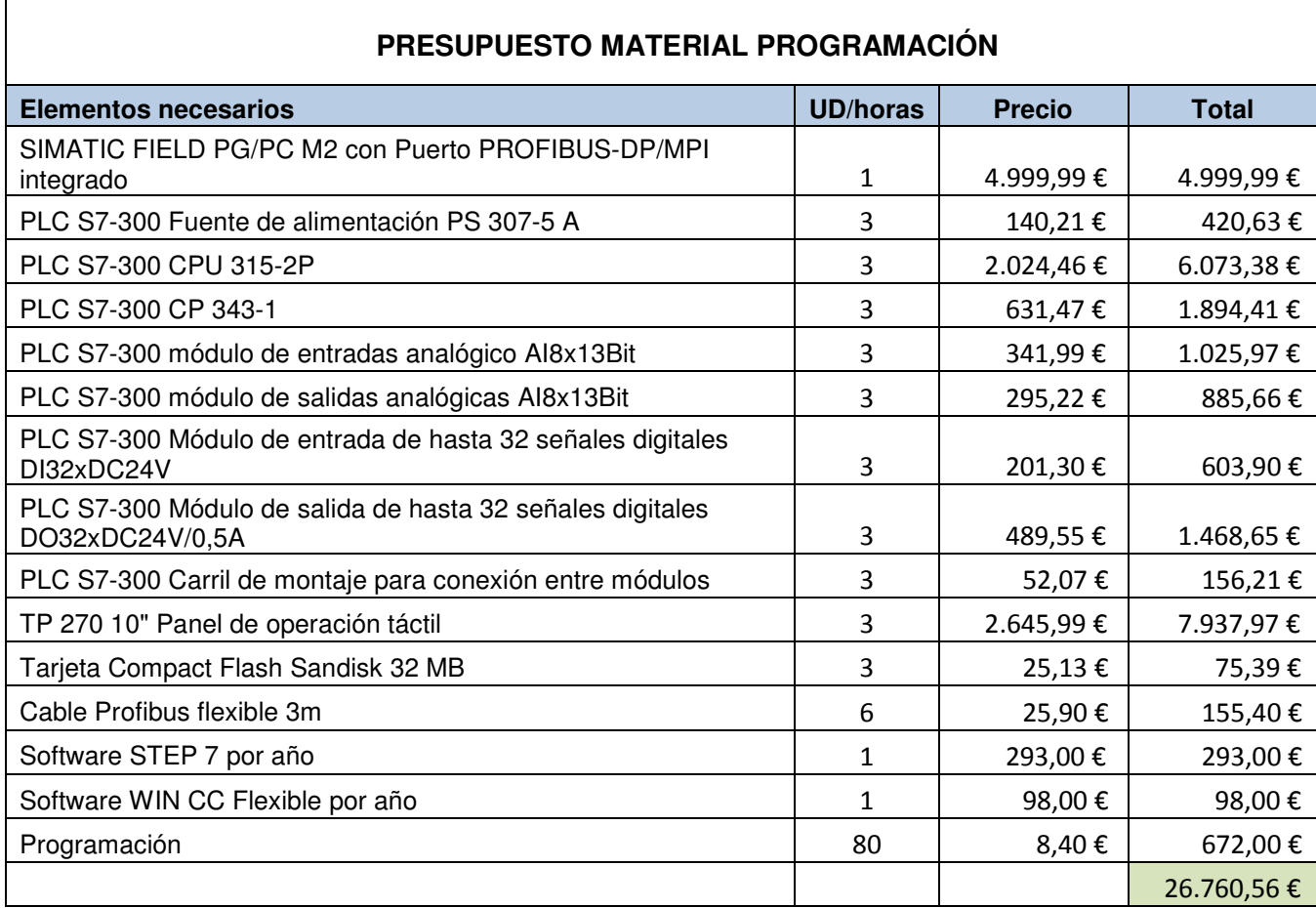

# <span id="page-131-2"></span>**13.2.2 PRESUPUESTO SUSTITUCIÓN PLC Y PANEL DE CONTROL**

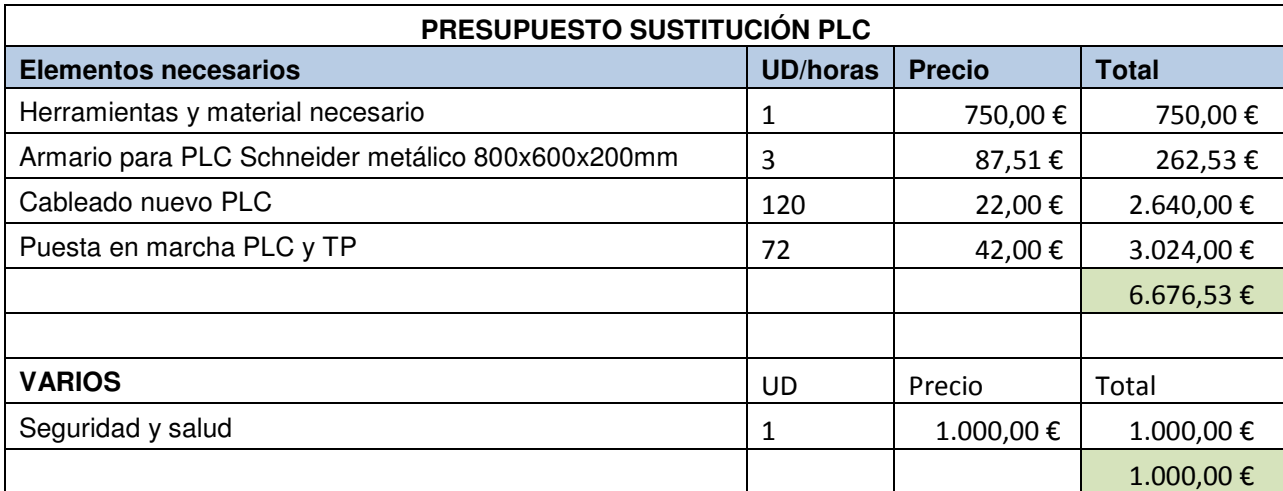

### <span id="page-132-0"></span>**13.2.3 PRESUPUESTO FINAL**

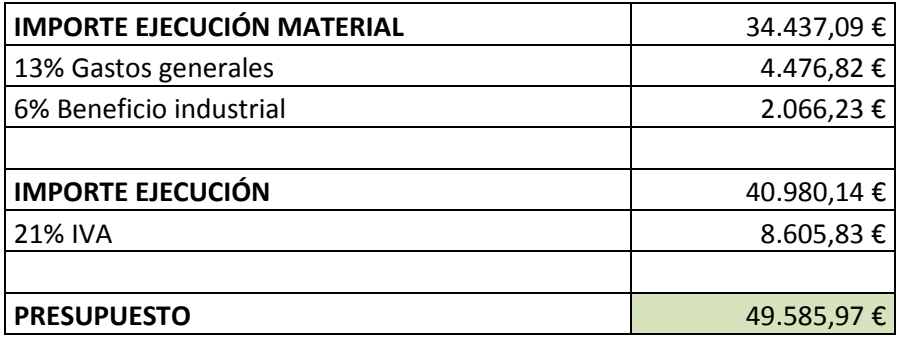

El presupuesto para la realización de la sustitución del PLC y el panel de control para tres secadores de hidrógeno es de aproximadamente 49.585,97 € considerando que ésta se realice por una empresa externa, sin que cuente con el material necesario ni la mano de obra.